Adresowalny System Przeciwpożarowy

Sagitta 250

# Opis funkcjonalny i instrukcja instalacji

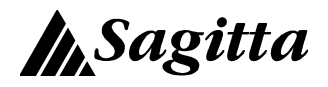

Aktualizacja: 02.10.1996 nowa wersja programu C10R 29.10.1996 zmiana w definiowaniu trybów alarmowania 17.03.1997 moduł sprzęgający MIZS 17.03.2000 ROS09 17.06.2002 gniazdo GAH10 i czujki szeregu CDX 18.08.2003 gniazdo G40AS i czujki serii 40 14.04.2004 wspólpraca z terminalem H4

Spis treści:

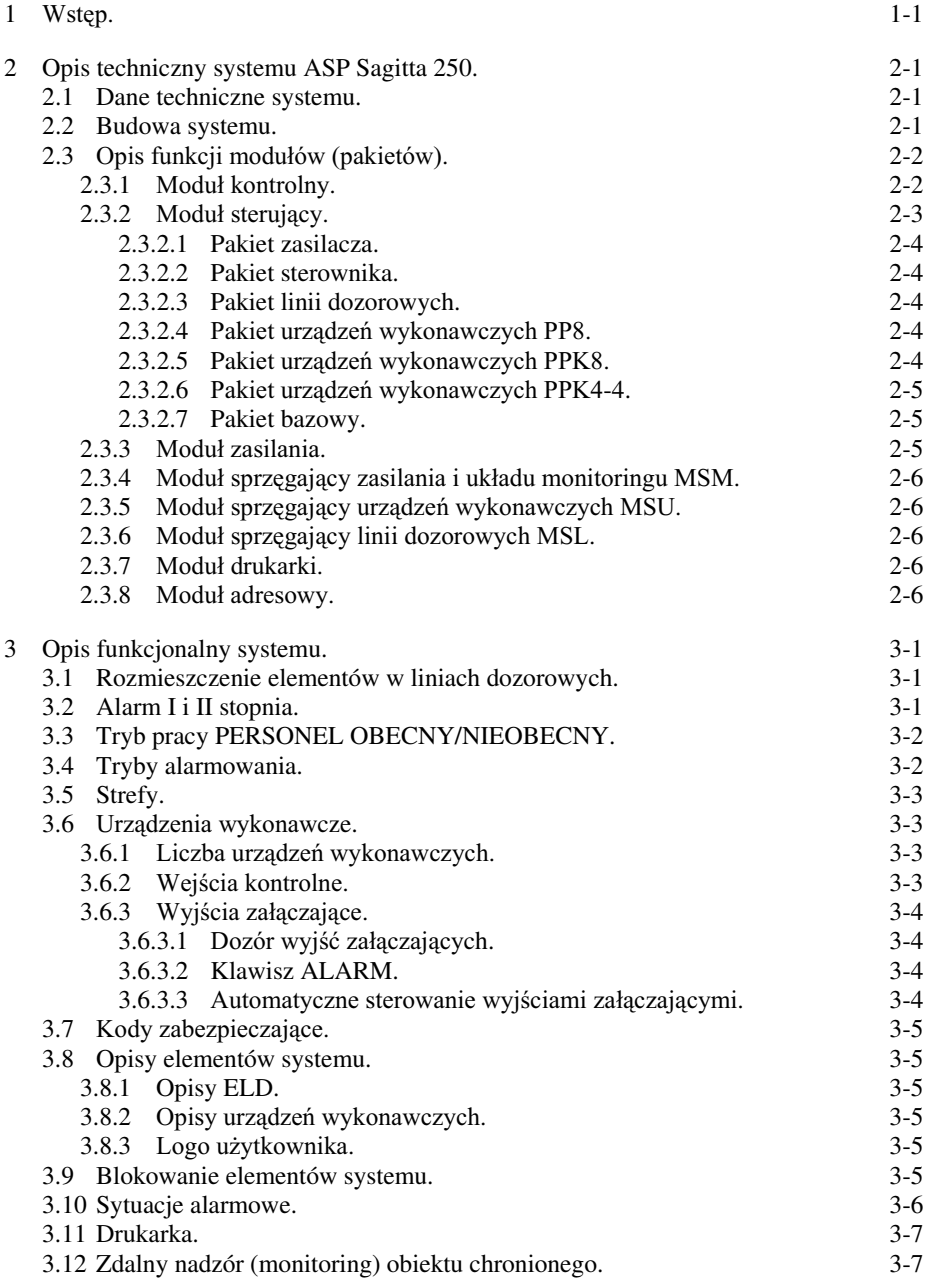

### Spis treści **I**

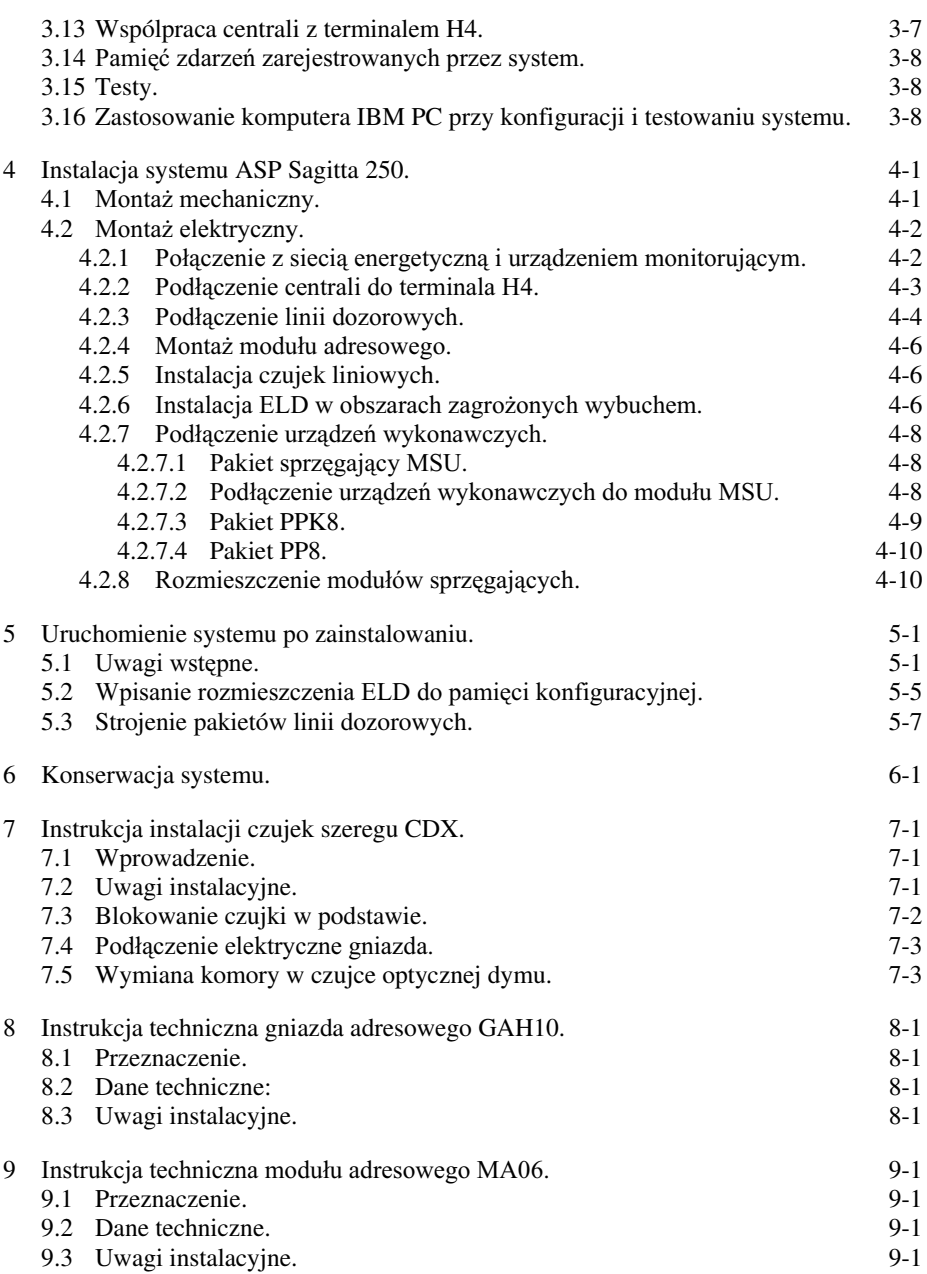

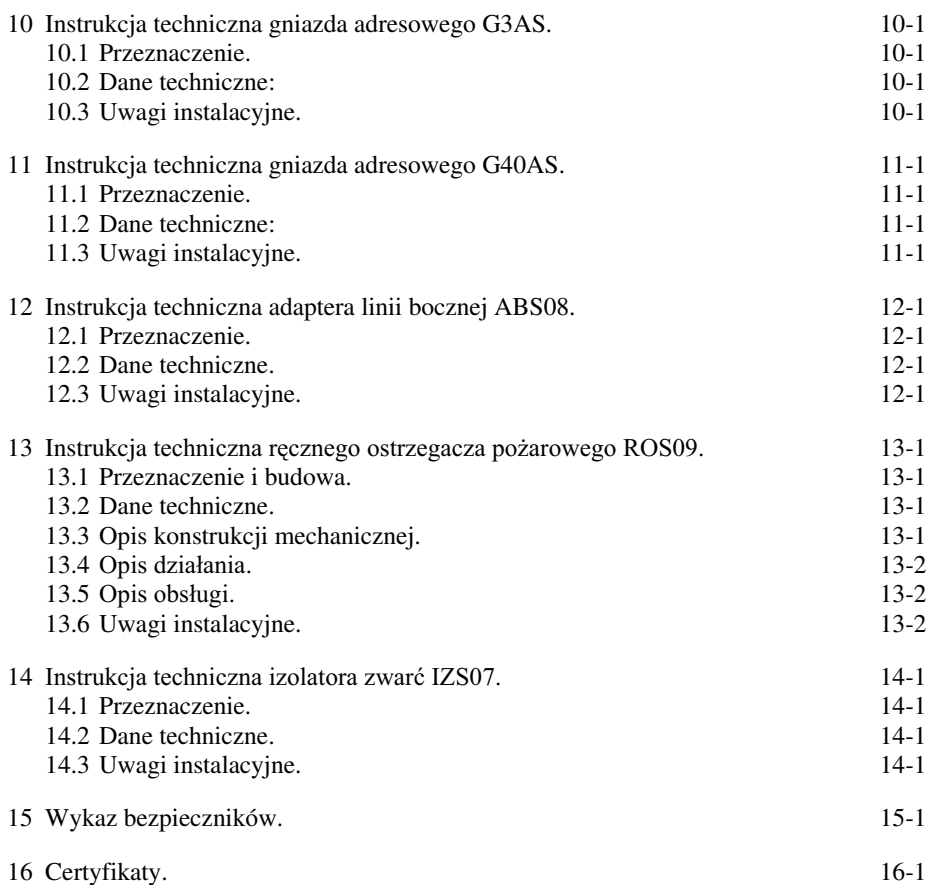

#### 1 Wstęp.

Instrukcja ta zawiera opis techniczny oraz informacje na temat instalacji Adresowalnego Systemu Przeciwpożarowego Sagitta 250. Jest to system wieloprocesorowy przeznaczony do ochrony obiektów lądowych. Mieści się wraz z akumulatorami w jednej obudowie przeznaczonej do montażu bezpośrednio na ścianie w pomieszczeniach zamkniętych.

Ogólna charakterystyka systemu:

- $\bullet$  tekstowa komunikacja z użytkownikiem za pośrednictwem wyświetlacza LCD, klawiatury i drukarki;
- $\bullet$  8 linii dozorowych z których każda może być wykorzystana jako otwarta linia dozorowa (może zawierać do 32 elementów) lub jako zamknięta linia dozorowa (może zawierać do 99 elementów z użyciem izolatorów zwarć IZS07). Każdy  $\overline{z}$  elementów jest indywidualnie identyfikowany i musi być wyposażony w moduł adresowy. Każdy element posiada tekstowy opis ułatwiający jego lokalizację w chronionym obiekcie. Możliwe jest podłączenie konwencjonalnej linii dozorowej za pośrednictwem adaptera linii bocznej ABS08;
- $\bullet$  elementy mogą być grupowane w strefy z programowanymi trybami alarmowania (maksymalnie 254 strefy);
- $\bullet$  programowane czasy na potwierdzenie alarmu pożarowego i na sprawdzenie przyczyny alarmu pożarowego poprzedzające ALARM II STOPNIA;
- $\bullet$  do 16 urządzeń wykonawczych posiadających tekstowy opis ułatwiający ich identyfikację. Urządzenia mogą być załączane ręcznie lub automatycznie.
- $\bullet$  obwód załączający urządzenia może być dozorowany (kontrolowana jest jego ciagłość);
- $\bullet$  iskrobezpieczne linie dozorowe moga być zrealizowane poprzez użycie adaptera linii bocznej ABS08 oraz symetrycznej bariery ochronnej;
- $\bullet$  możliwe jest blokowanie alarmów pochodzących od elementów systemu na określony czas lub na stałe;
- współpracuje ze stacja monitorująca wg wymagań CNBOP;
- $\bullet$  dostęp do poleceń sterujących (zorganizowanych w hierarchiczny spis poleceń) chroniony jest trójstopniowym systemem zabezpieczeń;
- $\bullet$  pamiętane jest 400 ostatnich zdarzeń zarejestrowanych przez system;
- ♦ w przypadku awarii któregokolwiek z mikroprocesorów system pracuje jako konwencjonalny;
- $\bullet$  prace instalacyjne i serwisowe mogą być wspomagane dodatkowym oprogramowaniem (na komputer IBM PC).
- 2 Opis techniczny systemu ASP Sagitta 250.
- 2.1 Dane techniczne systemu. Wymiary (wysokość x szerokość x głębokość): 560 x 460 x 280 Masa (bez akumulatorów): 32kg Napięcie zasilania: 220V AC (+10%) 50Hz Napięcie robocze: 24V DC  $Z$ ródło zasilania awaryjnego: bateria akumulatorów żelowych o pojemności od 28 do 44Ah Automatyczne przełączanie zasilania (sieć – bateria) Sygnalizacja rozładowania baterii Czas pracy przy zasilaniu awaryjnym: 72 godziny Czas ładowania baterii do 80% pojemności: 12 godzin (dla baterii o pojemności 28Ah) Temperatura pracy centrali: od 5ºC do 50ºC Wilgotność: do 95% (bez kondensacii) Liczba linii dozorowych: 2, 4, 6 lub 8 Zakres adresowania w linii dozorowej: od 1 do 99 Elementy liniowe:
	- $\bullet$  czujki Hochiki serii CDX instalowane w gnieździe adresowym GAH10;
	- $\bullet$  czujki Polon-Alfa serii 40 instalowane w gnieździe adresowym G40AS;
	- $\bullet$  czujki Apollo serii 60/65 wyposażone w moduł adresowy MA06 instalowany w podstawie;
	- $\leftrightarrow$  ręczny ostrzegacz pożarowy ROS09.

#### W instalacji przeciwpożarowej nie należy używać detektorów pożaru pochodzących od różnych producentów.

Dopuszczalny prad dozorowania dla elementów liniowych: 200mA. Dopuszczalna rezystancja linii dozorowej: 50Ω Dopuszczalna pojemność przewodów linii dozorowej: max.100nF Dopuszczalna rezystancja izolacji między przewodami linii: min.100k $\Omega$ Dozorowanie urządzeń wykonawczych: oporność elektromagnesu urządzenia wykonawczego 150Ω do 2kΩ.

#### 2.2 Budowa systemu.

System składa się z następujących modułów (pakietów):

- a) moduł kontrolny;
- b) modul sterujący:
	- ♦ pakiet zasilacza;
	- ♦ pakiet sterownika;
	- ♦ pakiet linii dozorowych;
	- $\leftrightarrow$  pakiet urządzeń wykonawczych;
	- ♦ pakiet bazowy;

#### **Opis techniczny systemu** 2-1

- c) moduł zasilania:
- d) moduł sprzęgający zasilania i układu monitoringu;
- e) moduł sprzęgający urządzeń wykonawczych;
- f) moduł sprzęgający linii dozorowych;
- $g)$  modul drukarki.

Ponadto każdy element podłączony do linii dozorowej musi być wyposażony w moduł adresowy (gniazdo adresowe).

#### 2.3 Opis funkcji modułów (pakietów).

2.3.1 Moduł kontrolny.

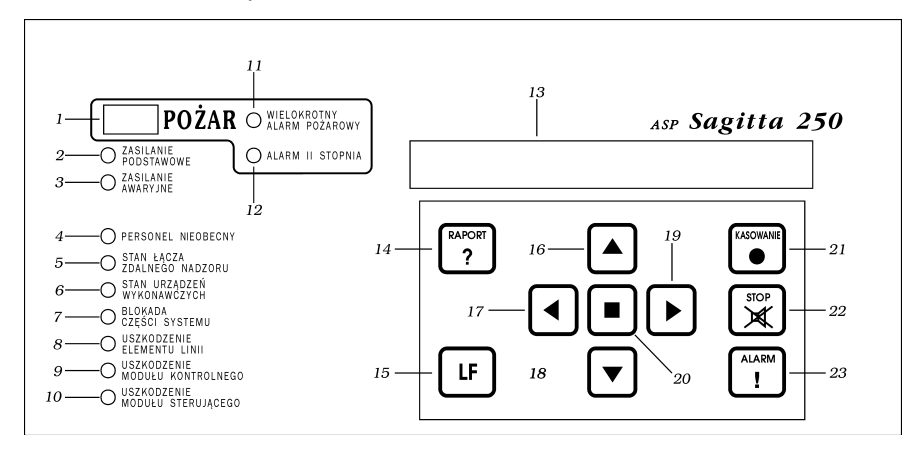

Rys. 2-1 Płyta czołowa modułu kontrolnego.

Sygnalizatory optyczne LED:

- 1 pożaru (czerwony);
- 2 zasilania z sieci energetycznej (zielony);
- 3 braku zasilania z sieci energetycznej, odłączenia baterii i rozładowania baterii  $(\dot{z}óhty):$
- 4 trybu PERSONEL NIEOBECNY (żółty);
- 5 stanu połaczenia z urzadzeniem monitorującym system (żółty):
- 6 włączenia i uszkodzenia urządzeń wykonawczych (żółty);
- 7 zablokowania części elementów systemu (żółty);
- 8 uszkodzenia elementu linii (żółty);
- 9 uszkodzenia modułu kontrolnego (żółty);
- 10 uszkodzenia modułu sterującego (żółty);
- 11 wystąpienia więcej niż jednego alarmu pożarowego (żółty);
- 12 alarmu II stopnia (żółty);
- 13 wyświetlacz LCD 2 x 40 znaków z podświetleniem;
- 14 klawisz wydruku raportu;
- 15 klawisz wysuwu papieru;
- 16,18 klawisze zmiany wartości:
- 17,19 klawisze wyboru polecenia;
- 20 klawisz potwierdzenia
- 21 klawisz restartu systemu po alarmie;
- 22 klawisz wyłączenia sygnałów dźwiękowych (potwierdzenia alarmu);
- 23 klawisz załączenia grupy urządzeń wykonawczych lub wywołania testu svgnalizatorów modułu kontrolnego.

Funkcje modułu kontrolnego:

- informacja o stanie systemu;
- $\bullet$  wprowadzanie danych przez użytkownika;
- pamiętanie konfiguracji systemu;
- pamiętanie ostatnich 400 zdarzeń zarejestrowanych przez system;
- $\bullet$  pamiętanie czasu systemowego;
- $\bullet$  generowanie sygnałów synchronizujących pracę modułów sterujących;
- ♦ wydruk raportu o stanie systemu;
- wysyłanie wybranych danych o stanie systemu do stacji monitorującej.

2.3.2 Modul sterujacy.

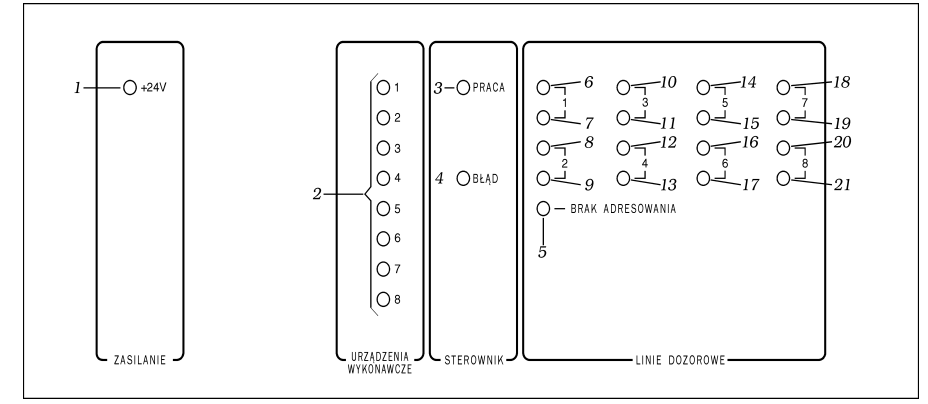

Rys. 2-2 Płyta czołowa modułu sterującego.

Sygnalizatory optyczne LED:

- 1 obecności na wejściu pakietu zasilacza napięcia +24V (zielony);
- 2 załączenia urządzenia wykonawczego o numerze jak na płycie czołowej (zielone);
- 3 pracy modułu sterującego (zielony);
- 4 błędu pracy modułu kontrolnego (czerwony);
- 5 przejścia na identyfikację pożaru z dokładnością do linii dozorowej (żółty);
- 6,8,10,12,14,16,18,20 brak (uszkodzenie) napięcia zasilającego linie dozorowe o numerach jak na płycie czołowej (żółte);
- $7,9,11,13,15,17,19,21$  zwarcia linii dozorowych lub faktu sygnalizacji pożaru przez conajmniej jeden z elementów linii dozorowej o numerze jak na płycie czołowej (czerwone);

#### **Opis techniczny systemu** 2-3

2.3.2.1 Pakiet zasilacza.

Funkcje pakietu zasilacza:

- wytwarzanie z napięcia +24V napięć zasilających +5V, +12V i -12V dla pozostałych pakietów modułu sterującego oraz modułu kontrolnego;
- $\bullet$  wykrywanie stanu rozładowania baterii.

#### 2.3.2.2 Pakiet sterownika.

Funkcje pakietu sterownika:

- $\bullet$  przygotowywanie informacji o stanie elementów linii dozorowych dla modułu kontrolnego;
- $\bullet$  przygotowanie informacji o stanie dozoru urządzeń wykonawczych;
- $\bullet$  komunikacia z modułami (gniazdami) adresowymi:
- $\bullet$  odłączanie zwartych linii dozorowych na sygnał z pakietu linii dozorowych i informowanie o tym modułu kontrolnego;
- $\bullet$  zmiana stanu urządzeń wykonawczych na rozkaz z modułu kontrolnego;
- $\bullet$  sygnalizacja obecności sygnałów synchronizujących z modułu kontrolnego.

#### 2.3.2.3 Pakiet linii dozorowych.

Funkcje pakietu linii dozorowych:

- ♦ zasilanie linii dozorowych;
- ♦ sygnalizacja stanu zasilania linii dozorowych;
- $\bullet$  wytwarzanie sygnałów adresujących w linii dozorowej;
- $\bullet$  wykrywanie i sygnalizacja braku impulsów adresujących z pakietu sterownika;
- ◆ wytwarzanie sygnału o zwarciu linii dozorowej dla pakietu sterownika;
- $\bullet$  identyfikacja źródła alarmu pożarowego z dokładnością do linii dozorowej;
- $\bullet$  w przypadku braku sygnałów synchronizujących pracę modułu sterującego bezpośrednie sterowanie sygnalizatorami pożaru (optycznym i akustycznym).
- 2.3.2.4 Pakiet urzadzeń wykonawczych PP8.

Pakiet PP8 zawiera 8 wyjść przekaźnikowych o obciążalności styków 24V/0.5A DC.

Funkcje pakietu:

- $\bullet$  załączanie urządzeń wykonawczych na sygnał z pakietu sterownika;
- $\bullet$  sygnalizacja załączenia urządzenia wykonawczego.

2.3.2.5 Pakiet urządzeń wykonawczych PPK8.

Pakiet PPK8 zawiera 8 wyiść przekaźnikowych o obciążalności styków 24V DC/0.5A oraz 8 równolegle z nimi podłączonych, separowanych galwanicznie obwodów wejściowych. Wyboru rodzaju pracy (wyjście dozorowane albo wejście kontrolne) dokonuje się przy konfigurowaniu systemu (patrz Instrukcja Programowania).

Funkcie pakietu:

- $\bullet$  załączanie urządzeń wykonawczych na sygnał z pakietu sterownika;
- $\bullet$  przekazywanie do pakietu sterownika sygnału dozorowania urządzeń wykonawczych lub stanu wejść kontrolnych;
- $\bullet$  sygnalizacja załączenia urządzenia wykonawczego.

#### 2.3.2.6 Pakiet urzadzeń wykonawczych PPK4-4.

Pakiet zawiera 4 wyjścia przekaźnikowe o obciażalności 24V DC/0.5A bez możliwości dozorowania i 4 separowane obwody wejściowe.

#### 2.3.2.7 Pakiet bazowy.

Pakiet bazowy zapewnia połączenia pomiędzy pakietami modułu sterującego oraz modułami kontrolnym i sprzęgającym.

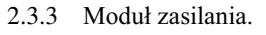

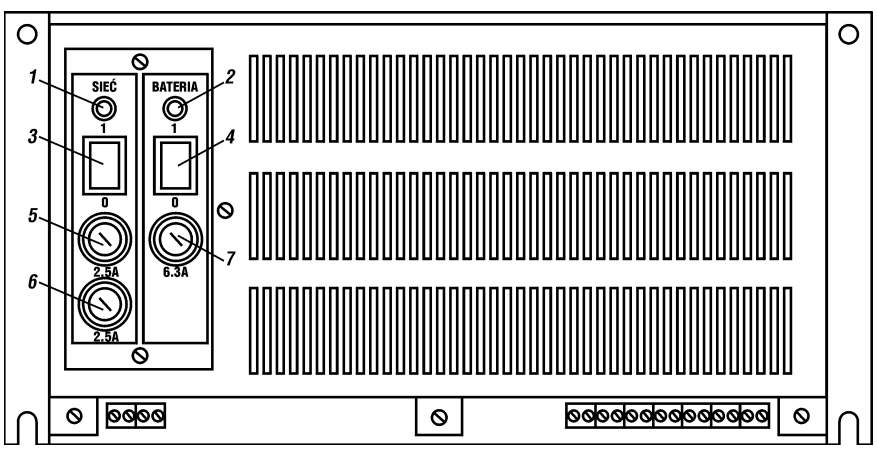

Rys. 2-3 Pakiet zasilacza sieciowego.

Sygnalizatory optyczne LED: Wyłączniki:

 $1 -$ załączenia zasilania podstawowego;  $3 -$ zasilania podstawowego;

 $2 - z$ ałączenia baterii.  $4 - b$ aterii.

Bezpieczniki:

- $5, 6 \text{siec } 220 \text{V};$
- 7 bateria.

Funkcje modułu zasilania:

- $\bullet$  stabilizacja napięcia z akumulatorów;
- $\bullet$  separacja galwaniczna napięcia zasilania od akumulatorów;
- separacja galwaniczna obwodów urządzeń wykonawczych od reszty systemu;
- $\bullet$  wytwarzanie napięcia zasilania dla linii dozorowych.
- + zapewnienie separacji galwanicznej napięcia zasilania od sieci energetycznej;
- wytworzenie napięcia wejściowego dla pakietu przetwornicy 24/24;
- $\bullet$  ładowanie akumulatorów wg charakterystyki zalecanej przez ich producenta;
- $\bullet$  automatyczne przełączanie z zasilania podstawowego (sieć energetyczna) na awaryjne (bateria);
- wytwarzanie sygnałów informujących o stanie zasilania dla modułu kontrolnego.

## **Opis techniczny systemu** 2-5

- 2.3.4 Moduł sprzęgający zasilania i układu monitoringu MSM. Funkcje modułu:
	- $\bullet$  podłączenie systemu do instalacji elektrycznej;
	- $\bullet$  podłaczenie systemu do urządzenia monitorującego;
	- $\bullet$  zabezpieczenie systemu przed zakłóceniami.
- 2.3.5 Moduł sprzęgający urządzeń wykonawczych MSU. Funkcje modułu:
	- $\bullet$  podłączenie wyjść załączających lub wejść kontrolnych;
	- zasilanie obwodów urządzeń wykonawczych;
	- $\bullet$  zabezpieczenie systemu przed zakłóceniami.
- 2.3.6 Moduł sprzęgający linii dozorowych MSL. Funkcje modułu:
	- $\bullet$  podłaczenie linii dozorowych;
	- $\bullet$  zabezpieczenie systemu przed zakłóceniami.
- 2.3.7 Moduł drukarki

Funkcie modułu drukarki:

- ♦ drukowanie raportów o stanie systemu;
- drukowanie informacji na temat konfiguracji systemu.

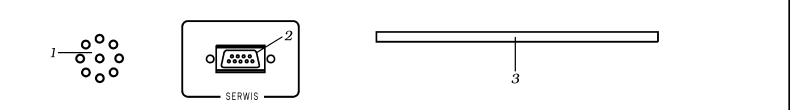

Rys. 2-4 Płyta czołowa modułu drukarki.

- 1 sygnalizator akustyczny alarmów spowodowanych uszkodzeniami;
- 2 gniazdo do podłączenia komputera IBM PC;
- 3 szczelina na papier wychodzący z drukarki.

#### 2.3.8 Moduł adresowy.

Moduł adresowy zapewnia możliwość indywidualnego identyfikowania stanów elementów linii dozorowej.

3 Opis funkcjonalny systemu.

3.1 Rozmieszczenie elementów w liniach dozorowych.

Elementy w liniach dozorowych mogą być dwu typów. Różnią się one reakcją systemu na wykrycie pożaru:

 $\Delta$ element typu C wywołuje w centralce ALARM I STOPNIA;

 $\bullet$  element typu R wywołuje w centralce ALARM II STOPNIA.

W dalszej części Instrukcji elementy typu C będą nazywane czujkami a elementy typu R ręcznymi ostrzegaczami pożarowymi czyli ROP-ami. Gdy będzie mowa ogólnie o elementach linii dozorowych używany będzie skrót ELD.

Rozmieszczenie ELD w liniach dozorowych może być ustalone automatycznie na podstawie aktualnej obsady linii dozorowych lub wprowadzone ręcznie.

Przy automatycznym odczycie rozmieszczenia ELD moduł kontrolny wpisuje dane do pamięci konfiguracyjnej na podstawie informacji z modułu sterującego. ELD sygnalizujące pożar są traktowane jako nieobecne. Wszystkie ELD są zapisywane w pamięci jako czujki.

Nie jest konieczne zachowanie ciągłości numeracji ELD w linii dozorowej.

3.2 Alarm I i II stopnia.

Po zadziałaniu ELD centralka sygnalizuje ALARM I STOPNIA albo ALARM II STOPNIA w zależności od typu ELD.

ALARM I STOPNIA sygnalizowany jest miganiem czerwonego sygnalizatora optycznego POŻAR. Jest to alarm wewnętrzny i wymaga rozpoznania sytuacji przez dyżurujący personel. Jeśli personel nie zareaguje na ALARM I STOPNIA, po zaprogramowanym czasie wywoływany jest ALARM II STOPNIA.

ALARM II STOPNIA jest sygnalizowany dodatkowo zapaleniem żółtego sygnalizatora **ALARM II STOPNIA**. Powoduje on, oprócz sygnalizacji w centralce, wysłanie informacji o pożarze przez łącze zdalnego nadzoru, uruchomienie sygnalizatorów zewnętrznych, przeciwpożarowych urządzeń zabezpieczających i gaszących sterowanych przekaźnikami urządzeń wykonawczych.

Czas między wystąpieniem ALARMU I STOPNIA i ALARMU II STOPNIA (czas na potwierdzenie alarmu TP) może wynosić od 0 do 60 sekund. Jest to czas w którym dyżurujący personel powinien potwierdzić wystąpienie ALARMU I STOPNIA. Jeśli tego nie zrobi wywoływany jest ALARM II STOPNIA. Potwierdzenie ALARMU I STOPNIA powoduje rozpoczęcie odliczania czasu TS przeznaczonego na sprawdzenie przyczyny alarmu. Czas ten może wynosić od 1 do 15 minut. Wciśnięcie klawisza kasowania alarmu przed upłynięciem tego czasu spowoduje restart systemu. Po upływie tego czasu wywoływany jest ALARM II STOPNIA. Wywołanie ALARMU II STOPNIA może być przyspieszone przez naciśnięcie klawisza ALARM (jeśli system został odpowiednio zaprogramowany).

Po potwierdzeniu ALARMU I STOPNIA jedynym sposobem uniknięcia ALARMU II STOPNIA jest skasowanie alarmu. Skasowanie alarmu wymaga znajomości kodu użytkownika.

3.3 Tryb pracy PERSONEL OBECNY/NIEOBECNY.

W trybie PERSONEL NIEOBECNY wszystkie ELD sa traktowanie jako ROP-y tzn. wywołują od razu ALARM II STOPNIA. Przełączenie PERSONEL OBEC-NY ⇒ PERSONEL NIEOBECNY oraz PERSONEL NIEOBECNY ⇒ PERSONEL OBECNY może być dokonane ręcznie lub automatycznie po zaprogramowaniu godziny o której ma nastąpić.

#### 3.4 Tryby alarmowania.

Dla stref zawierających czujki możliwe jest zaprogramowanie trzech trybów alarmowania:

- bezpośredni;
- z jednokrotnym kasowaniem;
- ze współzależnościa w strefie.

ROP-y niezależnie od trybu alarmowania zaprogramowanego dla strefy do której zostały przydzielone powodują natychmiastową sygnalizację pożaru (ALARM II STOP-NIA).

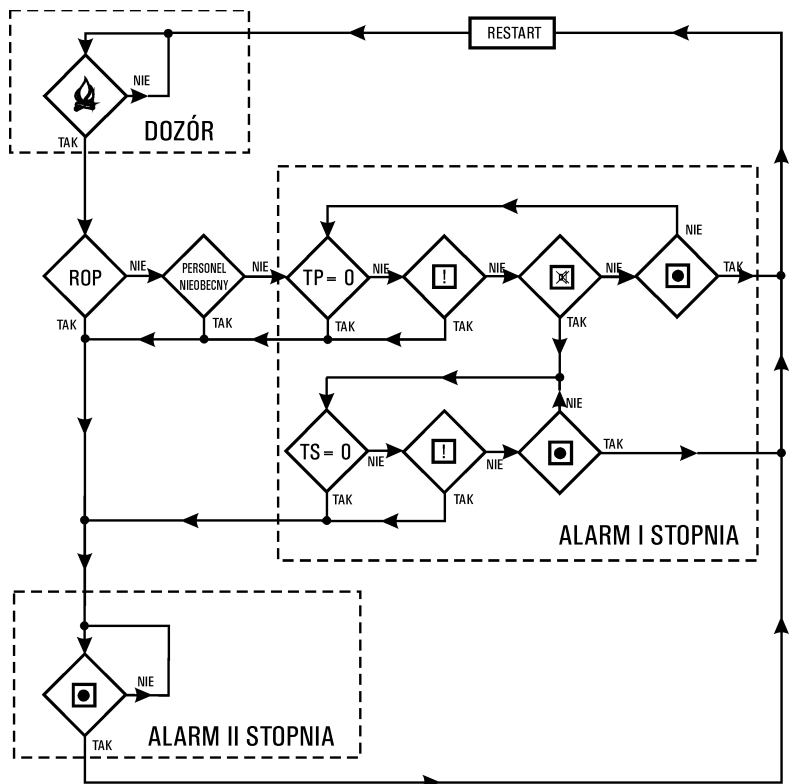

Rys. 3-1 Diagram działania centralki w stanie alarmu pożarowego.

W trybie bezpośrednim wykrycie pożaru przez czujkę powoduje natychmiastową sygnalizację tego faktu przez centralkę (ALARM I STOPNIA).

W trybie z jednokrotnym kasowaniem wykrycie pożaru przez czujkę powoduje zapamiętanie tego faktu przez centralkę i skasowanie czujki. Po skasowaniu centralka przez określony czas oczekuje na ponowne wykrycie pożaru przez ta sama (lub inna, ale z tej samej strefy) czujkę. Jeżeli przed upływem tego czasu pożar zostanie ponownie wykryty centralka sygnalizuje pożar (ALARM I STOPNIA). W przeciwnym wypadku system wraca do stanu dozorowania – alarm zostaje uznany za fałszywy.

W trybie ze współzależnością w strefie wykrycie pożaru przez czujkę powoduje zapamiętanie tego faktu przez centralkę. Centralka przez określony czas oczekuje na kolejny alarm z tej samej strefy. Jeżeli przed upływem tego czasu pożar zostanie wykryty przez inny czujkę z tej samej strefy centralka sygnalizuje pożar (ALARM I STOPNIA). W przeciwnym wypadku system wraca do stanu dozorowania – alarm zostaje uznany za fałszywy.

Czas oczekiwania na potwierdzenie alarmu jest programowany oddzielnie dla każdego trybu (ale wspólnie dla wszystkich stref) i może wynosić 30, 60, 90 lub 120s.

#### 3.5 Strefy.

ELD zainstalowane w obiekcie można grupować w strefy. Stref tych może być do 254. W strefie można umieścić do 99 elementów. Do strefy moga należeć ELD z różnych linii dozorowych. Każda ze stref może mieć zaprogramowany jeden z wymienionych w poprzednim rozdziale trybów alarmowania. Gdy w strefie znajduje się pojedyncza czujka nie można dla niej zaprogramować trybu ze współzależnościa co wynika z zasady jego działania. Jeśli w strefie znajdują się wyłącznie ROP-y można dla niej zaprogramować wyłącznie tryb bezpośredni. Każdy z ELD w strefie może nadal mieć swój indywidualny opis, choć można również nadać wszystkim ten sam opis.

Dla czujek nie przydzielonych do stref można zaprogramować wspólny tryb alarmowania (bezpośredni lub z jednokrotnym kasowaniem).

3.6 Urządzenia wykonawcze.

3.6.1 Liczba urządzeń wykonawczych.

W konfiguracji podaje się liczbę modułów urządzeń wykonawczych umieszczonych w systemie (0, 1 lub 2) co określa liczbę urządzeń wykonawczych (0, 8, lub 16). Urządzenia wykonawcze mogą być skonfigurowane jako wejścia kontrolne lub wyjścia załączające.

#### 3.6.2 Wejścia kontrolne.

Do wejść kontrolnych można doprowadzić sygnały których uaktywnienie powoduje sygnalizację tego faktu przez centralkę. W komunikacie pojawia się opis odpowiedniego urządzenia wykonawczego.

3.6.3 Wyiścia załaczające.

 $3.6.3.1$  Dozór wyjść załączających.

Urządzenia wykonawcze podłaczane do systemu mogą być dozorowane tzn. może być sprawdzana ciagłość obwodów załaczających. Jest to realizowane przez przepuszczenie przez obwód załączający pradu dozorowego. Jego brak jest traktowany jako przerwa w obwodzie, która powoduje sygnalizację uszkodzenia.

#### 3.6.3.2 Klawisz ALARM.

Dla klawisza ALARM można zaprogramować następujące funkcje:

- $\bullet$  centralka nie reaguje na naciśnięcie klawisza;
- $\bullet$  naciśnięcie klawisza powoduje przyspieszenie ALARMU II STOPNIA;
- $\bullet$  naciśnięcie klawisza powoduje załączenie zdefiniowanej grupy wyjść załączających;
- $\bullet$  naciśnięcie klawisza powoduje przyspieszenie ALARMU II STOPNIA oraz załączenie zdefiniowanej grupy wyjść załączających.

3.6.3.3 Automatyczne sterowanie wyjściami załaczającymi.

Każde z wyjść załaczających może być załaczane automatycznie przez zdarzenia rejestrowane przez system. Załączenie następuje gdy spełniona zostaje funkcja załączająca.

Funkcja załączająca ma postać:

$$
f(x_1..x_n) = (x_1 \text{ AND } x_2 \text{ AND } .. \text{ AND } x_n) \text{ AND } y
$$
  
albo  

$$
f(x_1..x_n) = (x_1 \text{ OR } x_2 \text{ OR } .. \text{ OR } x_n) \text{ AND } y
$$

gdzie:

n = 1…8 dla linii dozorowych, 1…31 dla ELD i stref

- $x_i$  stan i-tego elementu załączającego ("0" gdy element nie sygnalizuje pożaru, "1" gdy element sygnalizuje pożar)
- y stan zaprogramowanego stopnia alarmu pożarowego  $(0,0)$ " gdy niewłaściwy stopień alarmu, "l" gdy właściwy stopień alarmu)

Funkcja załączająca może realizować sumę logiczną OR stanów elementów załączających (załączenie wyjścia gdy przynajmniej jeden z elementów załączających przyjmie stan "1" i wystąpi właściwy stopień alarmu pożarowego) albo iloczyn logiczny AND stanów elementów załączających (załączenie wyjścia gdy wszystkie elementy załączające przyjmą stan "l" i wystąpi właściwy stopień alarmu pożarowego).

Elementami załączającymi mogą być ELD (w konfiguracji podaje się ich adresy), strefy (w konfiguracji podaje się ich numery) albo linie dozorowe (w konfiguracji podaje się ich numery). Stan ELD przyjmuje wartość "1" gdy sygnalizuje on pożar. Stan strefy przyjmuje wartość "1" gdy, zgodnie z zaprogramowanym dla niej trybem alarmowania zostanie, wykryty pożar. Stan linii dozoru przyjmuje wartość "1" gdy conajmniej jeden ze znajdujących się w niej ELD przyjmuje stan "1". ELD będące elementami załączającymi mogą należeć do stref.

Aby wyjście załączyło się oprócz spełnienia części funkcji załączającej dotyczącej elementów załączających musi wystąpić odpowiedni stopień alarmu pożarowego. Może to być alarm I albo II stopnia. Jeżeli część funkcji załączającej dotycząca elementów załaczających zostanie spełniona przed wystapieniem odpowiedniego stopnia alarmu (ALARMU II STOPNIA) załączenie nastąpi po wystąpieniu alarmu II stopnia.

Dodatkowo można zaprogramować opóźnienie między spełnieniem warunków załaczenia wyjścia a jego załaczeniem. Może ono wynosić od 0 do 15 minut. Czasy opóźnień są odliczane niezależnie od czasów TP i TS.

3.7 Kody zabezpieczające.

Kody zabezpieczające mają na celu uniemożliwienie dostępu do niektórych z poleceń systemowych osobom niepowołanym. Kod użytkownika daje chwilowy dostęp do poleceń, z których może korzystać użytkownik uprawniony. Kod serwisowy daje stały dostęp do wszystkich poleceń.

Oba kody sa czterocyfrowe.

3.8 Opisy elementów systemu.

#### 3.8.1 Opisy ELD.

Opis ELD to tekst (18 znaków) pojawiający się na wyświetlaczu gdy ELD zasygnalizuje pożar lub system stwierdzi jego brak (uszkodzenie). Tak wygląda przykładowy komunikat pojawiający się na wyświetlaczu:

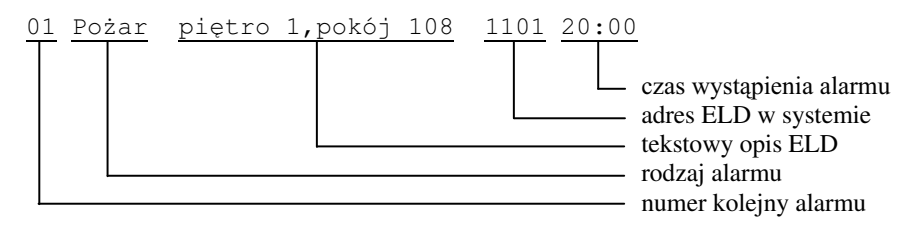

3.8.2 Opisy urządzeń wykonawczych.

Opis urządzenia wykonawczego to tekst (18 znaków) pojawiający się na wyświetlaczu w komunikatach o uaktywnieniu wejścia kontrolnego, w czasie ręcznego zmieniania stanu wyjścia załączającego i w komunikatach o uszkodzeniach wyjść załączających.

3.8.3 Logo użytkownika.

Logo użytkownika to tekst (38 znaków) wyświetlany na wyświetlaczu wraz z czasem i datą gdy system jest w stanie dozoru. Może zawierać np.: nazwę producenta, nazwę użytkownika, nazwę instalatora itp..

3.9 Blokowanie elementów systemu.

Blokowanie elementów systemu polega na zamaskowaniu sygnałów o alarmach pochodzących od ELD, stref, linii dozorowych oraz modułu sterującego.

Blokowanie może być:

- $\bullet$  ręczne (przez uprawnionego użytkownika);
- $\bullet$  automatyczne (w czasie restartu po alarmie blokowane są elementy działające nie prawidłowo).

Zablokowanie dowolnego elementu systemu powoduje zaświecenie sygnalizatora LED Część systemu nieaktywna na module kontrolnym.

Element systemu może być zablokowany na określony czas (od 1 do 12 godzin) lub na stałe. Czas zablokowania liczony jest od godziny wskazywanej przez zegar systemowy w momencie zablokowania.

Ponowne zablokowanie elementu wcześniej zablokowanego powoduje skasowanie starego czasu zablokowania i wpisanie nowego.

 $ELD$  należacych do stref z zaprogramowanym trybem alarmowania ze współzależnościa nie można blokować indywidualnie.

#### 3.10 Sytuacje alarmowe.

System może wykryć i zasygnalizować następujące sytuacje alarmowe:

- a) pożar:
- b) brak ELD (uszkodzenie jej modułu adresowego);
- c) zwarcie w linii dozorowej;
- d) brak danych z modułu sterującego;
- e) uszkodzenie związane z dozorowanymi urządzeniami wykonawczymi:
	- $\leftrightarrow$  przerwa w obwodzie załączającym;
	- $\bullet$  nie zadziałanie przekaźnika w pakiecie urządzeń wykonawczych;
- f) uszkodzenia zasilania:
	- ♦ brak zasilania z sieci energetycznej;
	- odłączona bateria;
	- zbyt niskie napięcie baterii;
	- $\bullet$  całkowity brak zasilania;
- g) uszkodzenia modułu kontrolnego:
	- $\bullet$  uszkodzenie pamięci zawierającej program sterujący modułem kontrolnym;
	- uszkodzenie pamięci zawierającej konfigurację systemu;
	- $\bullet$  uszkodzenie pamięci zawierającej opisy elementów systemu;
	- uszkodzenie modułu kontrolnego jako całości;
- h) uszkodzenie drukarki.
- i) brak transmisji z urządzeniem zdalnie nadzorującym pracę systemu (jeśli zdalny nadzór jest uaktywniony);
- j) uaktywnienie wejścia kontrolnego.

Gdy system znajduje się w stanie alarmu sygnalizuje to odpowiednimi sygnalizatorami optycznymi i akustycznymi. Na wyświetlaczu pojawiają się komunikaty dokładnie opisujące przyczynę alarmu. Ponieważ może się zdarzyć, że wystąpi kilka przyczyn alarmów jednocześnie została ustalona hierarchia ważności komunikatów. Zapewnia ona to, że na wyświetlaczu zawsze sa wyświetlone najważniejsze komunikaty (chyba, że użytkownik przy pomocy spisu poleceń wyświetli dane o niższym priorytecie).

3.11 Drukarka.

Drukarka jest wyposażeniem standardowym centralki systemu. W czasie konfigurowania systemu należy zaprogramować czy raport o stanie systemu ma być drukowany na każde żadanie, czy tylko w czasie alarmu.

Można wydrukować informacje na temat:

- ♦ aktualnego stanu systemu (raport);
- $\bullet$  konfiguracji systemu;
- ♦ opisów elementów systemu;
- $\bullet$  zawartości pamięci zdarzeń.

Dla użytkownika dostępny jest tylko wydruk raportu.

3.12 Zdalny nadzór (monitoring) obiektu chronionego.

Centrala współpracuje ze stacia monitorująca wg wymagań CNBOP (Wymagania na połączenie systemu monitoringu z centralką sygnalizacji pożarowej z dnia 30 grudnia 1993).

Sygnałami wyjściowymi sa:

- port szeregowy RS232 z odpowiednim protokołem transmisji;
- przekaźnik alarmu pożarowego;
- $\bullet$  zbiorczy przekaźnik alarmu o uszkodzeniach.

Prędkość bodową transmisji można zaprogramować w zakresie od 300 do 9600 bitów/s. Do stacji monitorującej mogą być przesyłane tylko informacje o alarmach pożarowych lub o alarmach pożarowych i uszkodzeniowych.

3.13 Wspólpraca centrali z terminalem H4.

W centrali przeznaczonej do współpracy z terminalem musi znajdować się program w wersji C10S. Ponieważ program wymaga przeróbek w połaczeniach w module kontrolnym aby przystosować starsze centrale do podłączenia do terminala konieczna jest wymiana całego modułu kontrolnego. Przed wymianą należy odczytać do komputera konfigurację z centrali aby po wymianie wgrać ją ponownie do centrali.

Terminal pozwala:

- $\bullet$  przegladać stan central;
- $\bullet$  potwierdzać alarmy pochodzące z central;
- $\bullet$  przyspieszać alarm II stopnia w centralach;
- $\bullet$  załączać urządzenia wykonawcze;
- restartować centrale;
- $\bullet$  blokować w centralach elementy sygnalizujące pożar;
- $\bullet$  odblokowywać elementy w centralach;
- $\bullet$  blokować działanie klawiatur w centralach;
- $\bullet$  sygnalizować przerwy w transmisji z centralami;
- $\bullet$  przekazywać dane o stanie systemu do stacji monitorującej.

3.14 Pamięć zdarzeń zarejestrowanych przez system.

W celu ułatwienia kontroli działania systemu oraz postępowania obsługi w pamięci zdarzeń rejestrowane są zdarzenia wykrywane przez system. Zapamiętywane są data i czas zdarzenia oraz dodatkowe dane charakteryzujące zdarzenie np. adres ELD, numer linii itp.. Pamiętanych jest ostatnich 400 zdarzeń.

#### 3.15 Testy.

Oprogramowanie modułu kontrolnego zawiera zestaw testów pozwalających sprawdzić poprawność działania systemu i instalacji. Pozwalaja on sprawdzić m.in. działanie ELD w liniach dozorowych, dozór i załączanie wyjść załączających.

3.16 Zastosowanie komputera IBM PC przy konfiguracji i testowaniu systemu.

Konfigurację systemu można zaprogramować używając komputera IBM PC. Służy do tego program *ASP Sagitta 250*. Program działa w środowisku Windows 9x/NT/2000. Przy jego pomocy można również odczytywać i przeglądać zawartość pamięci zdarzeń centrali. Port szeregowy komputera (COM) należy podłaczyć do gniazda SERWIS na module drukarki używając konwertera RS232/RS485 i przewodu CSP/PC dostarczanych razem z oprogramowaniem.

4 Instalacja systemu ASP Sagitta 250.

#### 4.1 Montaż mechaniczny.

Obudowa systemu jest przystosowana do bezpośredniego montażu na ścianie pomieszczenia. Rozmieszczenie otworów mocujących przedstawia Rys. 4-1. Montaż wykonać wkrętami do drewna  $\phi$ 8 mm z zastosowaniem kołków rozporowych. Przewody przyłączeniowe wprowadzać do wnętrza obudowy przez przeznaczone do tego celu otwory (Rys. 4-2).

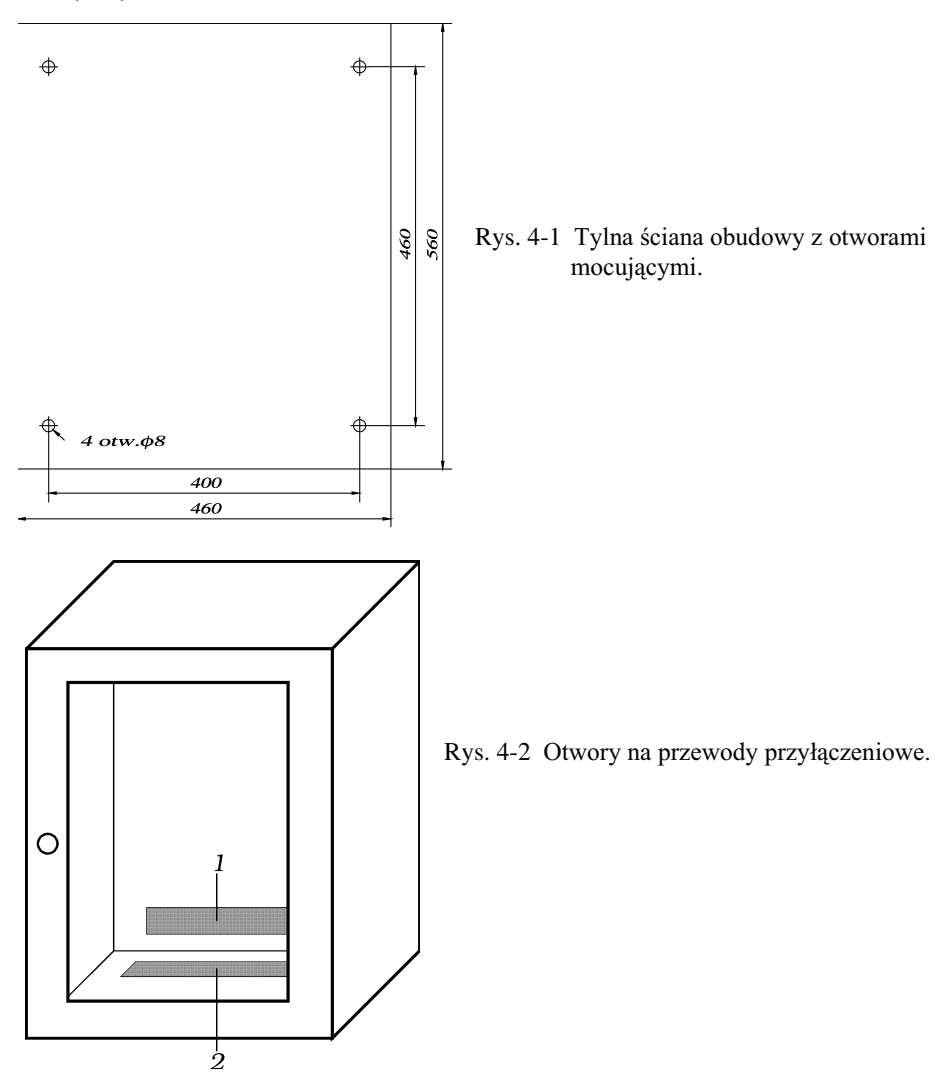

Opis funkcjonalny i instrukcja instalacji ASP Sagitta 250

4.2 Montaż elektryczny.

4.2.1 Połaczenie z siecia energetyczna i urządzeniem monitorującym.

Wszystkie połaczenia z siecia energetyczna wykonać za pośrednictwem modułu sprzęgającego MSM (Rys. 4-4).

System należy podłaczyć do sieci energetycznej przewodem miedzianym o minimalnym przekroju żyły 1mm<sup>2</sup> (zaciski 220N, 220L).

Punkt 220E (EARTH) połączyć z uziemieniem przewodem o przekroju minimalnym  $3 \text{ mm}^2$ .

*Uwaga:*

Wszelkie zmiany połaczeń w systemie należy wykonywać przy wyłaczonym zasilaniu.

Zewnętrzne urządzenie monitorujące może być zasilane z układu centralki. Dopuszczalne obciażenie 150mA (bezpiecznik F2).

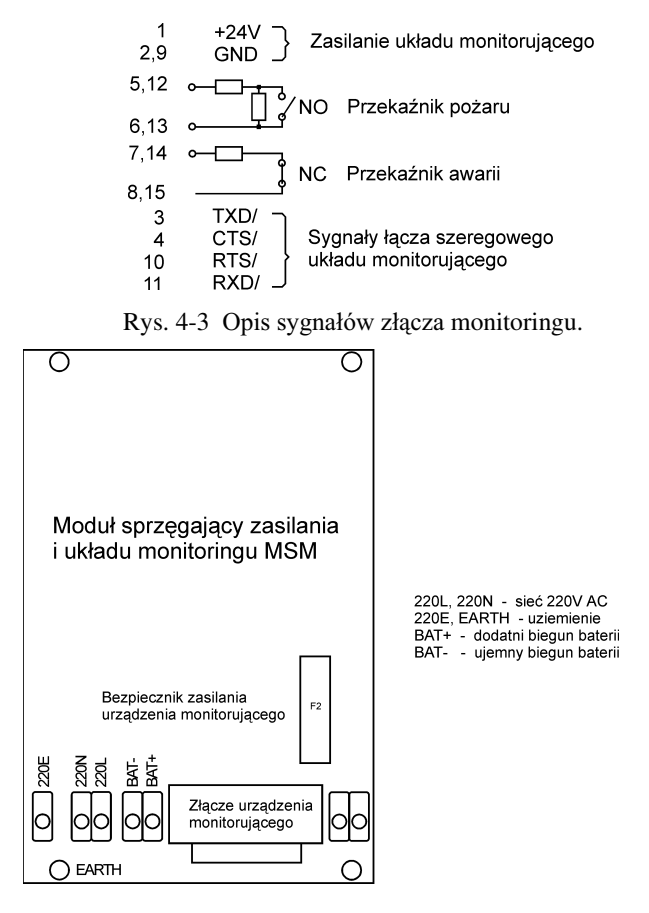

Rys. 4-4 Rozmieszczenie złącz modułu MSM.

4.2.2 Podłaczenie centrali do terminala H4. Do terminala H4 można podłączyć do czterech central (Rys. 4-5)

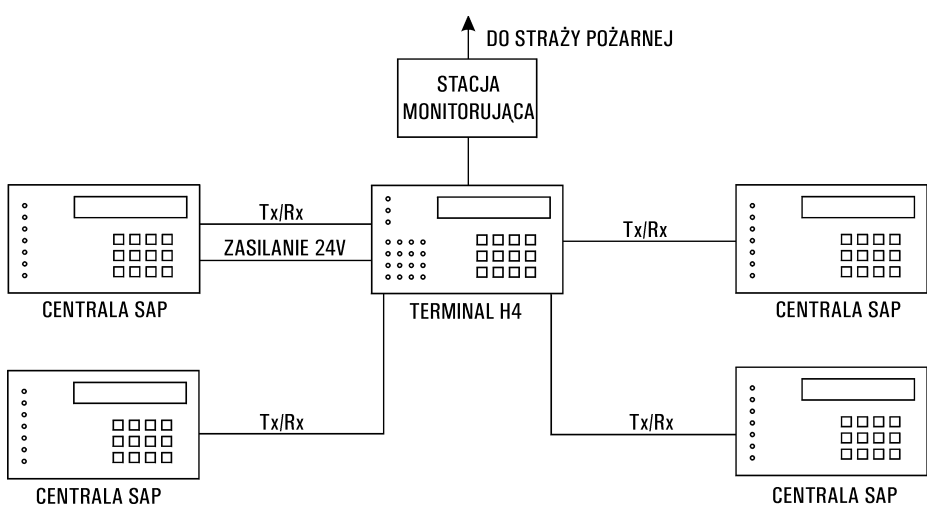

Rys. 4-5 Podłaczenie central SAP do terminala H4.

Do podłączenia terminala wykorzystywane jest 15-pinowe złącze monitoringu (Rys. 4-6 i Rys. 4-7) na module MSM. Podłaczenia należy dokonać za pośrednictwem adaptera TC2. Zaleca się umieszczenie adaptera wewnątrz centrali.

Jeżeli z centrali ma być zasilany terminal to:

- bezpiecznik na module MSM powinien być wymieniony na 500 mA;
- $\bullet$  pojemność akumulatorów powinna uwzględniać dodatkowe obciążenie pochodzące od terminala.

Ekran powinien być uziemiony tylko od strony adaptera  $TC2$ .

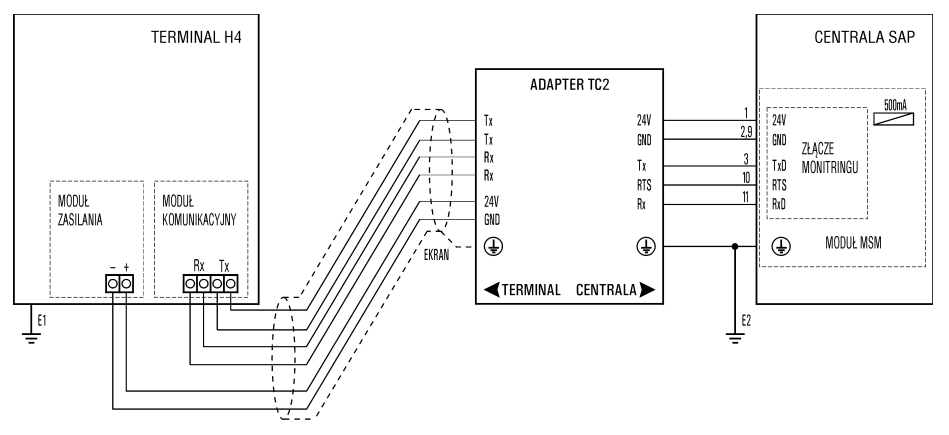

Rys. 4-6 Podłączenie centrali zasilającej terminal.

**Instalacja systemu ASP Sagitta 250** 4-3

Opis funkcjonalny i instrukcja instalacji ASP Sagitta 250

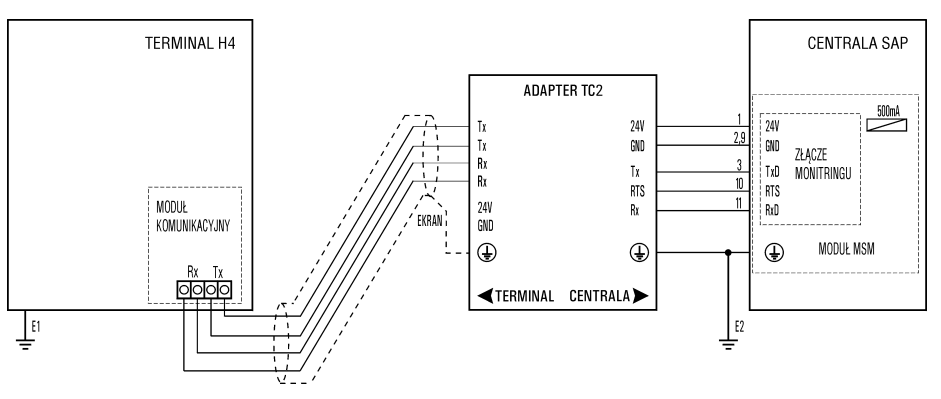

Rys. 4-7 Podłączenie centrali nie zasilającej terminala.

4.2.3 Podłączenie linii dozorowych.

W zależności od wersji centrali połączenia z liniami dozorowymi należy wykonać za pośrednictwem modułów sprzęgających MSL (Rys. 4-8) albo MIZS (Rys. 4-9).

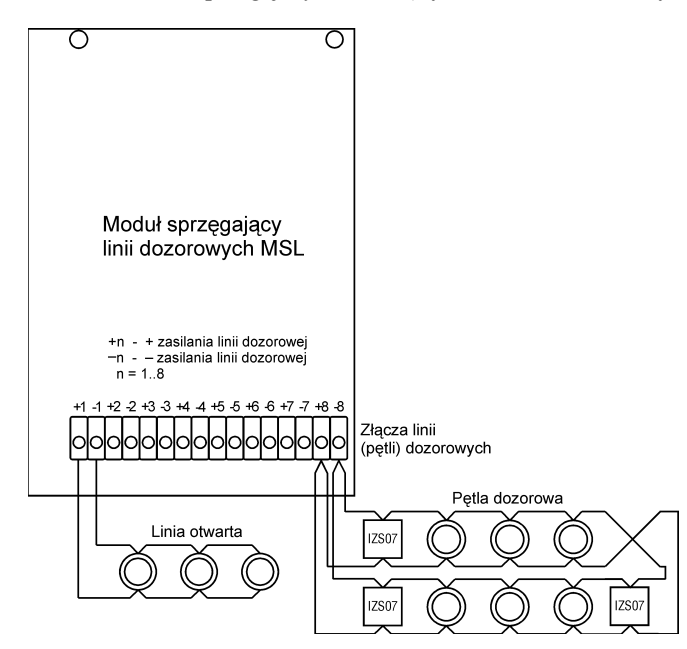

Rys. 4-8 Rozmieszczenie złącz modułu MSL.

Moduł sprzęgający MIZS oprócz układów zabezpieczeń przeciwzakłóceniowych ma wbudowanych 8 (16) izolatorów zwarć na początku i końcu pętli dozorowej. Eliminuje to konieczność stosowania zewnętrznych izolatorów.

Linie dozorowe powinny być wykonane dwużyłowym przewodem o przekroju 1.0 - $1.5$  mm<sup>2</sup>. Maksymalna rezystancja linii dozorowej nie powinna przekraczać 50 $\Omega$ .

Maksymalny prad obciążenia linii dozorowej wynosi 200mA (ograniczany jest programowo przez centralę).

Obwody dozorowe nie wymagają oporników charakterystycznych.

W otwartej linii dozorowej można podłączyć do 32 ELD.

W zamkniętej linii dozorowej (pętli) można podłączyć do 99 ELD. Takie podłączenie wymaga zastosowania izolatorów zwarć IZS07. Jeżeli pętla podłączana jest do modułu MSL zaleca się umieszczenie po jednym izolatorze zwarć na początku i na końcu pętli. Pozostałe powinny być rozmieszczone zgodnie z ogólnymi zasadami projektowania pętli dozorowych. Sposób instalacji izolatorów zwarć opisany został w rozdziale 13.

Do modułu MIZS można zamiast pętli podłączyć dwie linie otwarte po 32 czujki.

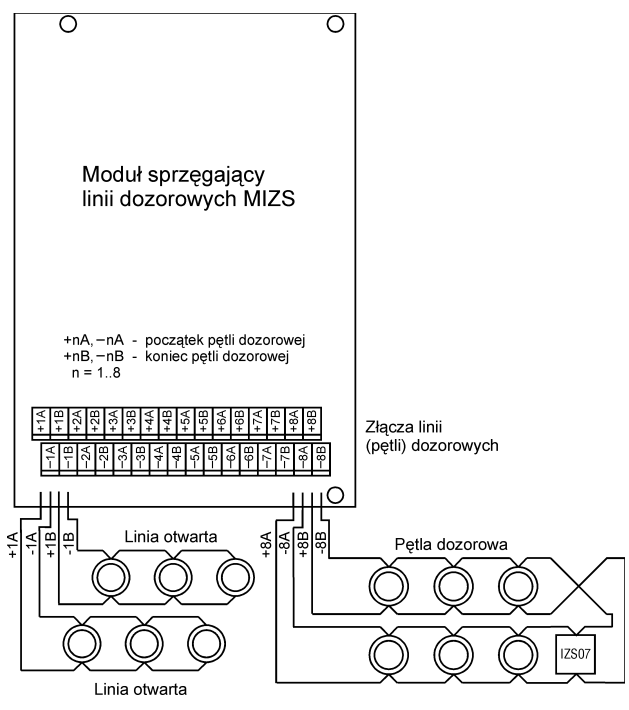

Rys. 4-9 Rozmieszczenie złącz modułu MIZS.

Adapter linii bocznej ABS 08 pozwala na dołączenie do linii (pętli) dozorowej konwencjonalnej linii dozorowej. Maksymalna liczba ELD w linii bocznej wynosi 10. Sposób instalacji adapterów linii bocznej opisany został w rozdziale 11.

4.2.4 Montaż modułu adresowego.

Montaż wykonać wg Instrukcji Technicznej zamieszczonej w rozdziale 9.

4.2.5 Instalacja czujek liniowych.

W linii dozorowej można zainstalować do trzech czujek liniowych DOP40. Czujkę liniowa należy podłaczyć za pośrednictwem adaptera linii bocznej ABS08.

Dla czujki liniowej nie należy programować trybu alarmowania z pojedynczym kasowaniem ze względu na adaptowanie się jej po skasowaniu do poziomu zadymienia.

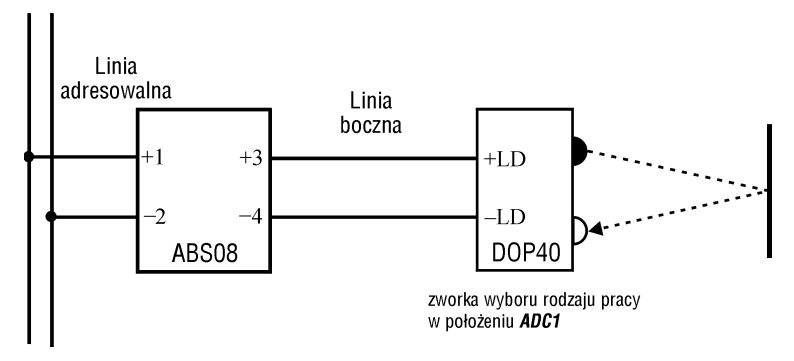

Rys. 4-10 Podłączenie czujki liniowej DOP40 za pośrednictwem adaptera ABS08.

4.2.6 Instalacja ELD w obszarach zagrożonych wybuchem.

ELD (grupę ELD) znajdujących się w obszarze zagrożonym wybuchem można połaczyć do systemu ASP Sagitta 250 za pośrednictwem adaptera linii bocznej ABS08 oraz dwukanałowej, symetrycznej, iskrobezpiecznej bariery Zenera. Schemat ideowy bariery przedstawia Rys. 4-11, a sposób podłączenia przedstawia Rys. 4-12.

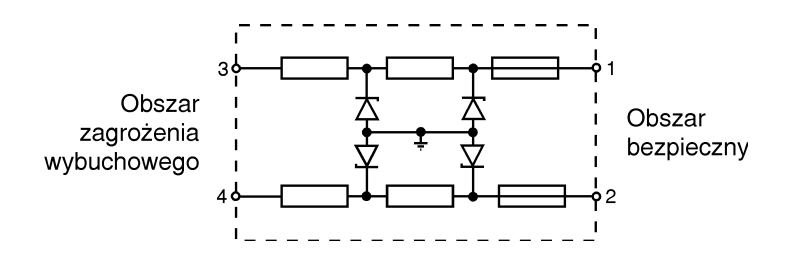

Rys. 4-11 Dwukanałowa linia iskrobezpieczna.

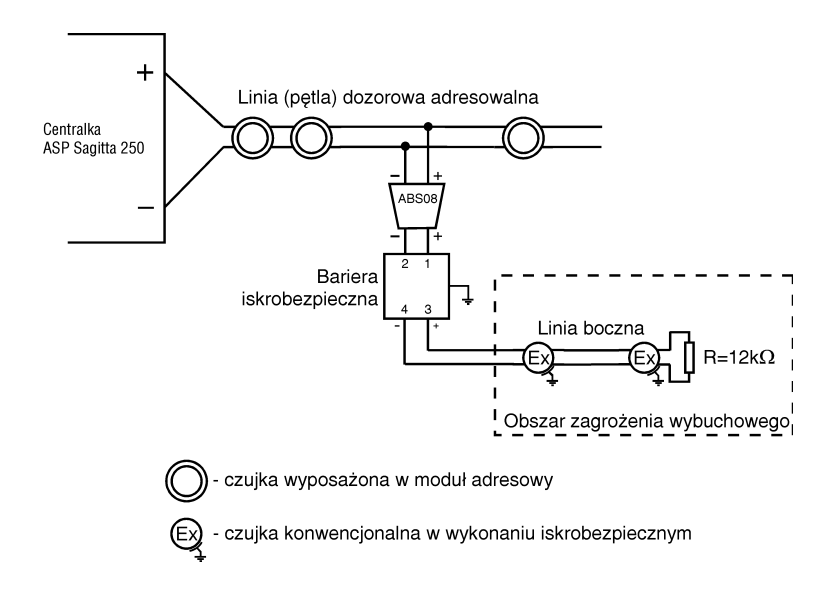

Rys. 4-12 Podłączenie grupy czujek konwencjonalnych z użyciem bariery iskrobezpiecznej.

Bariera musi być symetryczna ponieważ żaden z biegunów linii (pętli) dozorowej nie może zostać doziemiony.

Zalecane są następujące bariery firmy Measurement Technology Ltd. (MTL) posiadające aktualne atesty Kopalni Doświadczalnej "Barbara":

- MTL 787S (KDB nr 91.012W);
- ♦ MTL 788 (KDB nr 91.009W).

W miejsce symetrycznej bariery iskrobezpiecznej można użyć izolatora MTL 3043. Zaleta takiego rozwiazania jest separacja galwaniczna obszaru zagrożenia wybuchowego od linii dozorowych.

Dystrybutorem wyżej wymienionych barier i izolatorów jest POLYCO INDUS-TRIAL ELECTRONICS, Podkowa Leśna tel.(22) 729-10-93 lub (90) 21-66-47.

4.2.7 Podłaczenie urzadzeń wykonawczych.

#### 4.2.7.1 Pakiet sprzęgający MSU.

Wszystkie połaczenia z urzadzeniami wykonawczymi wykonać za pośrednictwem modułu sprzęgającego MSU (Rys. 4-13). Dopuszczalne obciążenie źródła +24V wynosi 1.5A.

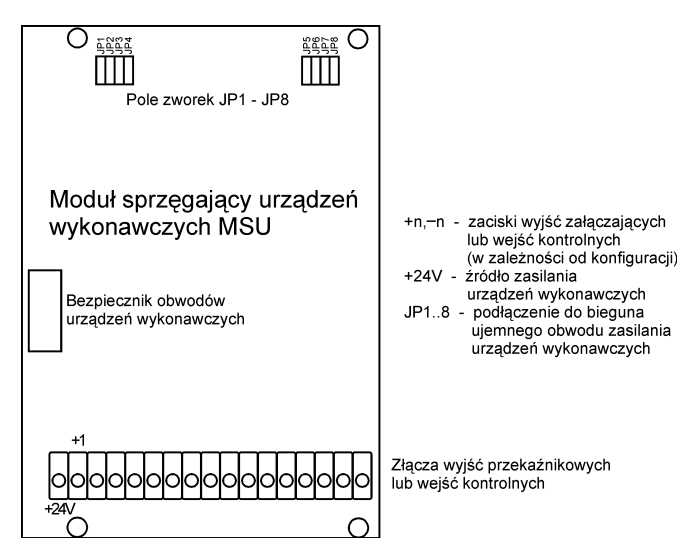

Rys. 4-13 Rozmieszczenie złącz modułu MSU.

4.2.7.2 Podłaczenie urządzeń wykonawczych do modułu MSU.

Na Rys. 4-14 przedstawiony jest sposób podłączenia zewnętrznych urządzeń wykonawczych do modułu MSU centrali ASP SAGITTA:

- urządzenia 1 do 4 zasilane są z wewnętrznego napięcia centrali. Dla ograniczenia ilości zewnętrznych połączeń obwody zasilania urządzeń wykonawczych zamykają się poprzez odpowiednio założone zworki JP1 do JP4;
- ◆ urządzenia 7,8 zasilane są z zewnętrznego źródła zasilania. Dla takiej konfiguracji urządzeń wykonawczych zwory JP7, JP8 należy pozostawić w pozycji OFF

W stanie normalnym (nie załączone urządzenie wykonawcze) styki przekaźników wykonawczych są rozwarte.

#### Opis funkcjonalny i instrukcja instalacji ASP Sagitta 250

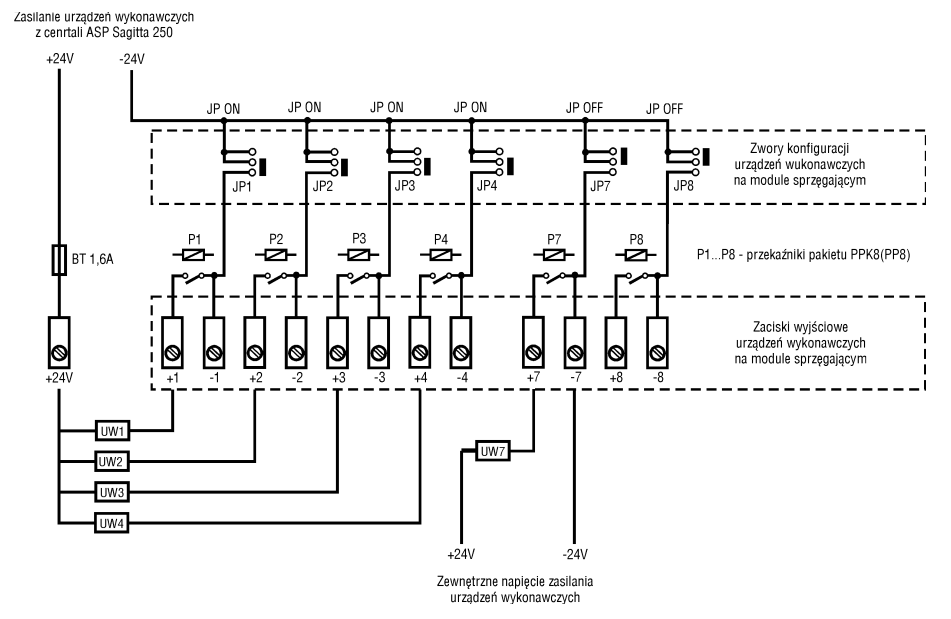

Rys. 4-14 Podłączenie urządzeń wykonawczych do modułu MSU.

#### 4.2.7.3 Pakiet PPK8.

Pojedyncza sekcja pakietu PPK8 w zależności od konfiguracji programu centrali może pracować jako:

- wyjście załączające (wykorzystany układ wykonawczy);
- dozorowane wyjście załączające (wykorzystany układ wykonawczy i wejściowy). Dozorowanie wyjścia polega na przepływie pradu dozorowego przez obwód załączający. Przerwanie obwodu (zanik prądu dozorowego) powoduje alarm;
- wejście kontrolne (wykorzystany układ wejściowy). Pobudzenie wejścia wywoływane jest zanikiem prądu płynącego przez obwód wejściowy.<br> $\frac{Q+24VH}{Q+24VH}$

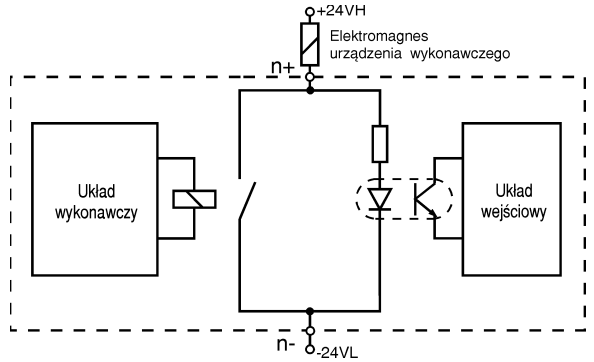

Rys. 4-15 Podłaczenie urządzenia wykonawczego do pakietu PPK8.

#### 4.2.7.4 Pakiet PP8.

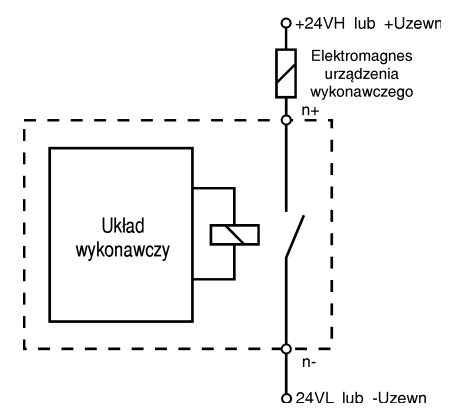

+U<sub>zewn</sub>, -U<sub>zewn</sub> – zewnętrzne napięcie zasilające urządzenia wykonawcze. Może mieć wartość nie większą niż 24V.

Rys. 4-16 Podłączenie urządzenia wykonawczego do pakietu PP8.

Pojedyncza sekcja pakietu PP8 może pracować wyłącznie jako wyjście załączające.

4.2.8 Rozmieszczenie modułów sprzęgających.

Moduł MSL występuje zamiennie z modułem MIZS w zależności od wersji centrali.

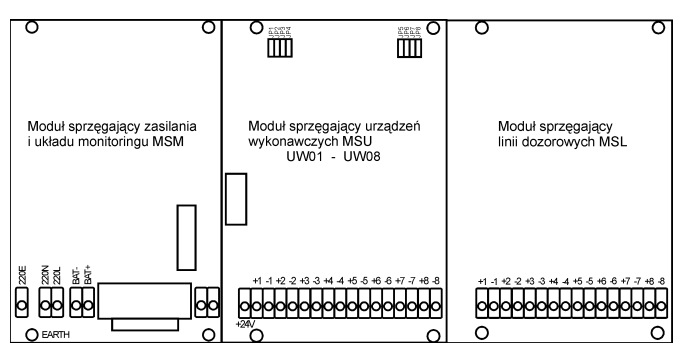

Rys. 4-17 Rozmieszczenie modułów sprzęgających dla centrali z jednym modułem urządzeń wykonawczych.

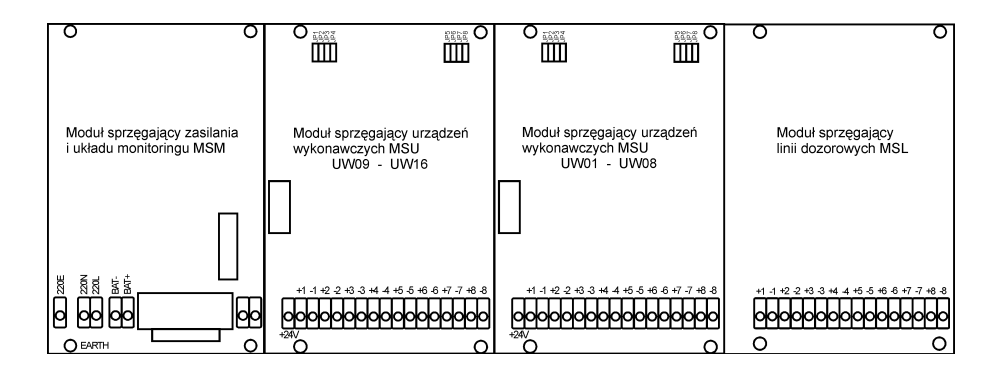

Rys. 4-18 Rozmieszczenie modułów sprzęgających dla centralki z dwoma modułami urządzeń wykonawczych.

#### 5 Uruchomienie systemu po zainstalowaniu.

5.1 Uwagi wstępne.

Aby ułatwić obsługę systemu wszystkie niezbędne do niej polecenia zostały pogrupowane i zorganizowane hierarchicznie a niektóre przypisane do klawiszy funkcyjnych. Dostęp do części z nich został ograniczony przez konieczność podania kodu przed ich wywołaniem.

Kod użytkownika daje możliwość użycia funkcji przeznaczonej dla użytkownika uprawnionego. Podanie tego kodu jest konieczne każdorazowo przed użyciem polecenia z grupy chronionej tym kodem.

Kod serwisowy daje stały dostęp do wszystkich poleceń od momentu poprawnego podania (co jest sygnalizowane na wyświetlaczu) aż do zablokowania tego dostępu.

Schematy organizacji poleceń zostały przedstawione na Rys. 5-1, Rys. 5-2 i Rys. 5-3.

Przy posługiwaniu się spisem poleceń obowiązują następujące zasady:

- $\bullet$  do wyboru polecenia (grupy polecen) służą klawisze wyboru polecenia  $\blacktriangleleft i \blacktriangleright$ . Klawisz potwierdzenia  $\blacksquare$  wywołuje wykonanie polecenia lub przejście do wybranej grupy poleceń. Wybrana nazwa polecenia (grupy poleceń) miga na wyświetlaczu. W przykładach ta nazwa zaznaczona jest tak: Nazwa;
- $\bullet$  do zmiany wartości parametru (np. adres ELD, czas zablokowania, obecność punktu w linii, odpowiedź na pytanie, litera w opisie) służą klawisze zmiany wartości ▲ i ▼. Klawisz potwierdzenia ■ powoduje przejście do następnego parametru (jeśli jest ich kilka) lub kończy zmianę parametrów. Zmieniany parametr jest zaznaczony na wyświetlaczu pojedynczym znakiem podkreślenia: ;
- $\bullet$  przy przeglądaniu listy (np. listy zablokowanych ELD) klawisze zmiany wartości powodują wyświetlanie kolejnych pozycji listy na wyświetlaczu. Klawisze wyboru polecenia powoduja wyświetlenie pierwszego (klawisz $\blacktriangleleft$ ) lub ostatniego elementu listy (klawisz  $\blacktriangleright$ ). Klawisz potwierdzenia  $\blacksquare$  powoduje zakończenie wyświetlania listy i powrót do spisu poleceń lub wyświetlenie pierwszego elementu kolejnej listy (gdy wybrane polecenie wyświetla kilka list);
- $\bullet$  przy wprowadzaniu parametrów kontrolowana jest ich poprawność. Oznacza to na przykład, że nie można wybrać adresu ELD który nie jest zaznaczona w konfiguracji jako obecna lub numeru "pustej" linii dozorowej;
- $\bullet$  dłuższe przytrzymanie wciśniętego klawisza powoduje jego automatyczne powtarzanie;
- działanie klawiszy sygnalizowane jest akustycznie.

Opis funkcjonalny i instrukcja instalacji ASP Sagitta 250 Opis funkcjonalny i instrukcja instalacji ASP Sagitta 250

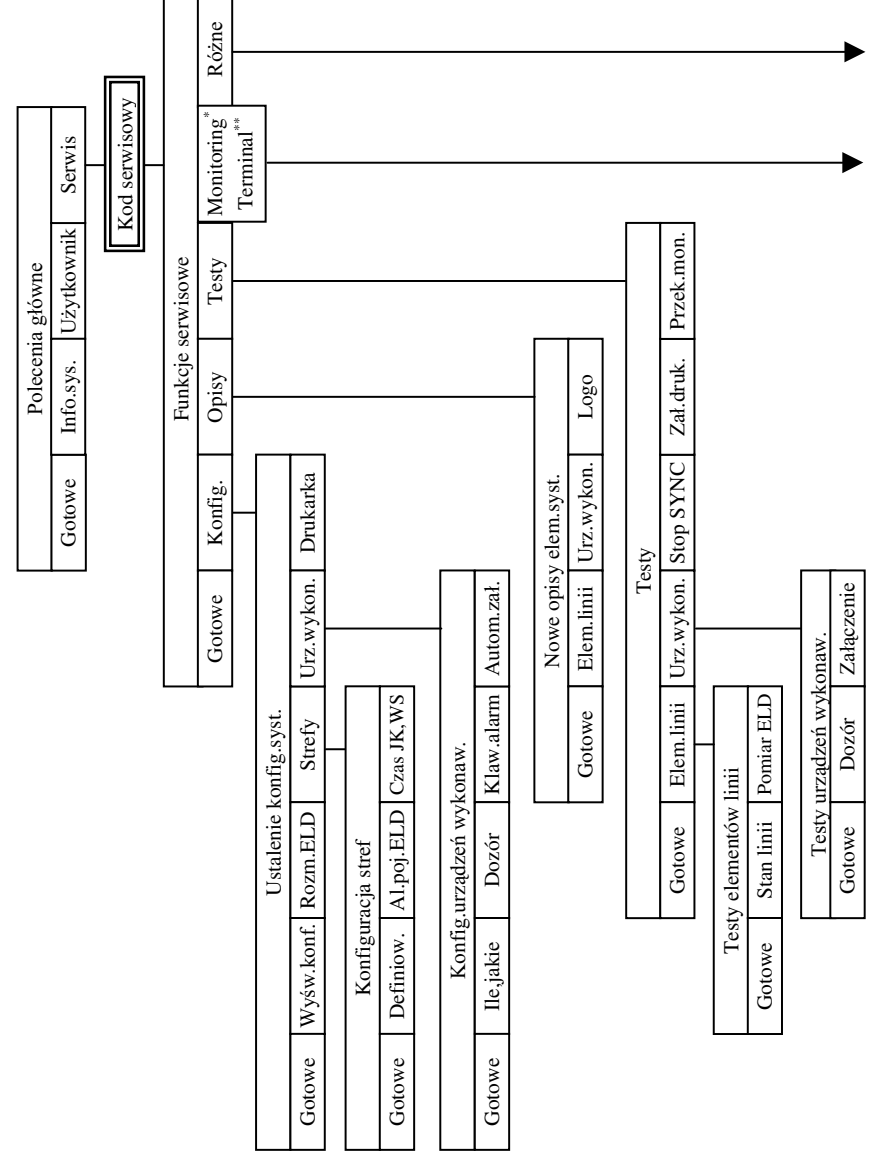
Opis funkcjonalny i instrukcja instalacji ASP Sagitta 250 Opis funkcjonalny i instrukcja instalacji ASP Sagitta 250

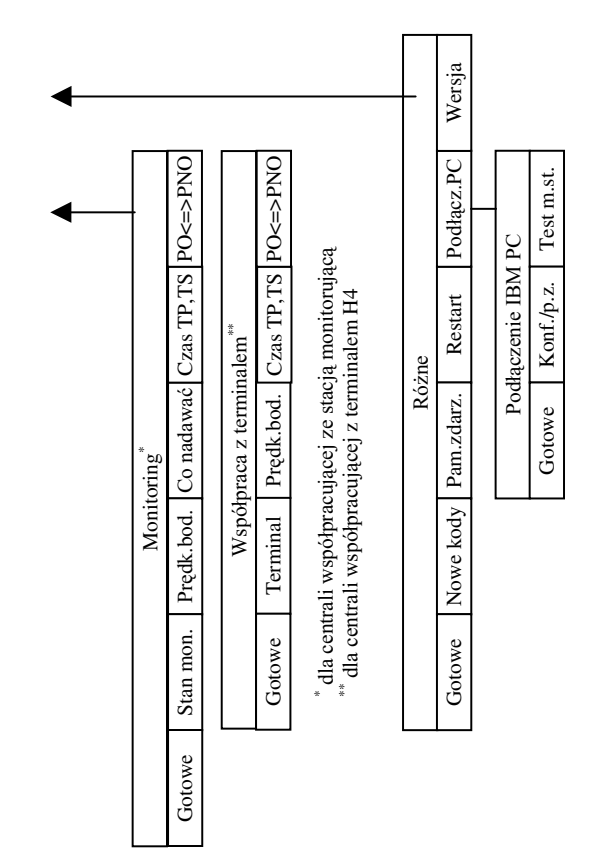

Rys. 5-1 Schemat organizacji poleceń serwisowych. Rys. 5-1 Schemat organizacji poleceń serwisowych.

Uruchomienie systemu po zainstalowaniu

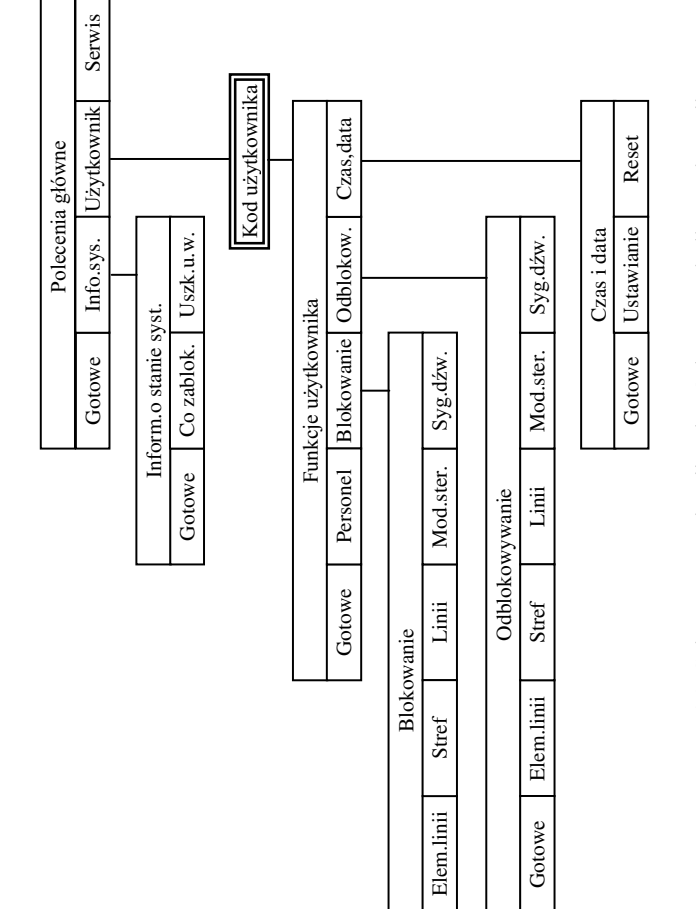

Gotowe

Rys. 5-2 Schemat organizacji poleceń dostępnych dla użytkownika. pnych dla użytkownika. Rys. 5-2 Schemat organizacji poleceń dostę

**Uruchomienie systemu po zainstalowaniu**

Uruchomienie systemu po zainstalowaniu

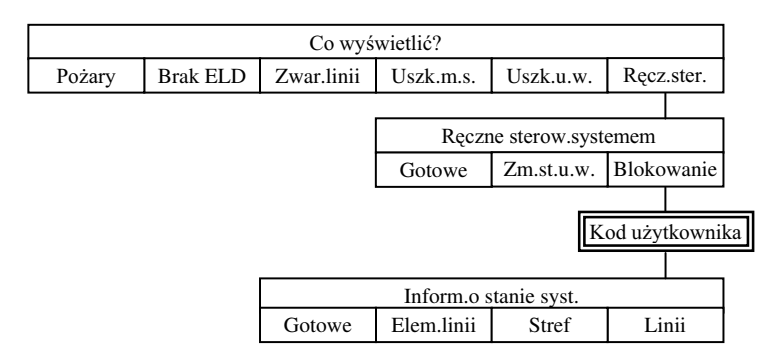

Rys. 5-3 Schemat organizacii poleceń w stanie alarmu.

Przez uruchomienie systemu po zainstalowaniu należy rozumieć:

- $\bullet$  kontrolę połączeń w instalacji oraz połączeń systemu z instalacją;
- sprawdzenie połączeń baterii (właściwa biegunowość).

Po dokonaniu wyżej wymienionych czynności można właczyć zasilanie systemu. Włączenie zasilania systemu spowoduje zapalenie się sygnalizatora Zasilanie podstawo**we** lub **Zasilanie awaryjne** w zależności od tego czy system zasilany jest z akumulatorów czy z sieci energetycznej. Na wyświetlaczu pojawi się nazwa systemu

```
Adresowalny System Przeciwpożarowy
            Sagitta 250
```
a następnie logo użytkownika oraz data i czas.

```
Saqitta Spółka z o.o.
Wt 01.01.1993 00:00
```
Przed skonfigurowaniem systemu wskazane jest sprawdzenie przy pomocy dostępnych testów poprawności działania elementów systemu. Szczegółowy opis testów zawiera Instrukcja obsługi systemu.

5.2 Wpisanie rozmieszczenia ELD do pamięci konfiguracyjnej.

Najszybszym sposobem zapisania rozmieszczenia ELD w liniach dozorowych do pamięci konfiguracyjnej jest automatyczny odczyt rozmieszczenia ELD. Przed wywołaniem tej funkcji należy założyć zworkę w linii zapisu do pamięci konfiguracyjnej. Znajduje się ona na module kontrolnym z lewej strony pod baterią (po otwarciu ramy uchylnej). Aby wywołać funkcję automatycznego odczytu rozmieszczenia ELD należy (po włączeniu zasilania) nacisnąć kolejno:

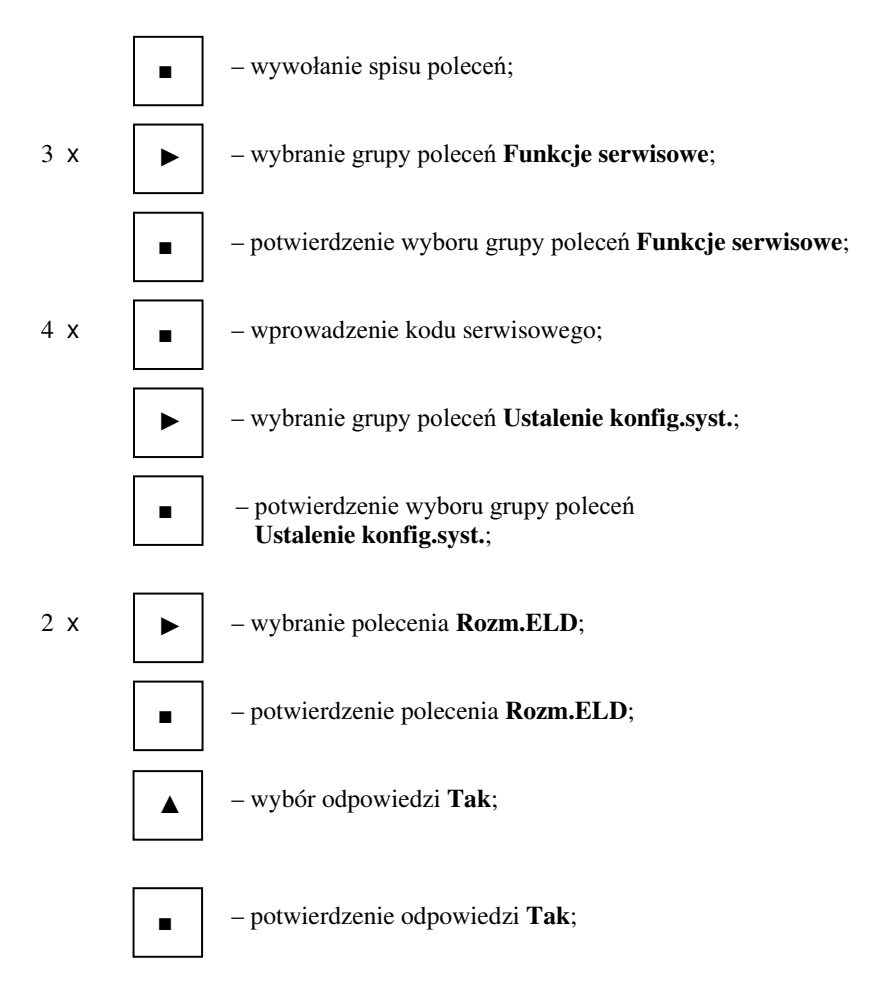

Odpowiedni komunikat na wyświetlaczu potwierdzi wpis do pamięci konfiguracyjnej lub zasygnalizuje błąd (np. system stwierdził, że nie jest podłączony żaden ELD). W przypadku błędu pamięć konfiguracyjna pozostaje bez zmian.

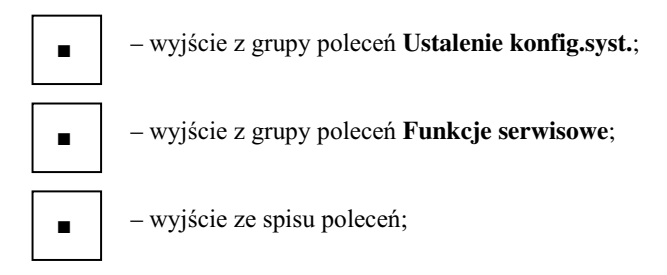

– skasowanie kodu serwisowego;  $\bullet$ 

Po odczycie rozmieszczenia ELD system jest gotowy do wykonywania swej funkcji podstawowej tzn. svgnalizacii pożaru.

Pełny opis konfigurowania systemu znajduje się w Instrukcji programowania.

5.3 Strojenie pakietów linii dozorowych.

W pewnych przypadkach po zainstalowaniu centralki konieczna jest korekta strojenia pakietów linii dozorowych.

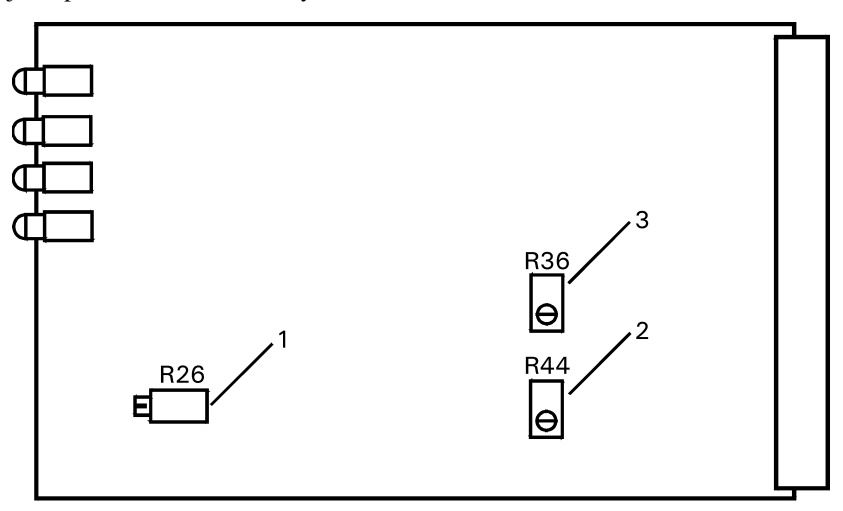

Rys. 5-4 Elementy regulacyjne na pakiecie linii dozorowych LDA.

Układ analogowy sterujący optycznym sygnalizatorem pożaru na pakiecie jest strojony fabrycznie na określoną liczbę ELD w linii dozorowej. Gdy liczba ta jest większa od założonej sygnalizator pożaru dla danej linii dozorowej miga w takt adresowania. Miganie jest tym wyraźniejsze im ELD jest więcej. Aby usunąć ten efekt należy dokonać regulacji potencjometrem montażowym (1) (Rys. 5-4). Dostęp do potencjometru uzyskuje się po zdjęciu płyty czołowej modułu sterującego. Potencjometr jest skierowany śrubką w kierunku płyty czołowej. Zmniejszenie migania sygnalizatora uzyskuje się kręcąc potencjometrem w kierunku zgodnym z kierunkiem ruchu wskazówek zegara. Ustawić go należy tak, aby sygnalizator znalazł się na granicy migania.

W pewnych sytuacjach dla długich linii dozorowych o większej oporności centralka może nieprawidłowo wykrywać stan sygnalizacji pożaru przez najbardziej odległe od niej ELD. W takiej sytuacji należy przy pomocy funkcji **Pomiar ELD** z grupy Testy **elementów linii** sprawdzić jaki wynik pomiaru daje w stanie pożaru ELD którego stan sygnalizowany jest nieprawidłowo. Wynik pomiaru powinien wynosić conajmniej 10. W przypadku gdy wynik wynosi 09 lub mniej należy skorygować wzmocnienie stopnia wejściowego modułu. Dla linii nieparzystej jest to potencjometr  $(3)$ , dla parzystej numer (2) (Rys. 5-4). Dla uzyskania dostępu do tych potencjometrów należy:

- wyłączyć zasilanie centralki;
- $\leftrightarrow$  wyjąć odpowiedni pakiet linii dozorowej;
- $\blacklozenge$  włożyć w jego miejsce przedłużacz do pakietów;
- $\bullet$  włożyć pakiet linii dozorowych do gniazda przedłużacza.

Po włączeniu zasilania centralki należy ponownie wywołać funkcję Pomiar ELD i regulując odpowiednim potencjometrem spowodować aby wynik pomiaru wyniósł 10. Po zakończeniu regulacji należy przywrócić centralkę do poprzedniego stanu.

6 Konserwacja systemu.

Konserwacja okresowa, przeprowadzona przez osoby uprawnione, polega na sprawdzeniu działania centrali i elementów linii dozorowej. Terminy konserwacji wynikają z normy PN93/E-08390/14 strona 8.

Działanie centrali należy sprawdzić wg następujących kryteriów:

- ♦ poprawna praca w stanie dozoru,
- $\bullet$  poprawna praca w stanie pożaru.
- $\bullet$  poprawna praca w stanie uszkodzenia części systemu,
- $\bullet$  poprawna praca w stanie blokady części systemu,
- ♦ poprawna praca drukarki,
- ♦ poprawna praca sygnalizatorów optyczny,
- ♦ poprawna praca sygnalizatorów akustycznych,
- $\bullet$  poprawna komunikacja pomiędzy modułami,
- ♦ poprawne warunki zasilania systemu z sieci energetycznej oraz z rezerwowego źródła zasilania (baterii akumulatorów).

Działanie czujek pożarowych należy sprawdzić wg kryteriów podanych przez ich producenta.

Po upływie każdego roku eksploatacji należy sprawdzić napięcie baterii podtrzymującej pamięć (minimalna wartość 2,8V).

## 7 Instrukcja instalacji czujek szeregu CDX.

7.1 Wprowadzenie.

Instrukcja dotyczy czujek SLR-E, SLR-E (czarna), SIJ-E, typu DFJ, typu DCD montowanych w gniazdach YBN-R/4, YBN-R/5, GAH10.

Wymienione wyżej czujki konwencjonalne są montowane w gnieździe YBN-R/4, które nie zawiera elementów elektronicznych lub w szeregu gniazd specjalnych wymienionych poniżej:

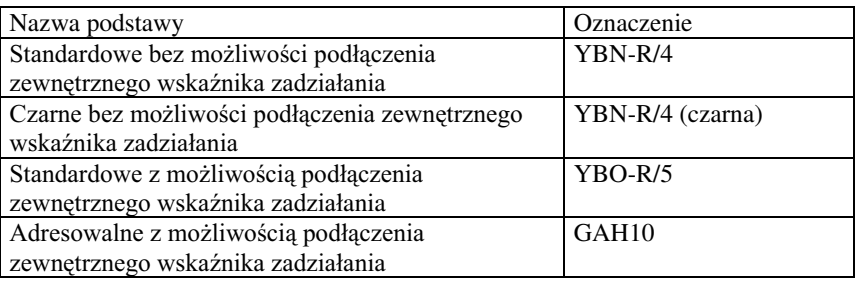

Zaleca się przeczytanie zamieszczonych poniżej zaleceń przed instalacją i konserwacja czujek. Producent nie gwarantuje poprawnego działania czujek, jeżeli te zalecenia nie będą przestrzegane.

# 7.2 Uwagi instalacyjne.

Czujki szeregu CDX nie zapobiegają wybuchowi pożaru. Sa one przeznaczone do wykrywania pewnych charakterystycznych objawów pożaru. Czujki typu DFJ i DCD wykrywają wartość i zmiany temperatury – nie wykrywają dymu i innych zjawisk związanych z pożarem. Przy instalacji czujek należy zwracać baczną uwagę, aby lokalizacja każdej z nich była zgodna z odpowiednimi przepisami przeciwpożarowymi.

Czujki szeregu CDX są przeznaczone wyłącznie do użytku wewnątrz budynków.

Nie można instalować czujek w miejscach, w których występuje któreś z niżej wymienionych narażeń, ponieważ może to spowodować całkowite uszkodzenie czujek:

- $\bullet$  kondensacja wilgoci;
- ♦ agresywne chemicznie gazy;
- $\blacklozenge$  wysoki stopień zapylenia;
- ♦ para wodna.

Następujące narażenia mechaniczne mogą uszkodzić czujkę:

- $\bullet$  próby rozmontowania i ponownego złożenia (poza wymiana komory w czujce optycznej dymu);
- uderzenia i wstrzasy;
- ♦ dotykanie termistora (dotyczy czujek typu DFJ i DCD).

# **Instrukcja instalacji czujek szeregu CDX** 7-1

Przeszkody utrudniające przepływ powietrza wokół czujki moga zakłócić jej działanie

Jeżeli istnieje podejrzenie uszkodzenia czujki po wystąpieniu pożaru czujka powinna być wymieniona. Po zainstalowaniu systemu przeciwpożarowego powinno być sprawdzone poprawne działanie wszystkich czujek. System przeciwpożarowy powinien być instalowany i konserwowany przez odpowiednio przeszkolony personel.

Czujki powinny być regularnie sprawdzane przez serwis. Czas między sprawdzeniami powinien być określony w odpowiednich przepisach. Jeżeli przepisy go nie określają producent zaleca sprawdzanie maksymalnie co 1 rok. Powinny być wtedy wykonane następujące czynności:

- wizualne sprawdzenie zabrudzeń i mechanicznych uszkodzeń;
- sprawdzenie poprawności działania czuiki.

Działanie czujki powinno być sprawdzane przy pomocy wyposażenia, które jest w stanie przekroczyć wymagany próg zadziałania detektora. Zabronione jest sprawdzanie czujki przy pomocy otwartego ognia.

Czujka jest zabezpieczona przed zanieczyszczeniem w czasie montażu specjalną przykrywką. Przykrywka ta musi być usunięta po zakończeniu montażu, przed uruchomieniem systemu.

7.3 Blokowanie czujki w podstawie.

Czujkę szeregu CDX można zablokować w gnieździe przez usunięcie plastikowego występu na spodniej stronie czujki (Rys. 7-1). Czujka może być wtedy wyjęta z gniazda przy pomocy specialnego przyrządu.

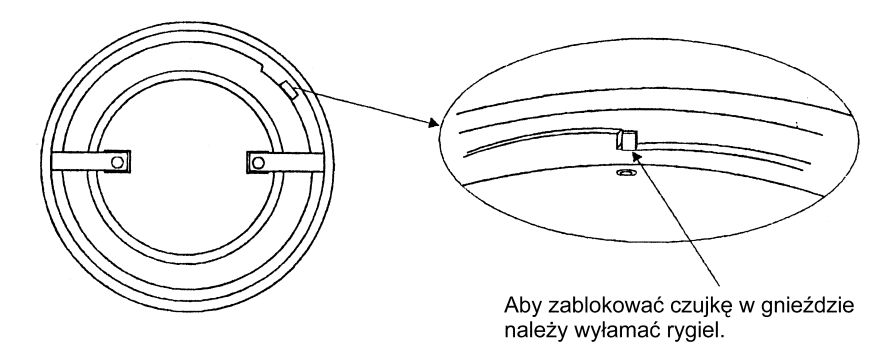

Rys. 7-1

7.4 Podłaczenie elektryczne gniazda. Podłaczenia elektryczne gniazd należy wykonać według Rys. 7-2.

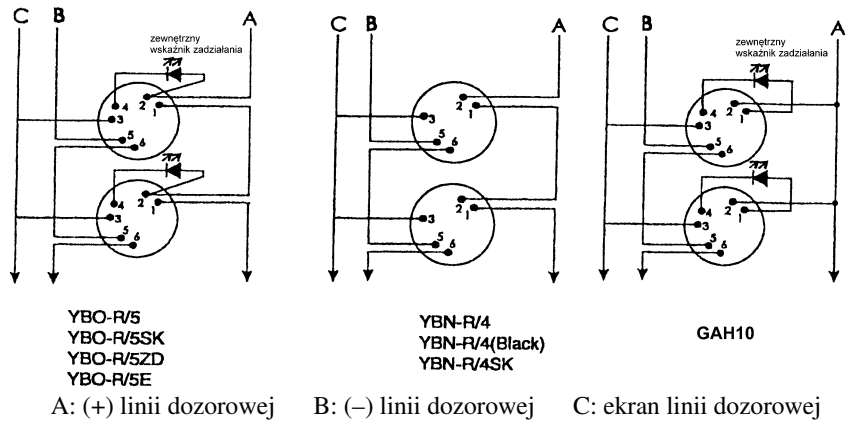

Rys. 7-2

7.5 Wymiana komory w czujce optycznej dymu.

W celu wymiany komory należy zdjąć obudowę czujki używając przyrządu TSC-A100/ALG. Następnie wyjąć komorę obracają ją w kierunku odwrotnym do ruchu wskazówek zegara (Rys. 7-3).

Przed ponownym montażem komory płytka montażowa i optyka czujki powinna być dokładnie odkurzona.

Nie wolno oczyszczać płytki montażowej i elementów optycznych pędzelkiem lub wycierać.

Po zmontowaniu kalibracja czujki powinna być sprawdzona przyrzadem TSA-B120. Jeżeli czujka nie spełnia parametrów powinna być odesłana do Hochiki w celu oczyszczenia.

Przy montażu nowej komory należy zgrać znaczniki na komorze i płytce montażowej i przekręcić komorę w kierunku ruchu wskazówek zegara aż do wyraźnego kliknięcia (Rys. 7-4).

Po wymianie komory należy ponownie zamontować obudowę czujki. W tym celu należy zgrać występy 1 na dolnej części obudowy z wgłębieniami 3 w górnej części obudowy oraz występy 2 na dolnej części obudowy z wgłębieniem 4 w górnej części obudowy (Rys. 7-5). Następnie należy lekko ścisnąć obie części obudowy aż do lekkiego kliknięcia. Po zmontowaniu czujka powinna być w pełni przetestowana aby upewnić się, że działa poprawnie.

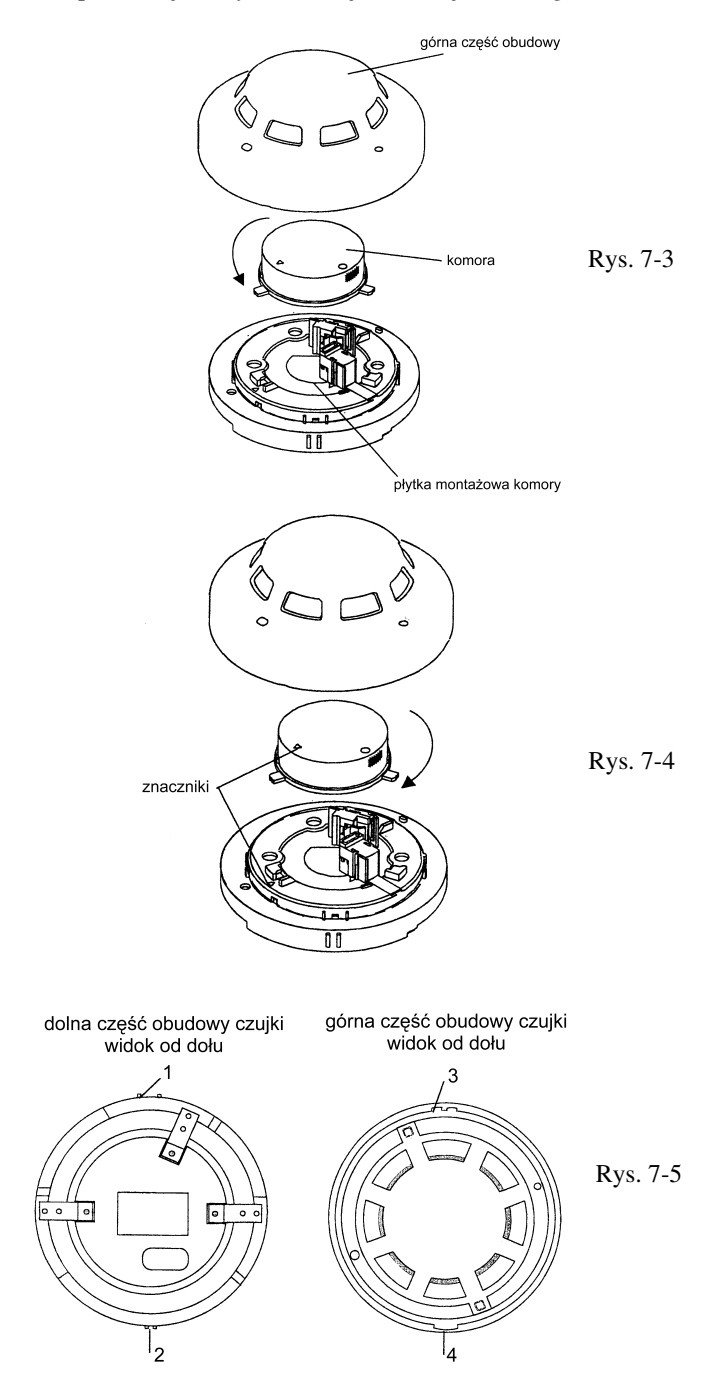

7-4 **Instrukcja instalacji czujek szeregu CDX**

### 8 Instrukcja techniczna gniazda adresowego GAH10.

#### 8.1 Przeznaczenie.

Gniazdo adresowe GAH10 przeznaczone jest do pracy w Adresowalnym Systemie Przeciwpożarowym SAGITTA i służy do precyzyjnej identyfikacji stanu czujek pożarowych serii CDX produkcji firmy HOCHIKI, zainstalowanych w systemie. Gniazdo reali zuje funkcje: zasilania i nadzorowania czujki, komunikacji z centrala oraz kodowania adresu. Przeznaczone jest do mocowania czujek na suficie i doprowadzenia do nich instalacji elektrycznej.

8.2 Dane techniczne:

- wymiary: średnica 100 mm, wysokość 13,2 mm,
- $\bullet$  zakres adresowania 1 ÷ 99.
- pobór prądu 250 $\mu$ A ÷ 8 mA (zależnie od stanu czujki pożarowej),
- $\bullet$  zakres temperatur pracy  $-20^{\circ}\text{C} \div +85^{\circ}\text{C}$ ,
- wilgotność względna 93% przy temp. 40°C,
- $\bullet$  masa ok. 150 g.

### 8.3 Uwagi instalacyjne.

Instalacja gniazda GAH10 w linii dozorowej polega na podłaczeniu do styków gniazda montażowego oznaczonych jako 2 "+ linii dozorowej", 5 i 6 " -1 linii dozorowej", 3 ekranu linii dozorowej (Rys. 8-1). Należy zwrócić szczególną uwagę na właściwą polaryzację sygnałów podczas instalacji gniazda. Montaż do sufitu wykonuje się wkrętami do drewna o średnicy 5 mm z zastosowaniem kołków rozporowych mocowanych w rozstawie 74 mm. Instalacje łaczące gniazda należy wykonać przewodami  $1.0 \div 1.5$  mm<sup>2</sup>.

#### *Uwaga:*

*Niedozwolone jest instalowanie gniazda adresowego*  przy obecności napięcia w linii dozorowej.

Po zakończeniu instalacji należy wszystkim gniazdom adresowym nadać unikalne adresy (od 1 do 99 w obrębie danej linii dozorowej). Nadanie adresu polega na właściwym ustawieniu przełaczników adresowych A1  $\div$  A7 gniazda (Rys. 8-1, tablica adresów strony 8-3, 8-4). Przełącznik TEST jest nieużywany. Nadanie unikalnego adresu umożliwia systemowi jednoznaczną identyfikację gniazda adresowego (tym samym podłączonej do niego czujki) w dozorowanym obiekcie. Kolejność adresów gniazd w linii dozorowej jest dowolna. Przydatne jest naklejenie na gnieździe nalepki z jego numerem i numerem linii dla szybszej identyfikacji czujki przez obsługę serwisową.

#### Opis funkcjonalny i instrukcja instalacji ASP Sagitta 250

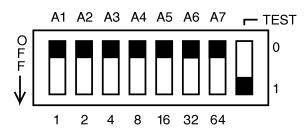

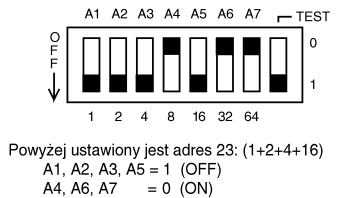

 $ADRES = A1x1 + A2x2 + A3x4 + A4x8 + A5x16 + A6x32 + A7x64$ Współczynniki A7-A1 mogą przyjmować wartości: 0 - przełącznik w położeniu ON 1 - przełącznik w położeniu OFF

Rys. 8-1 Identyfikator adresu gniazda GAH10.

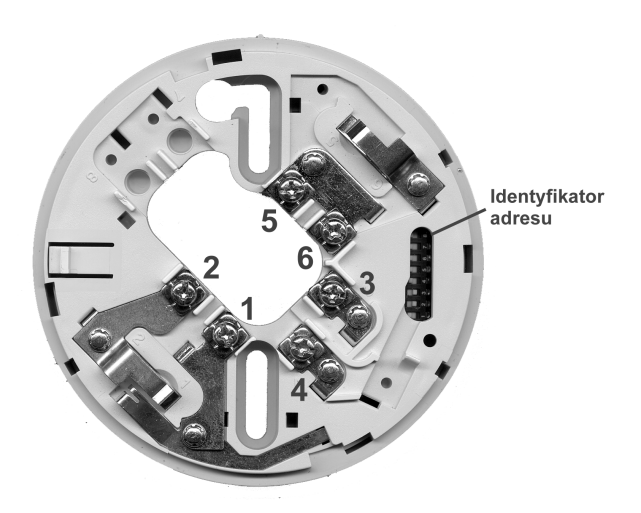

Rys. 8-2 Zaciski do podłączenia GAH10 do linii dozorowej.

- 1 "+" zewnętrznego wskaźnika zadziałania
- $2 -$ , +" linii dozorowej
- 3 ekran linii dozorowej
- 4 "-" zewnętrznego wskaźnika zadziałania
- $5, 6 ...$ " linii dozorowej

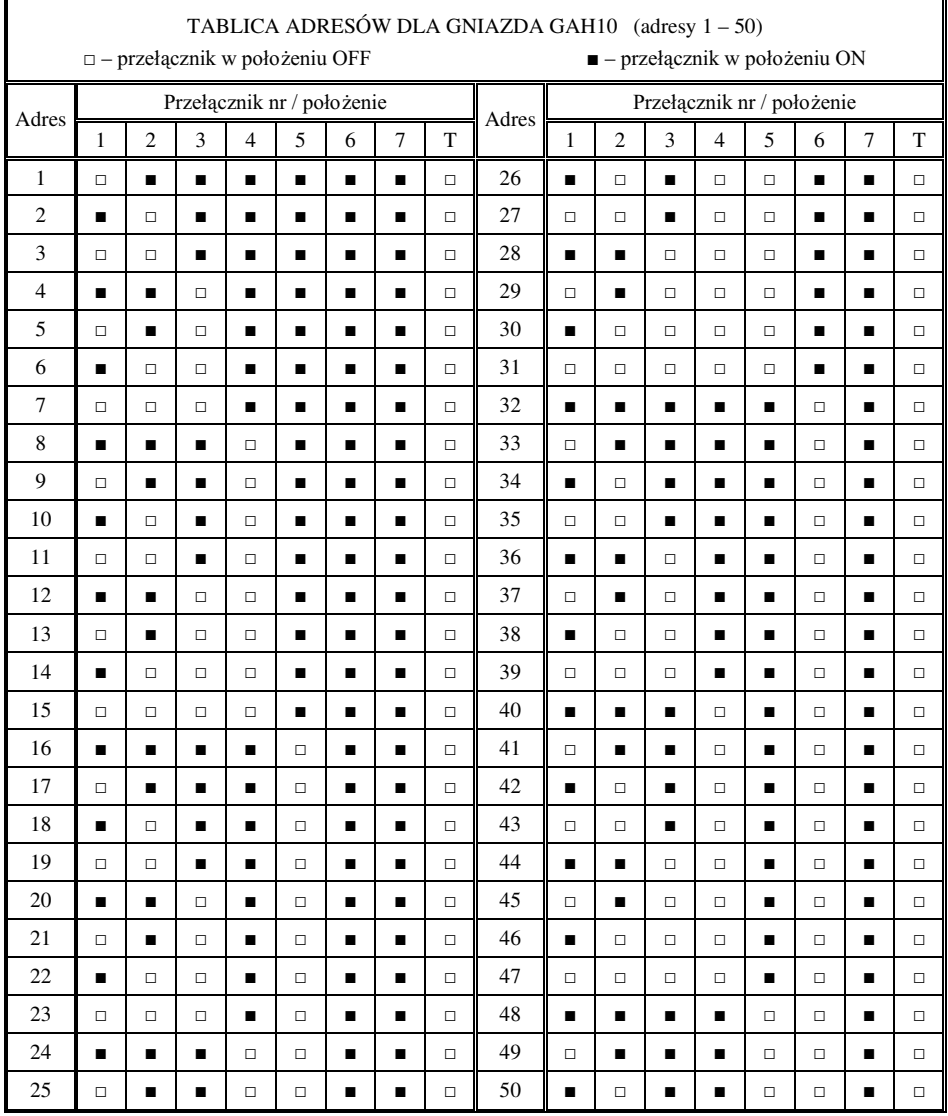

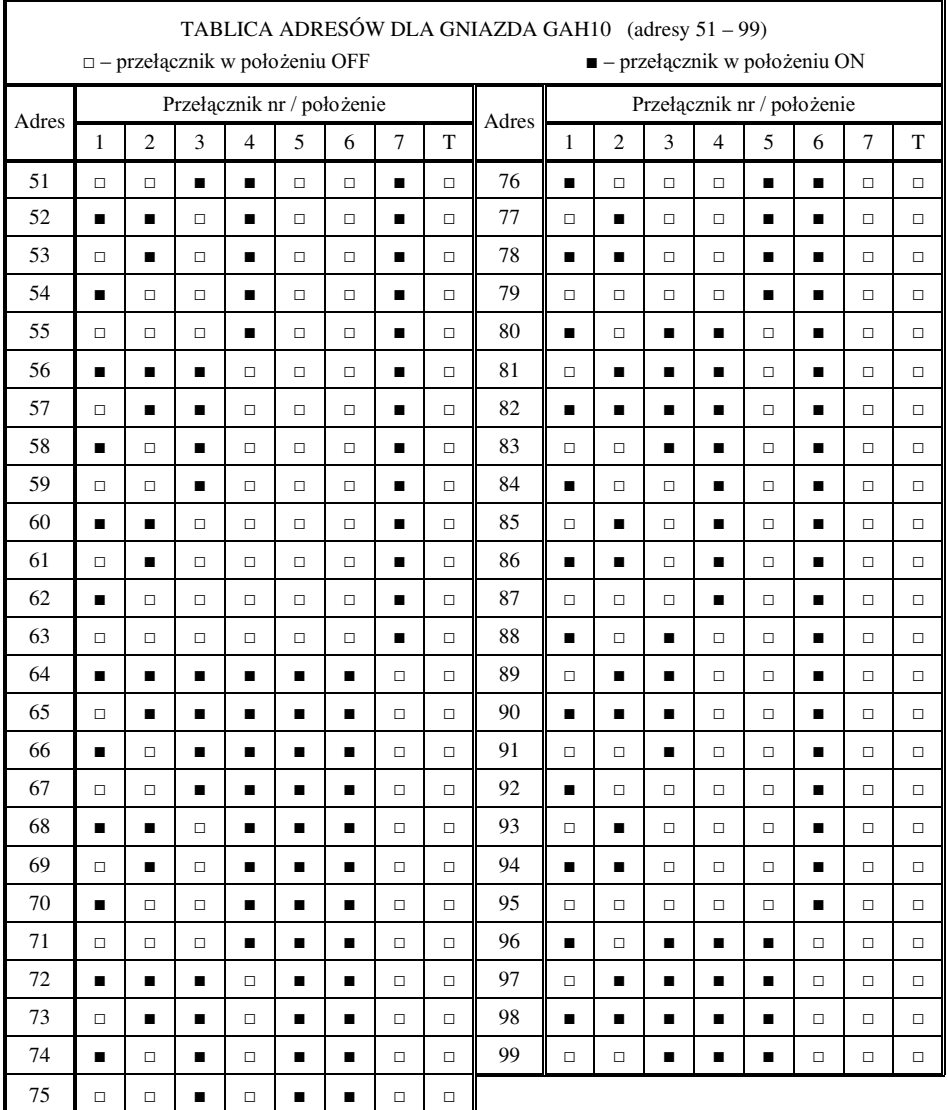

# Opis funkcjonalny i instrukcja instalacji ASP Sagitta 250

### 9 Instrukcja techniczna modułu adresowego MA06.

9.1 Przeznaczenie.

Moduł adresowy MA06 przeznaczony jest do pracy w Adresowalnym Systemie Przeciwpożarowym SAGITTA i służy do identyfikacji stanów czujek pożarowych produkcji firm APOLLO. Istnieje możliwość podłaczenia czujników innych firm po konsultacji z producentem.

9.2 Dane techniczne.

- $\leftrightarrow$  wymiary 36 x 23 x 5 mm
- $\bullet$  waga ok. 10 g
- $\bullet$  zakres adresowania 1 ÷ 99
- $\bullet$  pobór pradu 250 µA ÷ 30 mA (zależnie od stanu czujki pożarowej)
- zakres temperatur pracy  $-20^{\circ}$ C ÷ +85 $^{\circ}$ C

### 9.3 Uwagi instalacyjne.

Instalacja MA06 przy czujce pożarowej polega na podłaczeniu do styków gniazda montażowego końcówek modułu adresowego oznaczonych jako LA, LB i CP-. Do styków gniazda montażowego doprowadzającego napięcie z linii dozorowej należy podłączyć końcówki LA, LB (odpowiednio + i – linii) natomiast końcówkę CP– do styku gniazda montażowego będącego "minusem" czujki pożarowej (Rys. 9-2). Należy zwrócić szczególną uwagę na właściwą polaryzację sygnałów podczas instalacji modułu adresowego w gnieździe montażowym. Po zakończeniu instalacji należy wszystkim modułom adresowym nadać unikalne adresy  $(1 \div 99 \text{ w}$  obrębie danej linii dozorowej). Nadawanie adresu polega na wycięciu właściwych przewodów od A7 do A1 identyfikatora (Rys. 9-1). Nadanie unikalnego adresu umożliwia systemowi jednoznaczna identyfikację modułu adresowego (tym samym podłączonej do niego czujki) w dozorowanym obiekcie. Kolejność adresów modułów adresowych w linii dozorowej jest dowolna.

#### *Uwaga:*

### Niedozwolone jest instalowanie modułu adresowego przy obecności napięcia w linii *dozorowej.*

Przydatne jest naklejenie na gnieździe montażowym nalepki z numerem modułu adresowego i numerem linii dla szybszej identyfikacji czujki przez obsługę serwisową. Po podłaczeniu modułów adresowych i zainstalowaniu czujek w gniazdach montażowych należy ustawić właściwą konfigurację linii i sprawdzić poprawność identyfikacji czujek przez system.

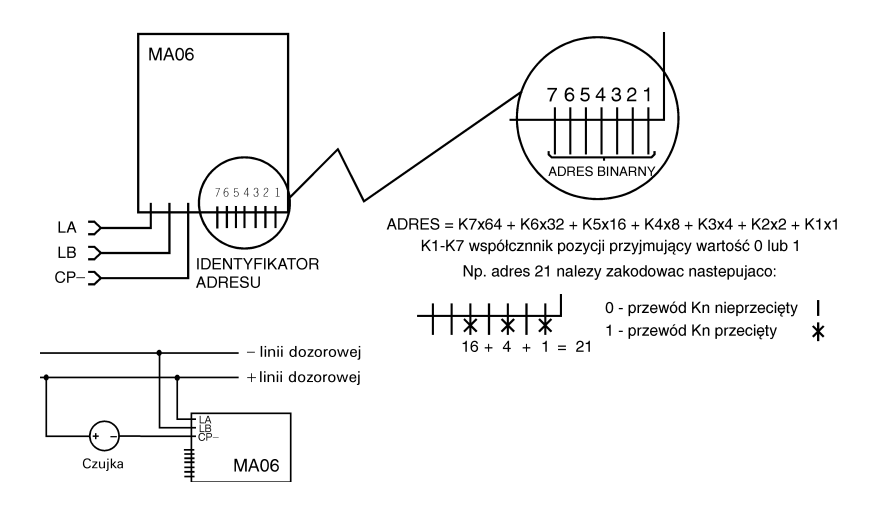

Rys. 9-1 Moduł adresowy MA06.

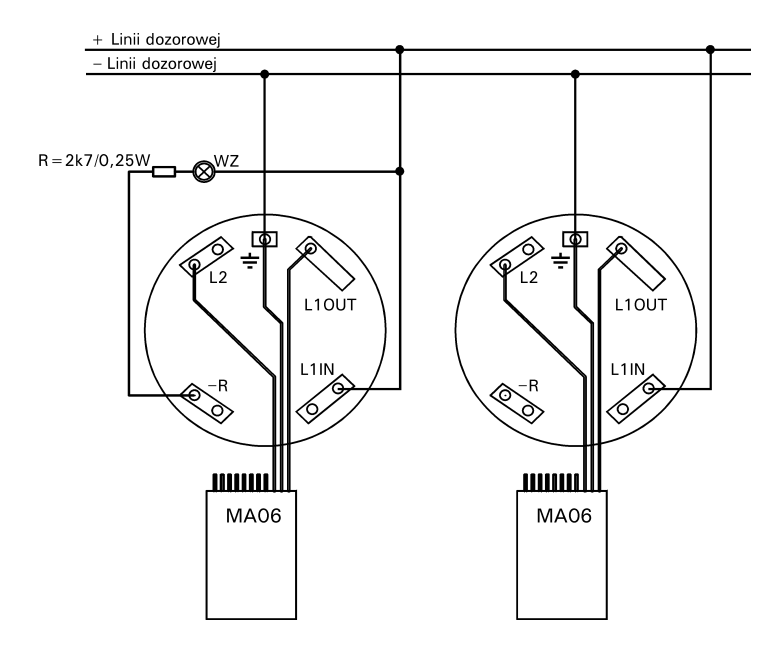

Rys. 9-2 Podłączenie MA06 do gniazda montażowego czujki APOLLO seria 60/65

### 10 Instrukcja techniczna gniazda adresowego G3AS.

#### 10.1 Przeznaczenie.

Gniazdo adresowe G3AS przeznaczone jest do pracy w Adresowalnym Systemie Przeciwpożarowym SAGITTA i służy do precyzyjnej identyfikacji stanu czujek pożarowych serii 30 produkcji firmy POLON-ALFA Bydgoszcz zainstalowanych w systemie. Gniazdo realizuje funkcje: zasilania i nadzorowania czujki, komunikacji z centrala oraz kodowania adresu. Przeznaczone jest do mocowania czujek na suficie i doprowadzenia do nich instalacji elektrycznej. Włożona do gniazda czujka zatrzaskuje się i wyjęcie jej bez specialnego klucza nie jest możliwe.

10.2 Dane techniczne:

- $\blacklozenge$  wymiary: średnica 107 mm, wysokość 35 mm,
- $\bullet$  zakres adresowania 1 ÷ 99.
- pobór prądu  $250\mu A \div 30$  mA (zależnie od stanu czujki pożarowej),
- $\bullet$  zakres temperatur pracy  $-20^{\circ}\text{C} \div +85^{\circ}\text{C}$ ,
- wilgotność względna 93% przy temp. 40°C,
- masa ok. 200 g.

10.3 Uwagi instalacyjne.

Instalacja gniazda G3AS w linii dozorowej polega na podłączeniu do styków gniazda montażowego znaczonych jako 1, 3 odpowiednio  $\overline{N}$ , i  $\overline{N}$  linii (Rys. 10-2). Należy zwrócić szczególną uwagę na właściwą polaryzację sygnałów podczas instalacji gniazda. Montaż do sufitu wykonuje się wkrętami do drewna o í 5 mm z zastosowaniem kołków rozporowych mocowanych w rozstawie 70 mm. Instalacje łaczace gniazda należy wykonać przewodami  $1.0 \div 1.5$  mm<sup>2</sup>.

#### *Uwaga:*

Niedozwolone jest instalowanie gniazda adresowego przy obecności napięcia w linii *dozorowej.*

Po zakończeniu instalacji należy wszystkim gniazdom adresowym nadać unikalne adresy (od 1 do 99 w obrębie danej linii dozorowej). Nadanie adresu polega na właściwym

ustawieniu przełączników adresowych  $A1 - A7$  gniazda (

Rys. 10-3, tablica adresów taka jak dla gniazda GAH10 strony 8-3, 8-4). Nadanie unikalnego adresu umożliwia systemowi jednoznaczną identyfikację gniazda adresowego (tym samym podłączonej do niego czujki) w dozorowanym obiekcie. Kolejność adresów gniazd w linii dozorowej jest dowolna.

Przełącznik adresowy TEST służy do testowania poprawności działania zainstalowanych gniazd oraz nadanych im adresów. Przełączenie go w pozycję ON symuluje obecność czujki w gnieździe adresowym.

### Opis funkcjonalny i instrukcja instalacji ASP Sagitta 250

*Uwaga:*

### Przed umieszczeniem czujki w gnieździe adresowym należy bezwzględnie przełączyć przełącznik TEST w położenie OFF. W przeciwnym wypadku nie będzie wykrywany brak czuiki w gnieździe.

Przydatne jest naklejenie na gnieździe nalepki z jego numerem i numerem linii dla szybszej identyfikacji czujki przez obsługę serwisową.

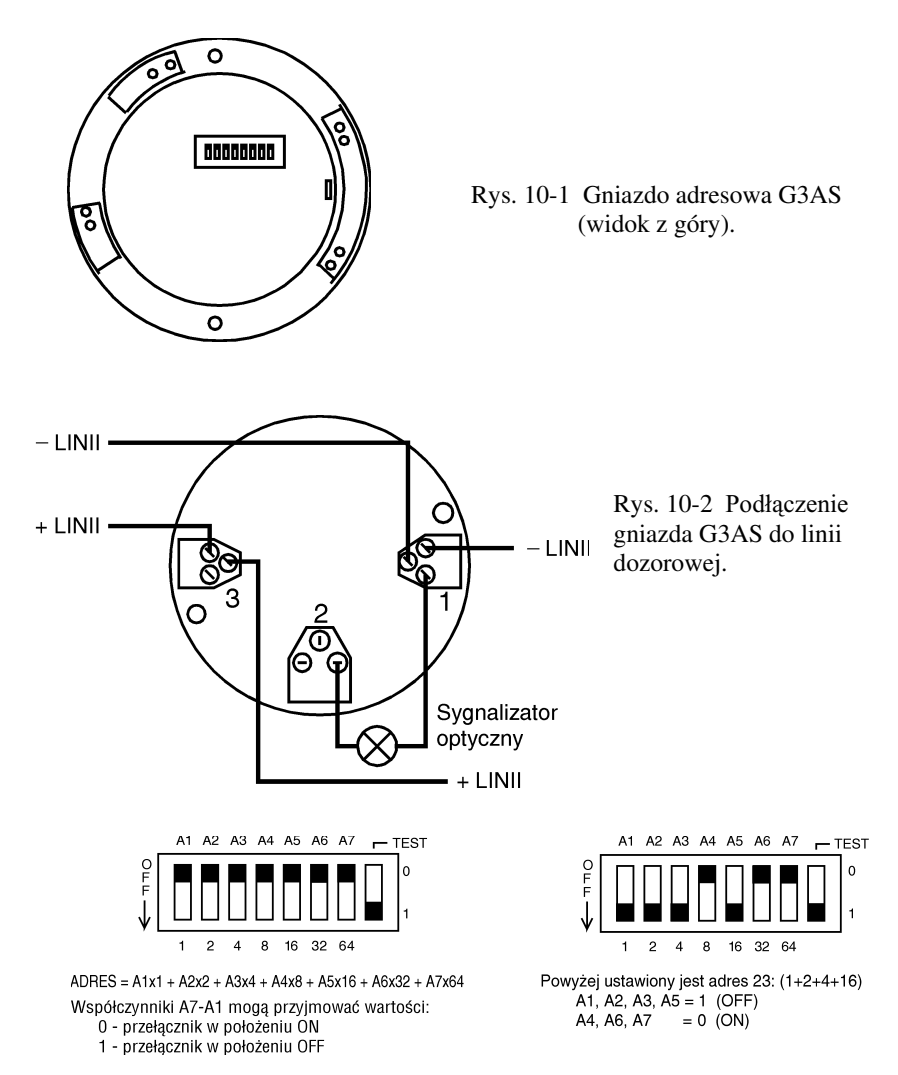

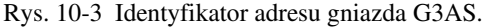

### 11 Instrukcja techniczna gniazda adresowego G40AS.

#### 11.1 Przeznaczenie.

Gniazdo adresowe G40AS przeznaczone jest do pracy w Adresowalnym Systemie Przeciwpożarowym SAGITTA i służy do precyzyjnej identyfikacji stanu czujek pożarowych serii 40 produkcji firmy ZUD POLON-ALFA, zainstalowanych w systemie. Gniazdo realizuje funkcje: zasilania i nadzorowania czujki, komunikacji z centralą oraz kodowania adresu. Przeznaczone jest do mocowania czujek na suficie i doprowadzenia do nich instalacji elektrycznej.

11.2 Dane techniczne:

- wymiary: średnica 106 mm, wysokość 28,0 mm,
- $\bullet$  zakres adresowania 1 99.
- $\bullet$  pobór prądu 250µA 8 mA (zależnie od stanu czujki pożarowej),
- $\bullet$  zakres temperatur pracy od  $-20^{\circ}$ C do  $+85^{\circ}$ C,
- wilgotność względna 93% przy temp. 40°C,
- $\bullet$  masa ok. 160 g.

11.3 Uwagi instalacyjne.

Instalacja gniazda G40AS w linii dozorowej polega na podłączeniu do odpowiednich styków gniazd montażowych "+ linii dozorowej", "– linii dozorowej", ekranu linii dozorowej (Rys. 11-2). Należy zwrócić szczególną uwagę na właściwą polaryzację sygnałów podczas instalacji gniazda. Montaż do sufitu wykonuje się wkrętami do drewna o średnicy 5 mm z zastosowaniem kołków rozporowych mocowanych w rozstawie 63 mm. Instalacje łaczące gniazda należy wykonać przewodami  $1.0 \div 1.5$  mm<sup>2</sup>.

#### *Uwaga:*

### Niedozwolone jest instalowanie gniazda adresowego przy obecności napięcia w linii *dozorowej.*

Po zakończeniu instalacji należy wszystkim gniazdom adresowym nadać unikalne adresy (od 1 do 99 w obrębie danej linii dozorowej). Nadanie adresu polega na właściwym ustawieniu przełączników adresowych A1 – A7 gniazda (Rys. 11-1, tablica adresów taka jak dla gniazda GAH10 strony 8-3, 8-4). Przełacznik TEST jest nieużywany. Nadanie unikalnego adresu umożliwia systemowi jednoznaczną identyfikację gniazda adresowego (tym samym podłączonej do niego czujki) w dozorowanym obiekcie. Kolejność adresów gniazd w linii dozorowej jest dowolna. Przydatne jest naklejenie na gnieździe nalepki z jego numerem i numerem linii dla szybszej identyfikacji czujki przez obsługę serwisową.

### Opis funkcjonalny i instrukcja instalacji ASP Sagitta 250

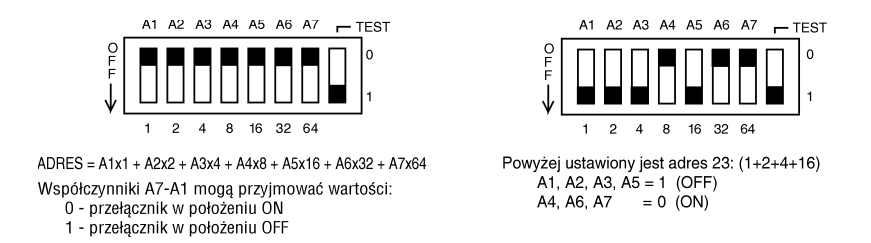

Rys. 11-1 Identyfikator adresu gniazda G40AS.

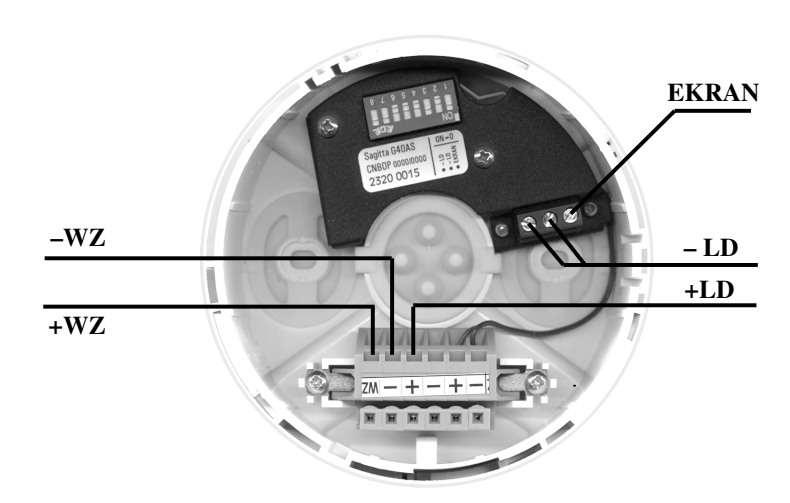

Rys. 11-2 Podłączenie G40AS do linii dozorowej.

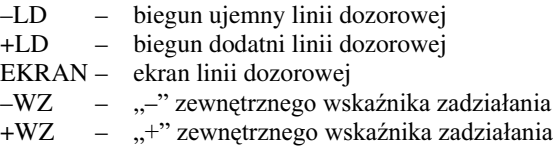

### 12 Instrukcja techniczna adaptera linii bocznej ABS08.

### 12.1 Przeznaczenie.

Adapter linii bocznej ABS08 przeznaczony jest do pracy w Adresowalnym Systemie Przeciwpożarowym SAGITTA 100 (SAGITTA 250) i służy do identyfikacji stanów grupy elementów wykrywających pożar zainstalowanych w systemie (konwencjonalne czujki pożarowe, ostrzegacze ręczne itp.) m.in. firm APOLLO, HOCHIKI, KAC i POLON-ALFA.

Grupa czujek pożarowych podłaczonych do adaptera ABS08 jako linia boczna, identyfikowana jest w centralce numerem (opisem tekstowym) tego adaptera. Zastosowanie adaptera umożliwia obniżenie kosztów instalacji w tych przypadkach, gdy nie jest wymagana indywidualna identyfikacja pojedynczych czujek, np. korytarze lub większe pomieszczenia, w których znajduje się kilka elementów wykrywających pożar. Adapter ABS08 posiada następujące cechy:

- zasila konwencjonalne czujki pożarowe i ROP-y;
- $\bullet$  monitoruje obwód czujek (ROP-ów) wykrywając przerwy i pożar w linii bocznej;
- za pomocą wewnętrznego (ewentualnie zewnętrznego) sygnalizatora optycznego LED informuje o stanie linii bocznej i przesyła informację do centralki.

### 12.2 Dane techniczne.

- wymiary: średnica 100mm, wysokość 35mm;
- $\bullet$  waga ok. 100g;
- $\bullet$  zakres adresowania 1 ÷ 99:
- $\bullet$  dopuszczalna liczba konwencjonalnych czujek dołączonych do jednego adaptera 10;
- $\bullet$  pobór pradu 1.5mA  $\div$  40 mA (zależnie od stanu i liczby dołączonych czujek pożarowych łącznie z rezystorem końcowym linii bocznej);
- wymagany jest rezystor końcowy linii bocznej 12k $\Omega$  0.25W 5%;
- $\bullet$  posiada wewnętrzne ograniczenie prądu w linii bocznej do 40mA.

### 12.3 Uwagi instalacyjne.

Zaleca się wykonanie instalacji ppoż używając przewodu ekranowanego (np. YnTKSYekw) do prowadzenia linii (pętli) dozorowej jak również linii bocznej. W przypadku środowiska gdzie występują silne zakłócenia elektromagnetyczne stosowanie przewodu ekranowanego jest bezwzględnie wymagane. Stosując przewód ekranowany należy zapewnić ciągłość prowadzenia ekranu w linii (Rys. 12-5). Ochronę przed zakłóceniami uzyskuje się podłączając tylko jeden koniec ekranu przewodu linii dozorowej do punktu uziemienia centrali ppoż, drugi koniec ekranu przewodu powinien pozostać niepodłaczony.

Instalacja ABS08 polega na podłaczeniu do styków  $+1,-2$  złacza w podstawie adaptera przewodów linii adresowalnej, a do styków +3,–4 przewodów konwencjonalnej linii bocznej. Zewnętrzny sygnalizator optyczny LED podłączyć do zacisków +1, -5. Należy zwrócić szczególną uwagę na właściwą polaryzację sygnałów. Ekran należy podłaczyć w podstawie adaptera linii bocznej w miejscu jak na Rys. 12-1 za pomoca wkrętu samogwintującego 2,9/12 mm.

Montaż do ściany podstawy izolatora wykonuje się wkrętami do drewna  $\varnothing$  5mm z zastosowaniem kołków rozporowych mocowanych w rozstawie 58 mm. Po zamocowaniu podstawy należy wcisnąć w nią pokrywę zawierającą płytkę drukowaną – pasuje tylko w jeden określony sposób – tak aby zatrzasnęły się zamki.

Aby wyjąć pokrywę z podstawy należy użyć specjalnego klucza dostarczanego przez producenta. Należy go wcisnąć w dwa otwory w pokrywie symetryczne względem sygnalizatora LED tak aby zwolniły się zatrzaski zamków i można było wyjąć pokrywę.

Po zakończeniu instalacji należy wszystkim adapterom (tak jak gniazdom adresowym) nadać unikalne adresy z zakresu  $1 \div 99$  w obrębie linii (pętli) dozorowej. Nadawanie adresu polega na ustawieniu we właściwych położeniach przełaczników  $A1$ – A7 identyfikatora adresu (tablica adresów taka jak dla gniazda GAH10 na stronach 8-3, 8-4). Nadanie unikalnego adresu umożliwia systemowi jednoznaczną identyfikację adaptera (tym samym podáczonej do niego linii bocznej) w dozorowanym obiekcie.

### Dopuszczalne jest zainstalowanie do 10 adapterów ABS08 w jednej linii (pętli) dozorowej  *dla systemu ASP 250 i do 5 adapterów dla systemu ASP 100 .*

Kolejność adresów zainstalowanych adapterów w linii dozorowej jest dowolna. Po podłączeniu adapterów, modułów adresowych i zainstalowaniu czujek w gniazdach montażowych należy ustawić właściwą konfigurację linii i sprawdzić poprawność identyfikacji czujek przez system.

Niedozwolone jest instalowanie adaptera przy obecności napięcia w linii dozorowej.

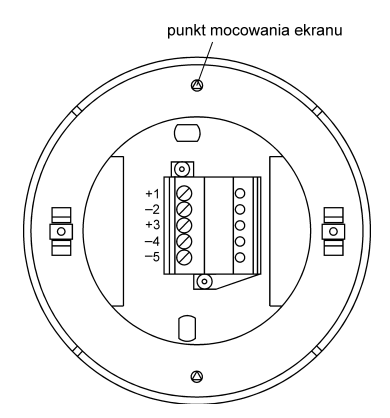

Rys. 12-1 Podstawa adaptera (widok z góry). Rys. 12-2 Pokrywa adaptera (widok

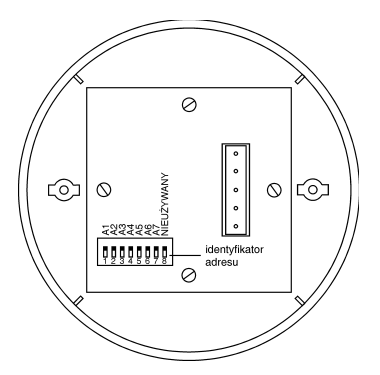

od strony płytki drukowanej).

Opis zacisków złącza w podstawie adaptera:

- $+1 ...+$ " linii adresowalnej
- $-2 -$ ,  $-$ " linii adresowalnej
- $+3$  "+" linii bocznej
- $-4 \cdots$ " linii bocznej
- -5 "-" zewnętrznego sygnalizatora optycznego LED; "+" zewnętrznego sygnalizatora optycznego LED należy podłaczyć do zacisku +1

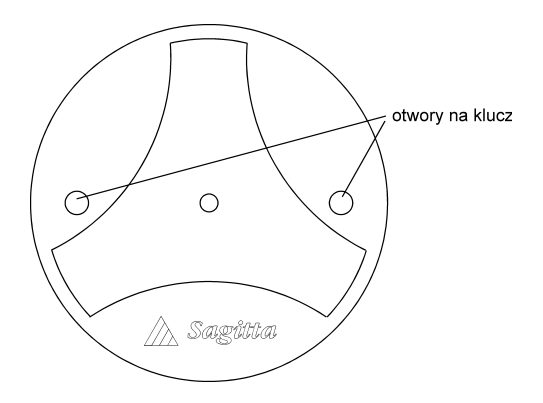

Rys. 12-3 Pokrywa adaptera (widok z góry).

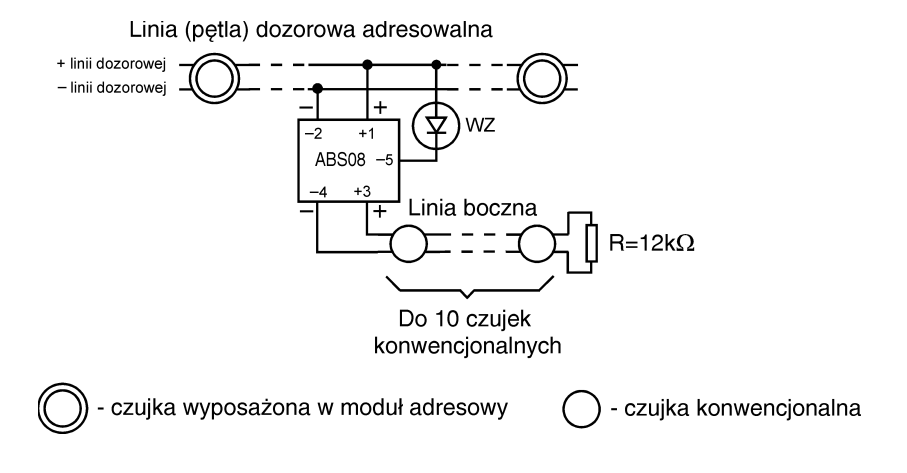

Rys. 12-4 Sposób podłączenia ABS08 do linii dozorowej.

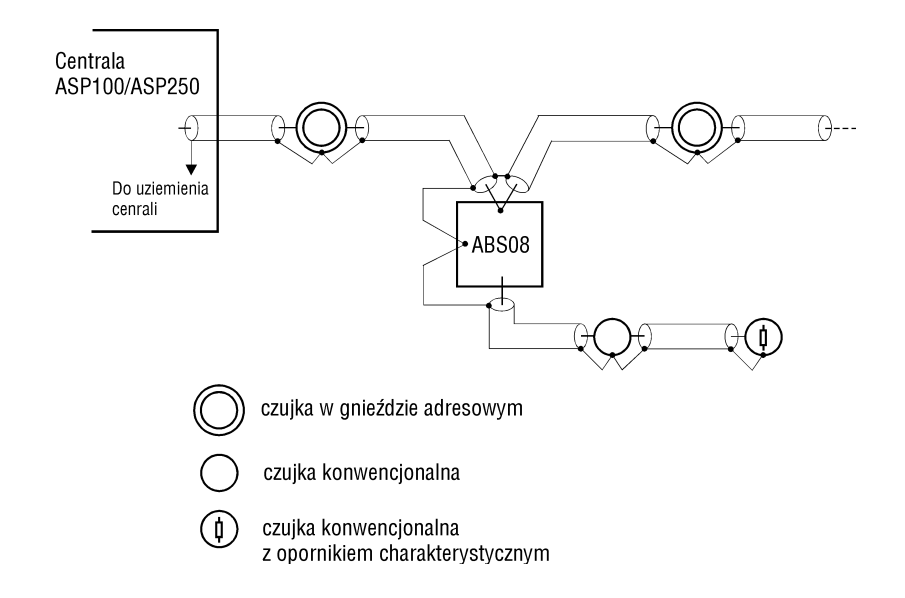

Rys. 12-5 Sposób instalacji adaptera linii bocznej ABS08 z wykorzystaniem przewodu ekranowanego.

- 13 Instrukcja techniczna ręcznego ostrzegacza pożarowego ROS09.
- 13.1 Przeznaczenie i budowa.

Ręczny ostrzegacz pożarowy ROS09 jest przeznaczony do przekazywania, przez ręczne uruchomienie (zbicie szybki), informacji o zauważonym pożarze. Ostrzegacz ROS09 instalowany jest w adresowalnych liniach (pętlach) dozorowych central ASP Sagitta 100 oraz ASP Sagitta 250.

Kodowanie adresu ostrzegacza odbywa się za pomocą programatora, dostępnego po odłączeniu ostrzegacza od puszki instalacyjnej. Specjalny klucz pozwala na testowanie jego prawidłowego działania bez potrzeby zbijania szybki lub otwierania obudowy. Klucz stanowi wyposażenie ostrzegacza ROS09.

Moduł elektroniczny ostrzegacza zbudowany jest z układu adresowania z programatorem oraz dwóch izolatorów zwarć (wejściowy, wyjściowy) pozwalających na jego umieszczenie w pętli dozorowej bez konieczności stosowania zewnętrznych izolatorów. Wraz z osłoną zabezpieczającą układy elektroniczne jest zamocowany w ostrzegaczu typu KR62 produkcji KAC ALARM COMPANY LIMITED i instalowany w puszce instalacyjnej KAC SR-SP4

13.2 Dane techniczne.

- zakres adresowania 1 99
- pobór pradu w stanie dozoru <300 µA
- pobór prądu w stanie alarmu (stłuczona szybka) 2 mA
- $\bullet$  napięcie pracy 15 28V
- $\bullet$  rezystancja izolacji >10 kΩ
- $\bullet$  rezystancja przewodzenia izolatorów <0.2  $\Omega$
- ♦ zakres temperatur pracy 5°C-50°C
- $\bullet$  szczelność obudowy IP44
- kolor ostrzegacza czerwony

13.3 Opis konstrukcji mechanicznej.

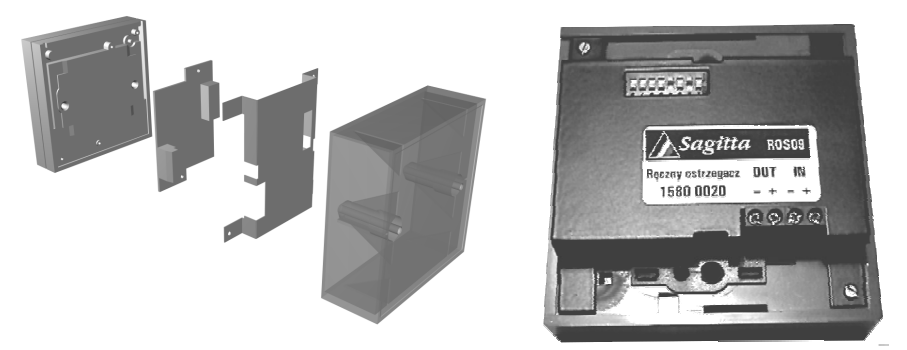

Rys. 13-1 Konstrukcja mechaniczna ostrzegacza ROS-09.

Konstrukcję mechaniczną ostrzegacza przedstawia Rys. 13-1. Ręczny ostrzegacz pożarowy ROS09 składa się z dwóch elementów: części czołowej i dolnej puszki instalacyjnej. Do części czołowej przymocowana jest płytka drukowana z układem elektroniki i dodatkowa osłona chroniaca obwody płytki przed uszkodzeniami mechanicznymi.

Na płytce drukowanej znajduje się 8-sekcyjny przełącznik ustawiania adresu ostrzegacza oraz złacza do podłaczenia przewodów instalacyjnych.

### 13.4 Opis działania.

Uruchomienie ręcznego ostrzegacza pożarowego ROS09 następuje zgodnie z opisem umieszczonym na szybce ostrzegacza. Po wgnieceniu szybki moduł elektroniczny ostrzegacza w odpowiedzi na transmisję z centrali przeciwpożarowej przekazuje stan alarmowy dla właściwego adresu ostrzegacza.

### 13.5 Opis obsługi.

Ręczny ostrzegacz pożarowy ROS09 podczas eksploatacji powinien być poddawany kontroli okresowej w celu stwierdzenia jego właściwego działania i poprawnej współpracy z centralą sygnalizacji pożaru. Czynności kontrolne powinny być przeprowadzane nie rzadziej niż co 6 miesięcy . Sprawdzić należy stan mechaniczny ostrzegacza i instalacji przyłączeniowej. Ewentualne usterki i zabrudzenie (kurz, brud) należy usunać.

Poprawność działania ostrzegacza można sprawdzić przy użyciu specjalnego klucza serwisowego (otwór do kluczyka znajduje się w dolnej części ostrzegacza po prawej stronie) co pozwala na zasymulowanie stanu alarmowego bez zniszczenia szybki. Po umieszczeniu klucza w otworze centrala sygnalizacji pożaru powinna wskazać alarm pożarowy pod adresem właściwym dla testowanego ostrzegacza.

### 13.6 Uwagi instalacyjne.

Ręczne ostrzegacze pożarowe ROS09 instalowane są wewnątrz budynków, w miejscach łatwo dostępnych i dobrze widocznych, najlepiej w pobliżu dróg transportowych, na wysokości od 1200mm do 1600mm, zgodnie z odpowiednimi wytycznymi Centrum Naukowo Badawczego Ochrony Przeciwpożarowej. Przewody instalacji alarmowej układa się zgodnie z przepisami obowiązującymi dla instalacji niskonapięciowych  $(ponizei 42V)$ .

Instalacja ręcznego ostrzegacza pożarowego ROS09 w linii dozorowej polega na podłaczeniu do styków gniazda montażowego odpowiednio ujemnego (-) i dodatniego (+) bieguna linii. Należy zwrócić szczególną uwagę na prawidłową polaryzację sygnałów podczas instalacji ostrzegacza.

### Niedozwolone jest podłączanie ostrzegacza przy obecności napięcia w linii dozorowej.

Po zakończeniu instalacji należy wszystkim ręcznym ostrzegaczom pożarowym ROS09 nadać unikalne adresy (od 1 do 99 w obrębie jednej pętli dozorowej). Nadanie adresu polega na właściwym ustawieniu przełączników adresowych  $A1 - A7$  ostrzegacza (tablica adresów taka jak dla gniazda GAH10 strony 8-3, 8-4). Kolejność adresów ręcznych ostrzegaczy pożarowych w linii (pętli) dozorowej jest dowolna.

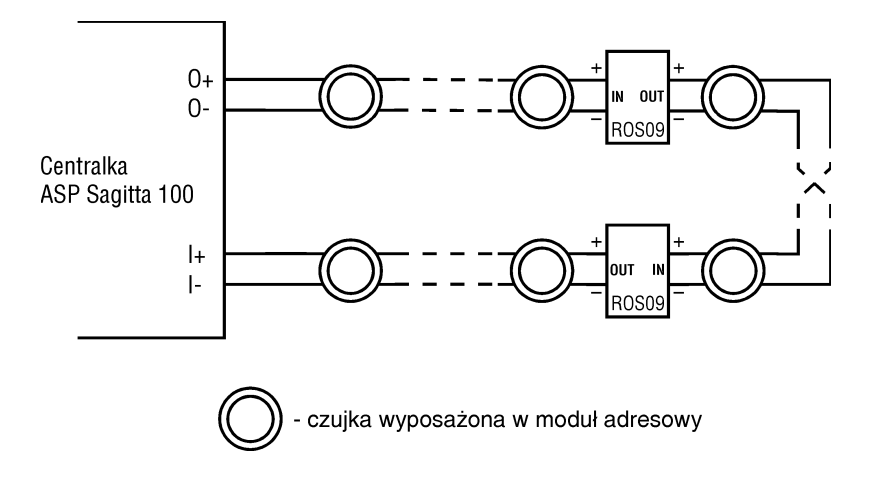

Rys. 13-2 Podłączenie ROS09 w pętli dozorowej centrali ASP Sagitta 100

### 14 Instrukcja techniczna izolatora zwarć IZS07.

#### 14.1 Przeznaczenie.

W przypadku wystąpienia zwarcia w pętli dozorowej, wszystkie znajdujące się w niej czujki przestaną pracować i system ppoż. w znacznym stopniu traci możliwość wykrywania pożarów. Ponieważ system ASP Sagitta umożliwia podłaczenie do 99 punktów indywidualnie adresowanych w jednej pętli dozorowej, konieczne jest stosowanie elementów, które byłyby w stanie wyizolować zwarty odcinek linii zapobiegając w ten sposób całkowitemu wyłączeniu pętli dozorowej. Rolę taką spełnia izolator zwarć IZS07.

Działanie izolatora polega na wyłaczeniu przez dwa sasiadujące ze sobą moduły odcinka linii, na którym wystąpiło zwarcie. System zasygnalizuje brak czujek znajdujących się na wyłączonym odcinku linii. Jednocześnie izolatory, pomiędzy którymi nastapiło zwarcie, zasygnalizuja ten fakt zaświeceniem sygnalizatorów optycznych LED koloru żółtego. Pozostała część linii będzie pracowała normalnie.

#### 14.2 Dane techniczne.

- wymiary: średnica 100mm, wysokość 35mm;
- $\bullet$  waga ok. 100 g;
- $\triangle$  napięcie pracy 15 ÷ 28V;
- $\bullet$  rezystancja przewodzenia 0,2 $\Omega$ ;
- $\bullet$  rezystancja izolacji ≥20kΩ;
- $\bullet$  pobór pradu w stanie pracy bez zwarcia 50 $\mu$ A;
- pobór prądu w stanie zwarcia 8mA (świeci się wewnętrzny sygnalizator optyczny LED);
- zakres temperatur pracy  $-20^{\circ}\text{C} \div +85^{\circ}\text{C}$ .
- pozwala na podłaczenie do 99 adresowanych elementów liniowych w dwustronnie zasilanej linii dozorowej centrali ASP Sagitta 100;

### 14.3 Uwagi instalacyjne.

Instalacja izolatora polega na podłączeniu pary przewodów wejściowych linii dozorowej do styków +1,  $-2$  złącza w podstawie izolatora a pary przewodów wyjściowych do zacisków +3,-4. Należy zwrócić szczególną uwagę na właściwą biegunowość.

Izolatory powinny być rozmieszczone tak, aby w odcinkach między nimi było nie więcej niż 32 czujki. Zewnętrzny sygnalizator optyczny LED można podłączyć do zacisków  $-5$ , +1 bez konieczności dodawania rezystora ograniczającego prad diody LED.

### Niedozwolone jest instalowanie izolatora przy obecności napięcia w linii dozorowej.

Montaż do ściany podstawy izolatora wykonuje się wkrętami do drewna o  $\phi$ 5mm z zastosowaniem kołków rozporowych mocowanych w rozstawie 58 mm. Po zamocowaniu podstawy należy wcisnąć w nią pokrywę zawierającą płytkę drukowaną – pasuje tylko w jeden określony sposób – tak aby zatrzasnęły się zamki.

Aby wyjąć pokrywę z podstawy należy użyć specjalnego klucza dostarczanego przez producenta. Należy go wcisnąć w dwa otwory w pokrywie symetryczne względem sygnalizatora LED tak aby zwolniły się zatrzaski zamków i można było wyjąć pokrywę.

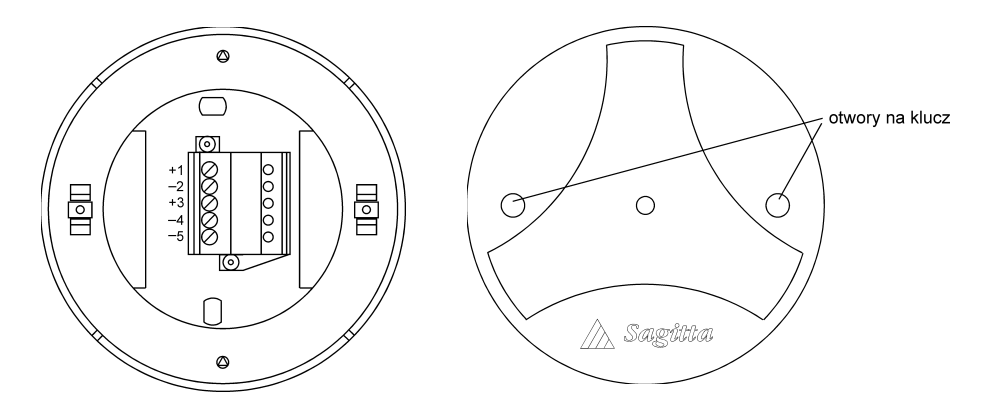

Rys. 14-1 Podstawa izolatora (widok z góry). Rys. 14-2 Pokrywa izolatora

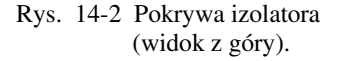

Opis zacisków złącza w podstawie izolatora:

- $+1$  "+" linii adresowalnej wchodzącej
- $-2 -$ ,  $-$ " linii adresowalnej wchodzącej
- $+3$   $\sqrt{+}$ " linii adresowalnej wychodzącej
- $-4 -$ ,  $-$ " linii adresowalnej wychodzącej
- $-5$  "-" zewnętrznego sygnalizatora optycznego LED; "+" zewnętrznego sygnalizatora optycznego

należy podłączyć do zacisku +1

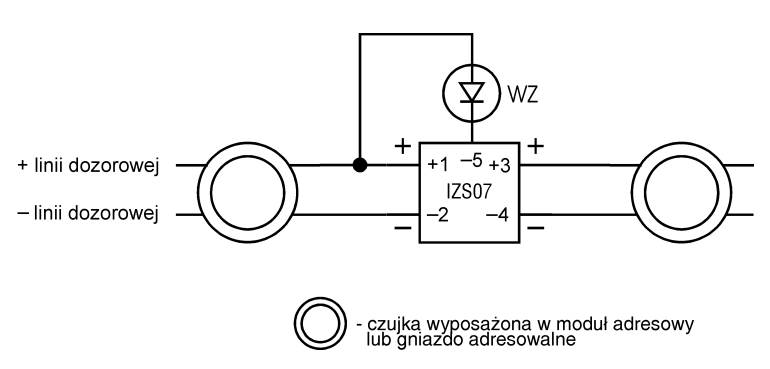

Rys. 14-3 Podłączenie izolatora do pętli dozorowej.

15 Wykaz bezpieczników.

W module zasilania:

- $\bullet$  2 x 2.5A (sieć 220V);
- $\bullet$  6.3A (bateria).

W module sterującym:

- ◆ F1 1.5A (zabezpieczenie zasilania urządzeń wykonawczych).
- $\leftrightarrow$  F2 250 mA (zabezpieczenie zasilania urządzenia monitorującego).

Zabrania się stosowania bezpieczników o wartościach innych niż podana przez *producenta.*

# 16 Certyfikaty.

# Spis certyfikatów:

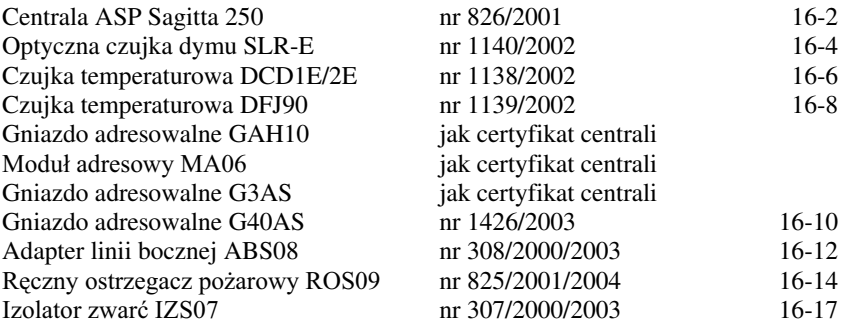

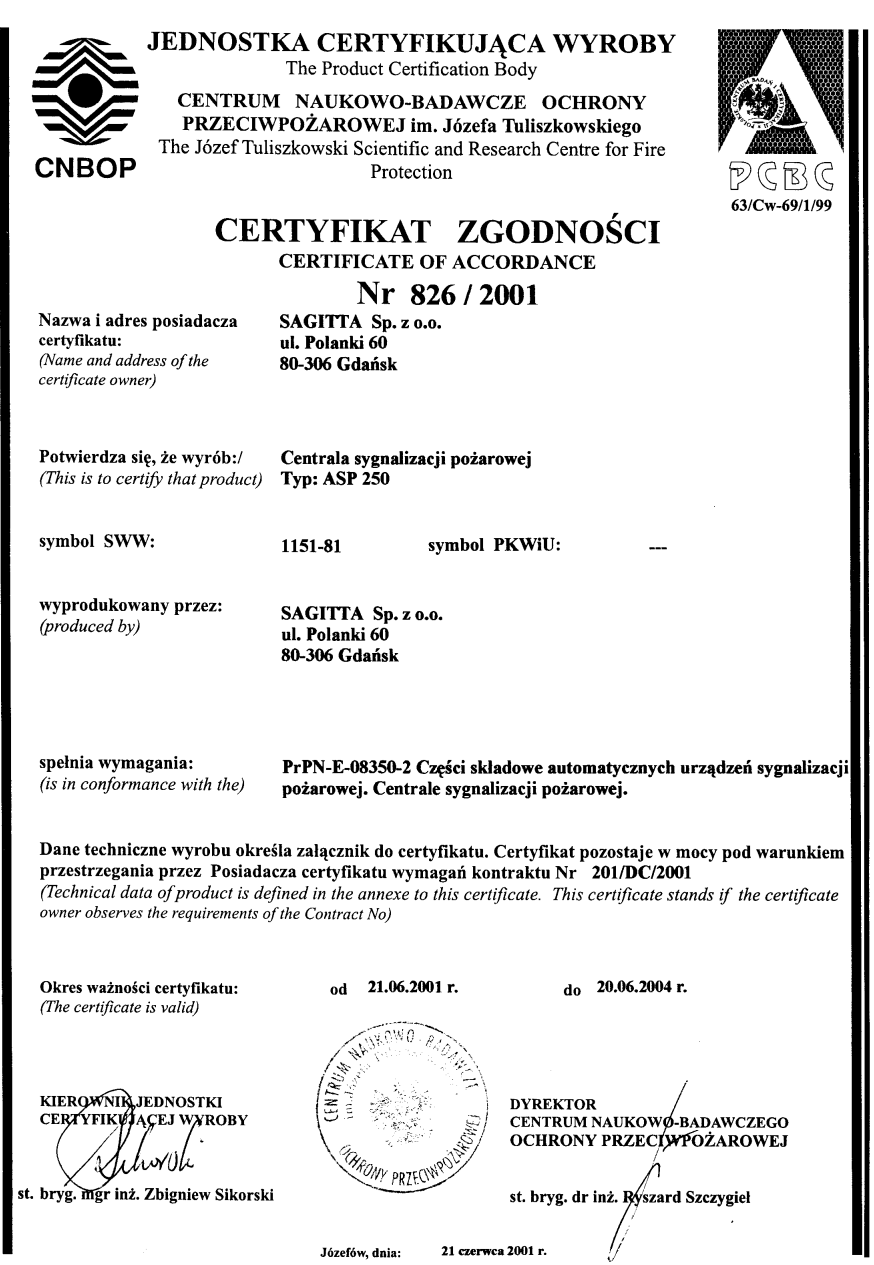
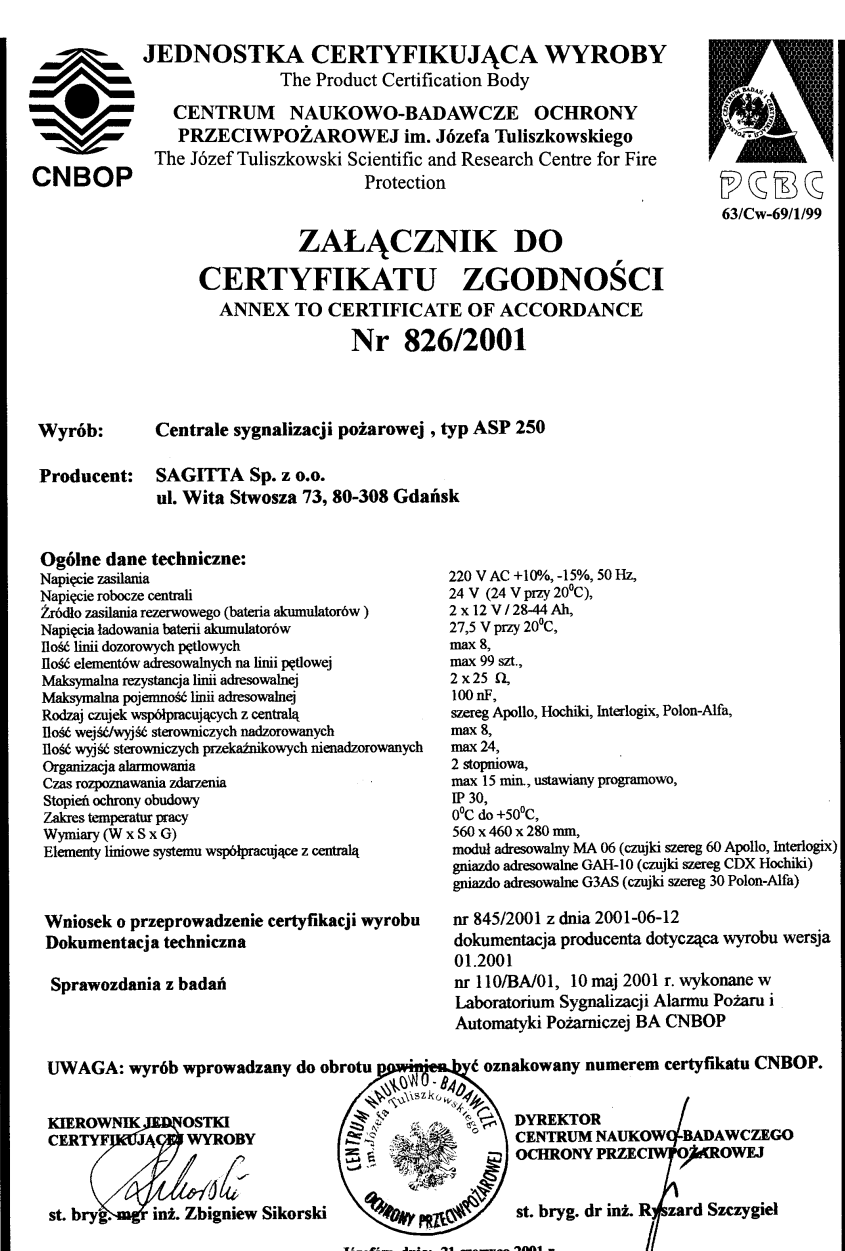

Józefów, dnia: 21 czerwca 2001 r.

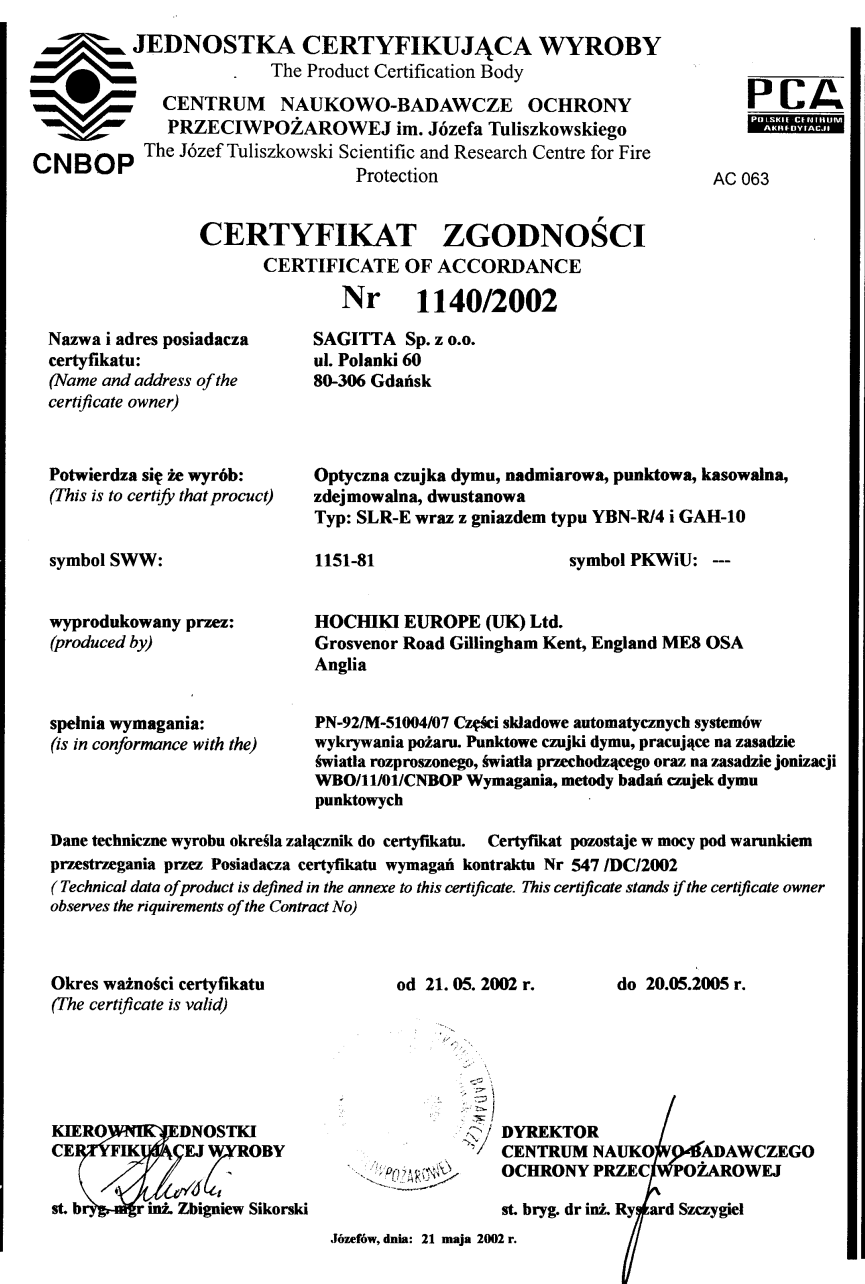

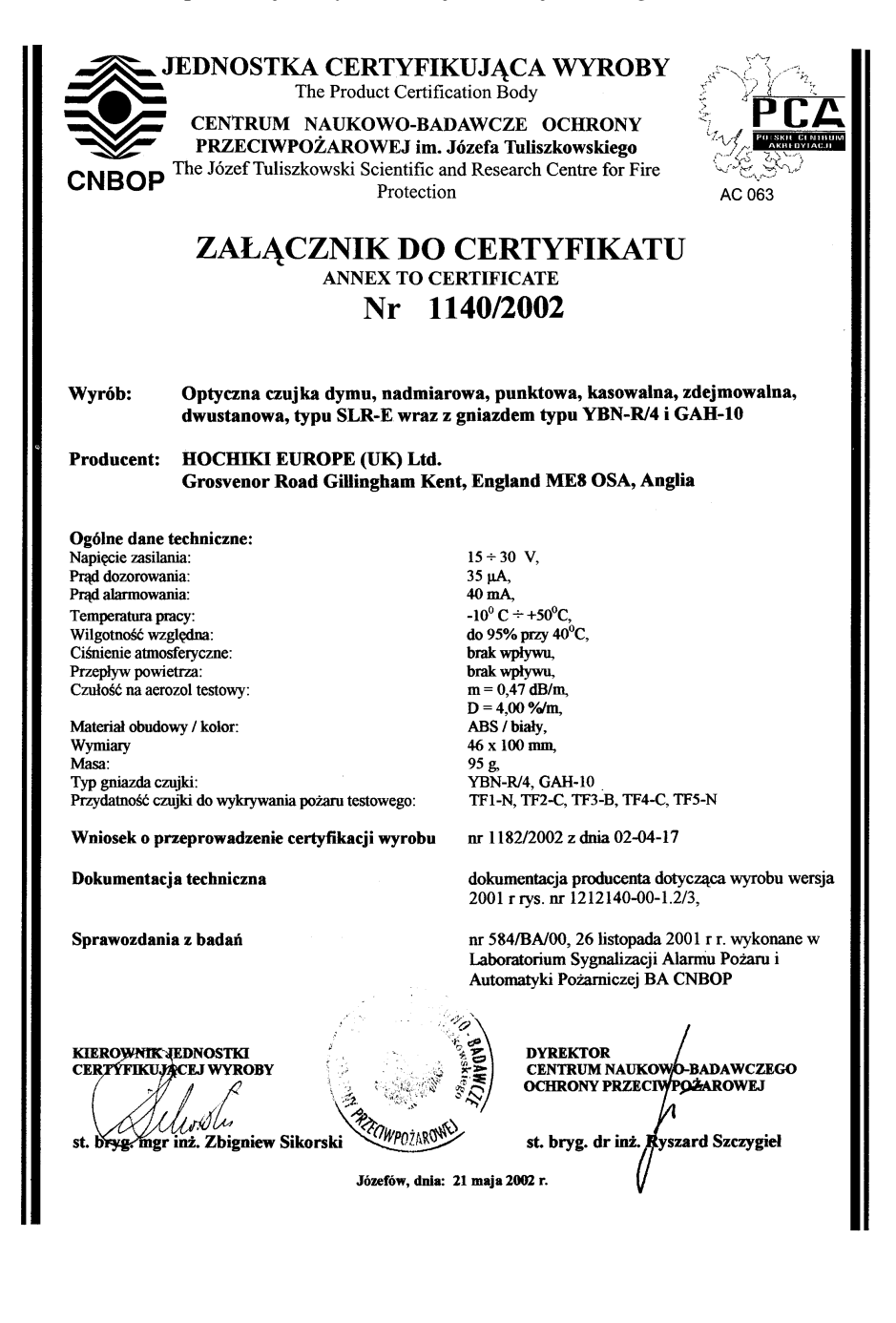

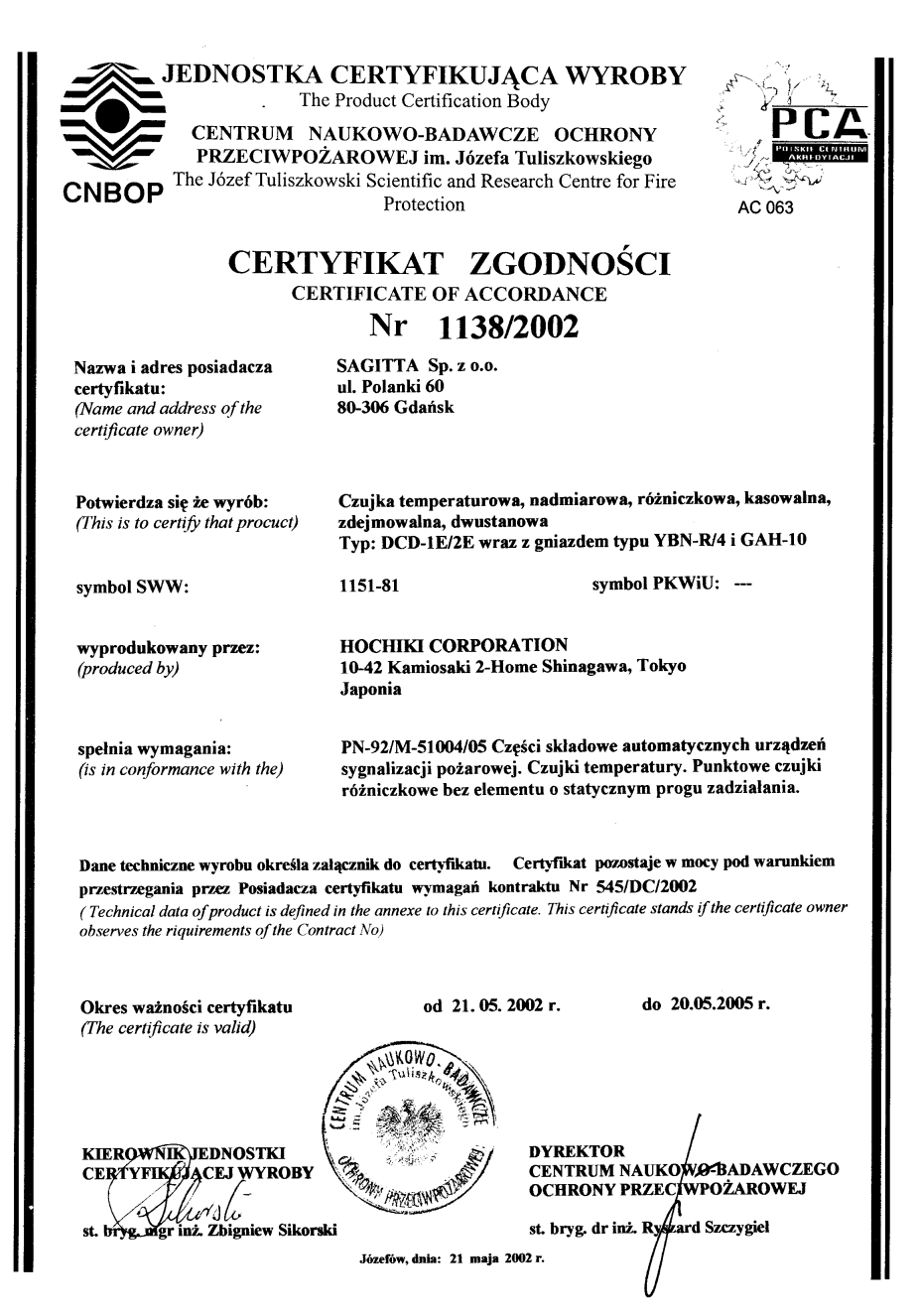

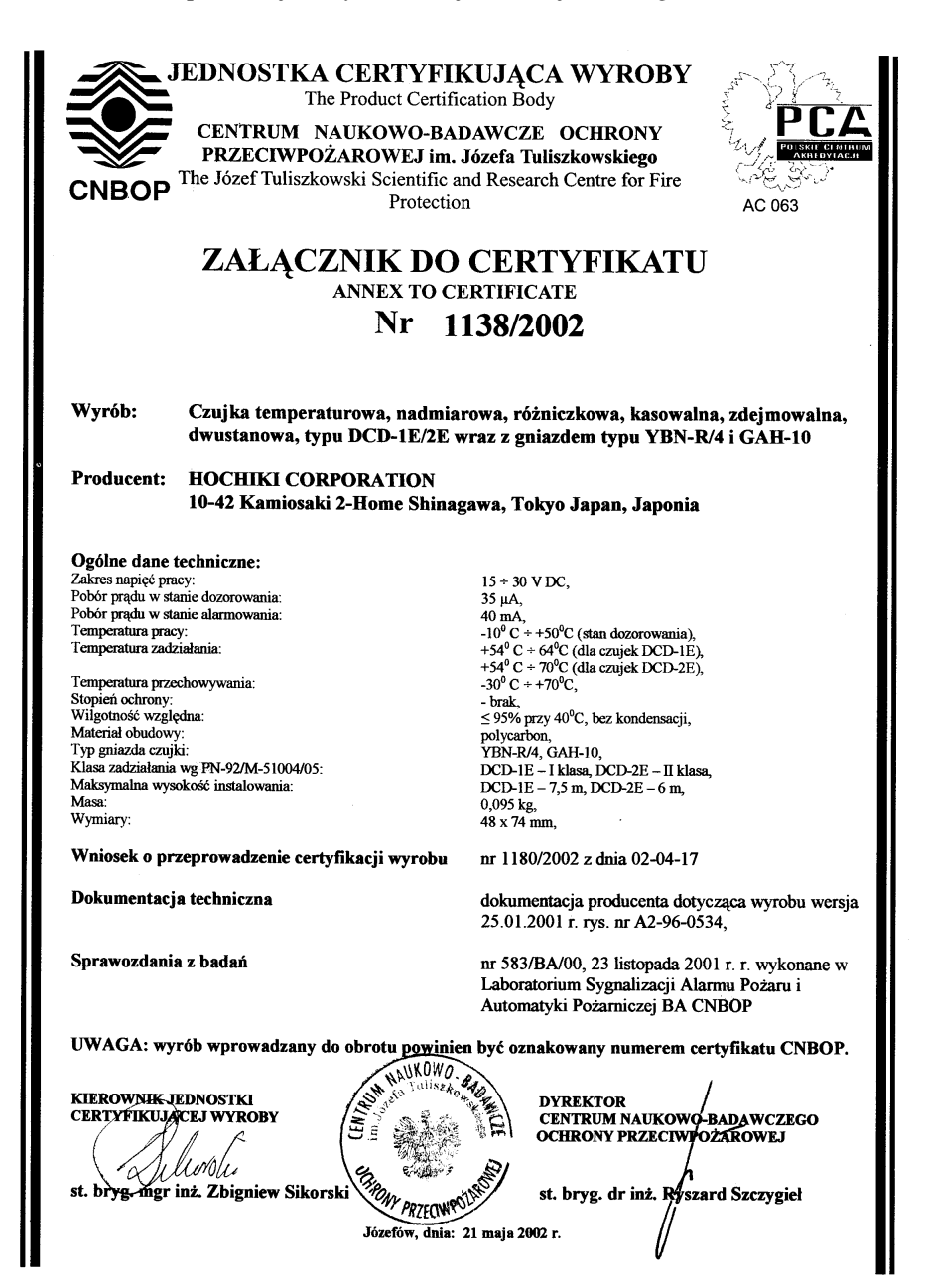

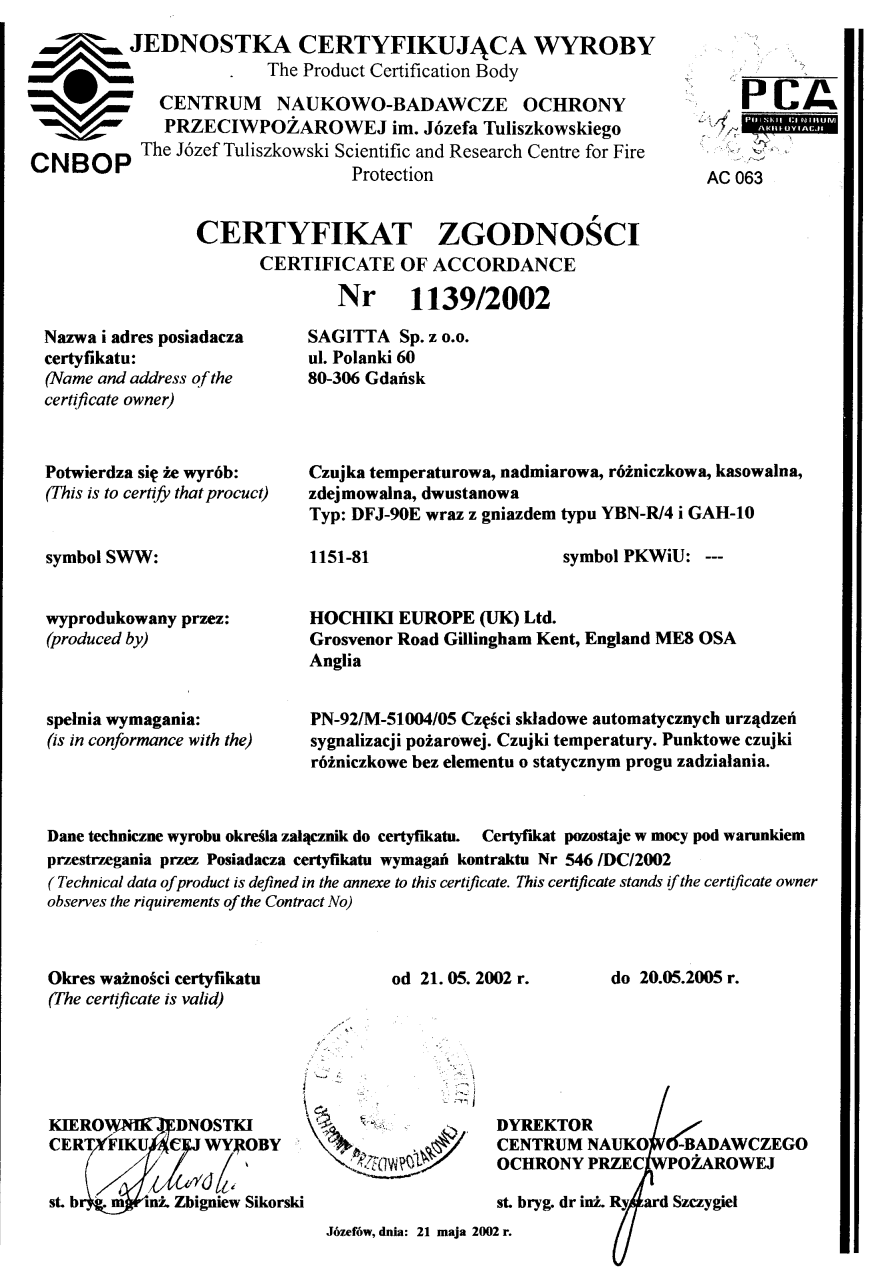

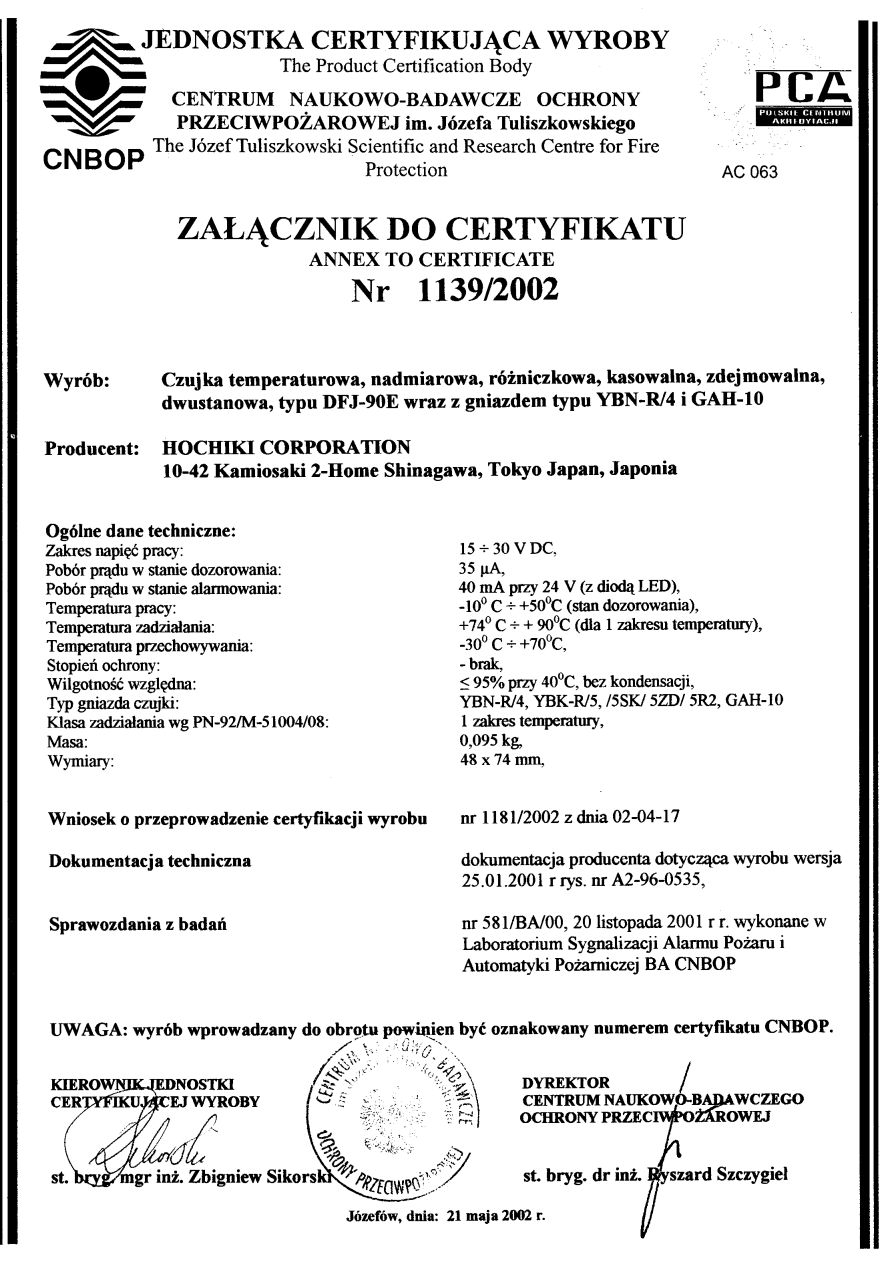

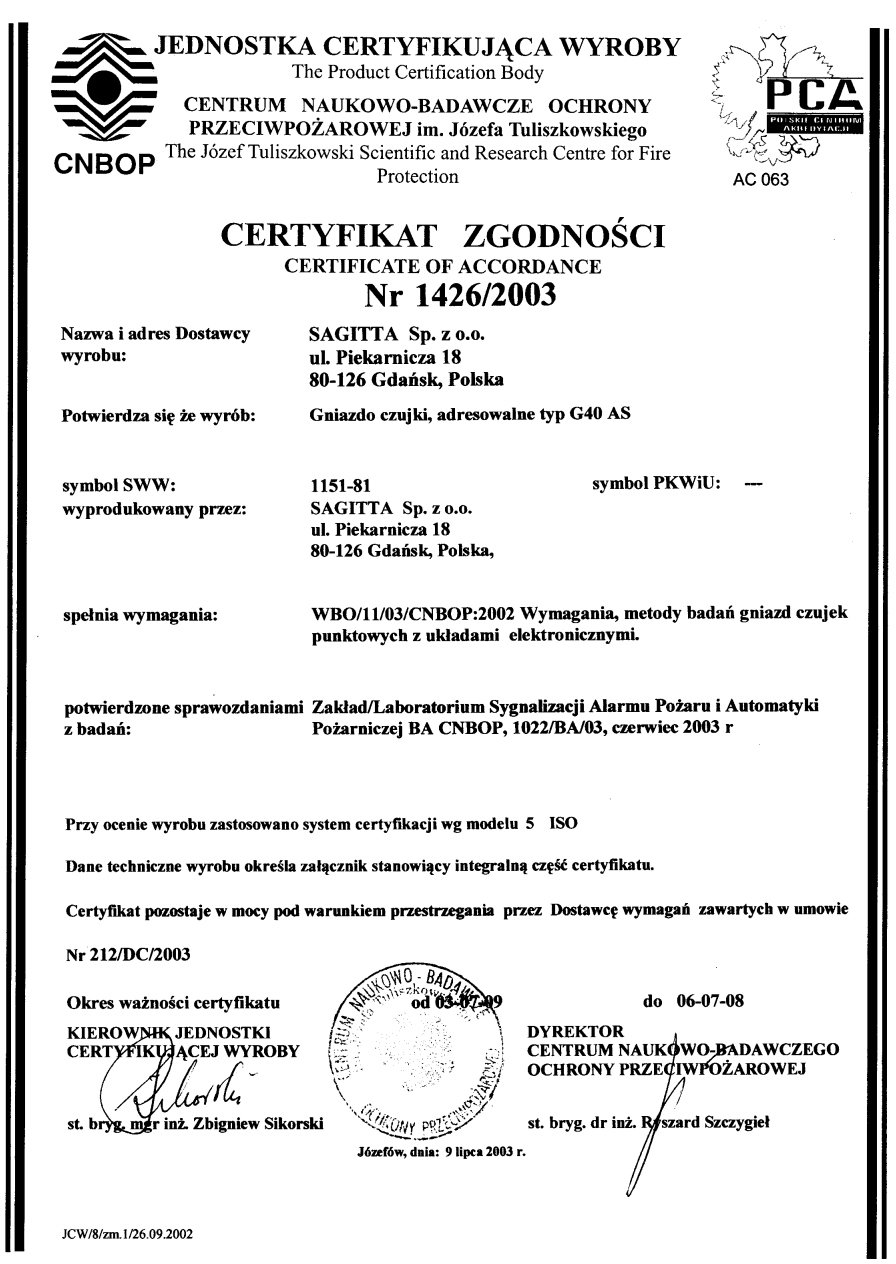

**JEDNOSTKA CERTYFIKUJĄCA WYROBY** The Product Certification Body CENTRUM NAUKOWO-BADAWCZE OCHRONY PRZECIWPOŻAROWEJ im. Józefa Tuliszkowskiego The Józef Tuliszkowski Scientific and Research Centre for Fire **CNROP** Protection AC 063 ZAŁĄCZNIK DO CERTYFIKATU **ANNEX TO CERTIFICATE** Nr 1426/2003 Gniazdo czuiki, adresowalne typ G40 AS Wyrób: SAGITTA Sp. z o.o. **Producent:** ul. Piekarnicza 18 80-126 Gdańsk, Polska, Ogólne dane techniczne: 15 do 30 V. Napiecie zasilania średnica 107 mm, wysokość 28,5 mm, Wymiary 1 do 99. Zakres adresowania za pomocą przełącznika DIPSW-8, Sposób adresowania 250 µA do 8 mA (zależy od stanu czujki), Pobór pradu  $-10^{\circ}$ C do +50 $^{\circ}$ C, Zakres temperatur pracy 93% przy 40°C, Wilgotność wzgledna  $160 g$ Masa Zastosowanie: gniazdo czujek punktowych, adresowalne, do czujek firmy POLON-ALFA szeregu 40 Wniosek o przeprowadzenie Nr 1718/2003 z dnia 03-07-09 certyfikacji wyrobu: dokumentacja producenta dotycząca wyrobu wersja Dokumentacja techniczna: 04.07.2000 r rysunek nr MAH-10-001-SCH Sprawozdania z badań: nr 1022/BA/03, czerwiec 2003 r wykonane w Zakład/Laboratorium Sygnalizacji Alarmu Pożaru i Automatyki Pożarniczej BA CNBOP n być oznakowany numerem certyfikatu CNBOP Uwaga: Wyrób wprowadzony do obroty NG TI **DYREKTOR KIEROWNIK JEDNOSTKI** CENTRUM NAUKOWO-BADAWCZEGO **CERTYFIKEMACEJ WYROBY OCHRONY PRZECIWPOŻAROWEJ** st. bryg. dr inż. Wyszard Szczygieł inż. Zbigniew Sikorski st. .<br>- 2003 г. JCW/9/zm.1/26.09.2002

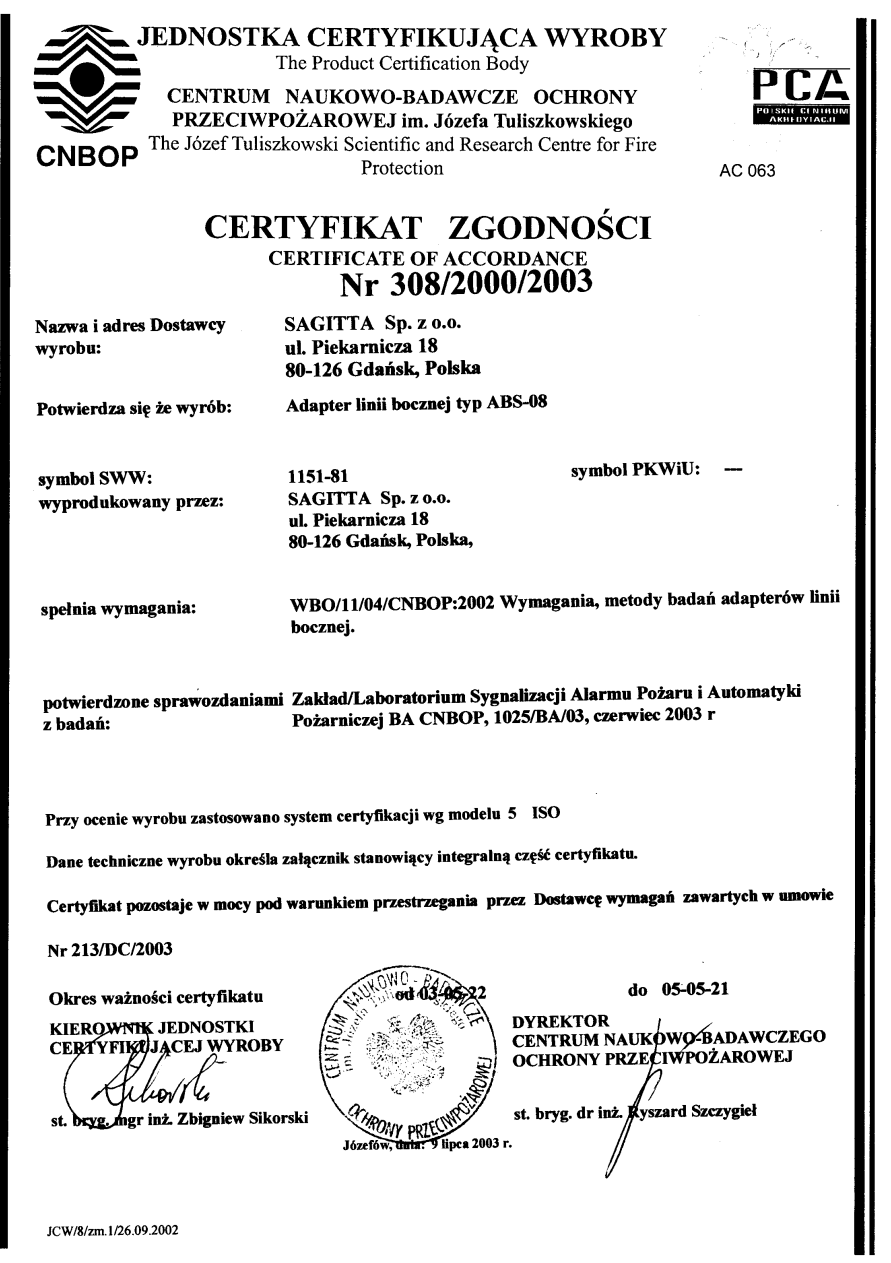

JEDNOSTKA CERTYFIKUJACA WYROBY The Product Certification Body

**CNBOP** 

CENTRUM NAUKOWO-BADAWCZE OCHRONY PRZECIWPOŻAROWEJ im. Józefa Tuliszkowskiego The Józef Tuliszkowski Scientific and Research Centre for Fire Protection

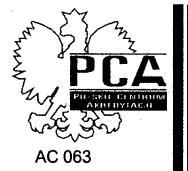

## ZAŁĄCZNIK DO CERTYFIKATU **ANNEX TO CERTIFICATE** Nr 308/2000/2003

**Adapter linii bocznei typ ABS-08** 

Wyrób:

**Producent:** 

SAGITTA Sp. z o.o. ul. Piekarnicza 18 80-126 Gdańsk, Polska,

Ogólne dane techniczne: Zakres adresowania **Zastosowanie** 

Napiecie pracy Pobór prądu Wewnetrzne ograniczenie prądu linii bocznej 40 mA, Rezystor końcowy linii bocznej Wymiary Waga

 $1 - 99.$ 

pozwala na podłączenie do 10 czujek firm Apollo, Hochiki, Schrack, KAC i Polon-Alfa lub ROP-ów, 15 V DC do 28 V DC, 1.5 mA do 40 mA,  $12 k\Omega$ Φ 100x35 mm,

ok. 100 g

Wniosek o przeprowadzenie certyfikacji wyrobu:

Nr 1719/2003 z dnia 03-07-09

Dokumentacja techniczna:

dokumentacja producenta dotycząca wyrobu wersja 16.06.1998 r rysunek nr ABS-08-001-SCH Sprawozdania z badań: nr 1025/BA/03, czerwiec 2003 r wykonane w Zakład/Laboratorium Sygnalizacji Alarmu Pożaru i Automatyki Pożarniczej BA CNBOP

Uwaga: Wyrób wprowadzony do obrota prodinter być oznakowany numerem certyfikatu CNBOP

**KIEROWNIK, JEDNOSTKI CERTYFIKU** ÍĄCEJ WYROBY

st. bryg. mer inż. Zbigniew Sikorski

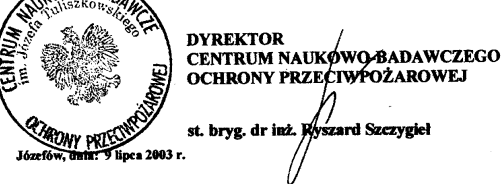

JCW/9/zm.1/26.09.2002

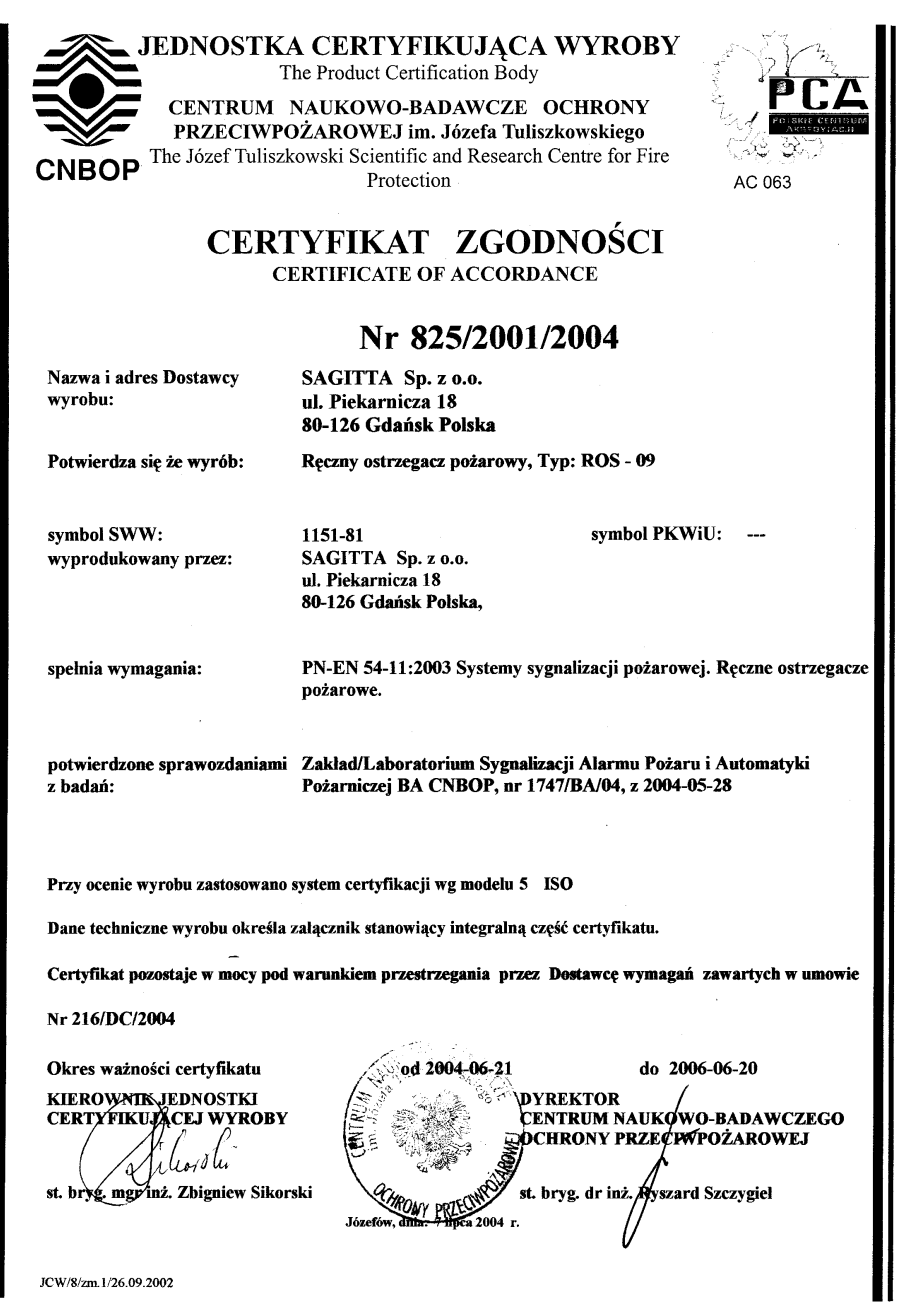

I

**JEDNOSTKA CERTYFIKUJACA WYROBY** 

The Product Certification Body

CENTRUM NAUKOWO-BADAWCZE OCHRONY PRZECIWPOŻAROWEJ im. Józefa Tuliszkowskiego **EXECUMPOZAROWEJ im. Józefa Tuliszkowskiego<br>CNBOP** The Józef Tuliszkowski Scientific and Research Centre for Fire Protection

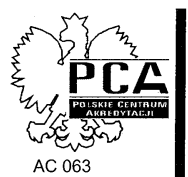

ZAŁĄCZNIK DO CERTYFIKATU **ANNEX TO CERTIFICATE** 

## Nr 825/2001/2004

Wvrób:

Producent:

Reczny ostrzegacz pożarowy, Typ: ROS - 09

SAGITTA Sp. z o.o. ul. Piekarnicza 18 80-126 Gdańsk Polska.

## Ogólne dane techniczne:

Wymiary geometryczne Napiecie pracy Prad dozorowania Pobór pradu w stanie alarmu Temperatura pracy Stopień ochrony Barwa Rezystancja izolacji Rezystancia przewodzenia izolatorów Zakres adresowania Sposób adresowania Współpraca z CSP

Wniosek o przeprowadzenie certyfikacji wyrobu:

Dokumentacia techniczna:

 $87 \times 87 \times 52$  mm.  $15 - 28$  V.  $< 300$  uA.  $2 \text{ mA}$ . +5<sup>o</sup>C do + 50<sup>o</sup>C. IP 30. wykonanie wewnętrzne, czerwony,  $>$  10 kΩ (wbudowane obustronne izolatory),  $< 0.2 \Omega$  $1 - 99.$ przełącznikiem, ASP 100, ASP 250

Nr 2225/2004 z dnia 2004-07-07

dokumentacja producenta dotycząca wyrobu wersja 05.05.1998 r. rysunek nr ROS09/SI-09-01-ROS Sprawozdania z badań: nr 1747/BA/04, z 2004-05-28 wykonane w Zakład/Laboratorium Sygnalizacji Alarmu Pożaru i Automatyki Pożarniczej BA CNBOP

Uwaga: Wyrób wprowadzony do obrotu powiniej być oznakowany numerem certyfikatu CNBOP

**KIEROWNIK JEDNOSTKI CERTYFIKWJACEJ WYROBY** 

bryg. mgr inż. Zbigniew Sikorski st.

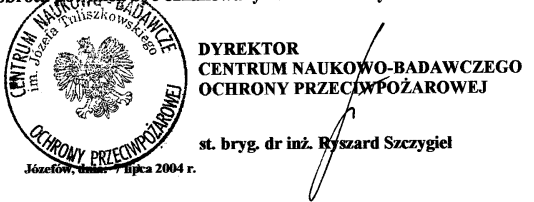

ICW/9/zm 1/26 09 2002

JEDNOSTKA CERTYFIKUJACA WYROBY The Product Certification Body CENTRUM NAUKOWO-BADAWCZE OCHRONY PRZECIWPOŻAROWEJ im. Józefa Tuliszkowskiego The Józef Tuliszkowski Scientific and Research Centre for Fire **CNBOP** Protection CERTYFIKAT ZGODNOŚCI **CERTIFICATE OF ACCORDANCE** Nr 307/2000/2003 Nazwa i adres Dostawcy SAGITTA Sp. z o.o. wvrobu: ul. Piekarnicza 18 80-126 Gdańsk. Polska Potwierdza się że wyrób: Izolator Zwarć typ IZS 07 symbol PKWiU: symbol SWW: 1151-81 wyprodukowany przez: SAGITTA Sp. z o.o. ul. Piekarnicza 18 80-126 Gdańsk, Polska, WBO/11/02/CNBOP:2002 Wymagania, metody badań izolatora zwarć. spełnia wymagania: potwierdzone sprawozdaniami Zakład/Laboratorium Sygnalizacji Alarmu Pożaru i Automatyki Pożarniczej BA CNBOP, 1024/BA/03, czerwiec 2003 r z badań: Przy ocenie wyrobu zastosowano system certyfikacji wg modelu 5 ISO Dane techniczne wyrobu określa załącznik stanowiący integralną część certyfikatu. Certyfikat pozostaje w mocy pod warunkiem przestrzegania przez Dostawcę wymagań zawartych w umowie Nr 214/DC/2003 do 05-05-21 Okres ważności certyfikatu od 03-05-22 **BAT DYREKTOR KIEROWNIK JEDNOSTKI CERTYFIKGJĄCEJ WYROBY** CENTRUM NAUKOWO, BADAWCZEGO ochrony przec/wpożarowej lio Ilu st. bryg. orgr inz. Zbigniew Sikorski st. bryg. dr inż. Ryszard Szczygieł duia: 9 lines EOMY FRI JCW/8/zm.1/26.09.2002

JEDNOSTKA CERTYFIKUJACA WYROBY The Product Certification Body CENTRUM NAUKOWO-BADAWCZE OCHRONY PRZECIWPOŻAROWEJ im. Józefa Tuliszkowskiego **CNBOP** The Józef Tuliszkowski Scientific and Research Centre for Fire Protection ZAŁĄCZNIK DO CERTYFIKATU **ANNEX TO CERTIFICATE** Nr 307/2000/2003 Izolator Zwarć typ IZS 07 Wvrób: SAGITTA Sp. z o.o. Producent: ul. Piekarnicza 18 80-126 Gdańsk, Polska, Ogólne dane techniczne: 15 V DC do 28 V DC, Napiecie pracy Pobór prądu w stanie pracy bez zwarcia 50µA, Rezvstancia izolatora:  $0.2 \Omega$ - w stanie przewodzenia - w stanie izolowania linii  $\geq 20$  kΩ, Pobór pradu w stanie zwarcia 8 mA,  $-20^{\circ}$ C ÷ +85 °C. Temperatura pracy  $\Phi$  100x35 mm. Wymiary Waga ok. 100 g Wniosek o przeprowadzenie Nr 1720/2003 z dnia 03-07-09 certyfikacji wyrobu: dokumentacja producenta dotycząca wyrobu wersja Dokumentacia techniczna: 16.06.1998 r rysunek nr IZS-07-002-SCH Sprawozdania z badań: nr 1024/BA/03, czerwiec 2003 r wykonane w Zakład/Laboratorium Sygnalizacji Alarmu Pożaru i Automatyki Pożarniczej BA CNBOP Uwaga: Wyrób wprowadzony do obrotu powinien być oznakowany numerem certyfikatu CNBOF<br>Alberta (2008) **DYREKTOR KIEROWNIK JEDNOSTKI** CENTRUM NAUKOWO-BADAWCZEGO CERTYFIKUJĄCEJ WYROBY **OCHRONY PRZECIWPOŻAROWEJ** '**to**Yblı st. bryg. dr inż. Ryszard Szczygieł gr inż. Zbigniew Sikorski ırvg. amesh ั∕วดถา -JCW/9/zm.1/26.09.2002

## **Certyfikaty** 16-17